# **IAR Linker and Library Tools**

Reference Guide

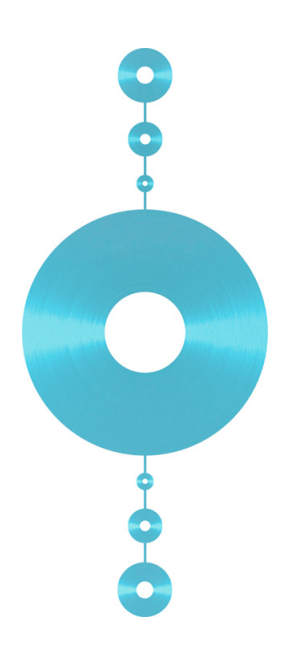

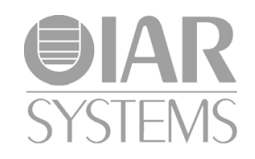

XLINK-540

## **COPYRIGHT NOTICE**

© 1987–2012 IAR Systems AB.

No part of this document may be reproduced without the prior written consent of IAR Systems AB. The software described in this document is furnished under a license and may only be used or copied in accordance with the terms of such a license.

#### **DISCLAIMER**

The information in this document is subject to change without notice and does not represent a commitment on any part of IAR Systems. While the information contained herein is assumed to be accurate, IAR Systems assumes no responsibility for any errors or omissions.

In no event shall IAR Systems, its employees, its contractors, or the authors of this document be liable for special, direct, indirect, or consequential damage, losses, costs, charges, claims, demands, claim for lost profits, fees, or expenses of any nature or kind.

## **TRADEMARKS**

IAR Systems, IAR Embedded Workbench, C-SPY, visualSTATE, The Code to Success, IAR KickStart Kit, I-jet, IAR, and the logotype of IAR Systems are trademarks or registered trademarks owned by IAR Systems AB.

Microsoft and Windows are registered trademarks of Microsoft Corporation.

Adobe and Acrobat Reader are registered trademarks of Adobe Systems Incorporated.

All other product names are trademarks or registered trademarks of their respective owners.

#### **EDITION NOTICE**

June 2012

Part number: XLINK-540

The *IAR Linker and Library Tools Reference Guide* replaces all versions of the *IAR XLINK Linker™ and IAR XLIB Librarian™ Reference Guide*.

# **Contents**

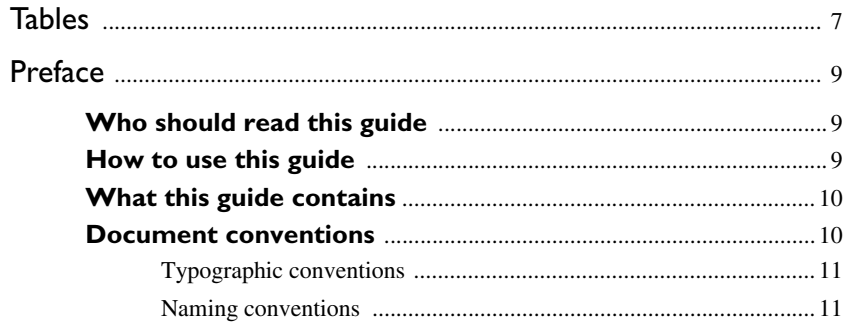

# 

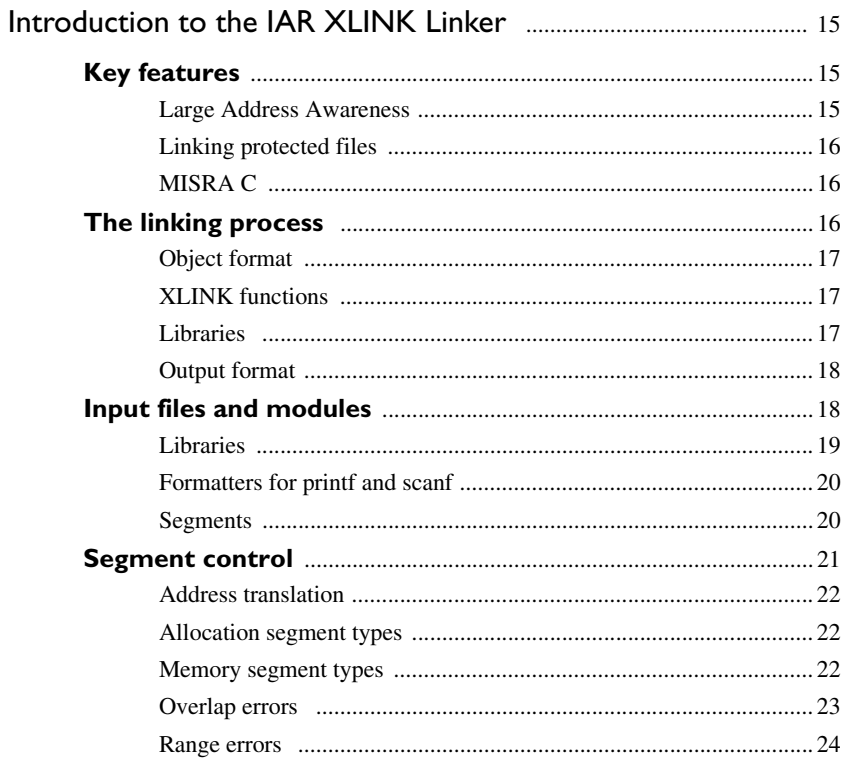

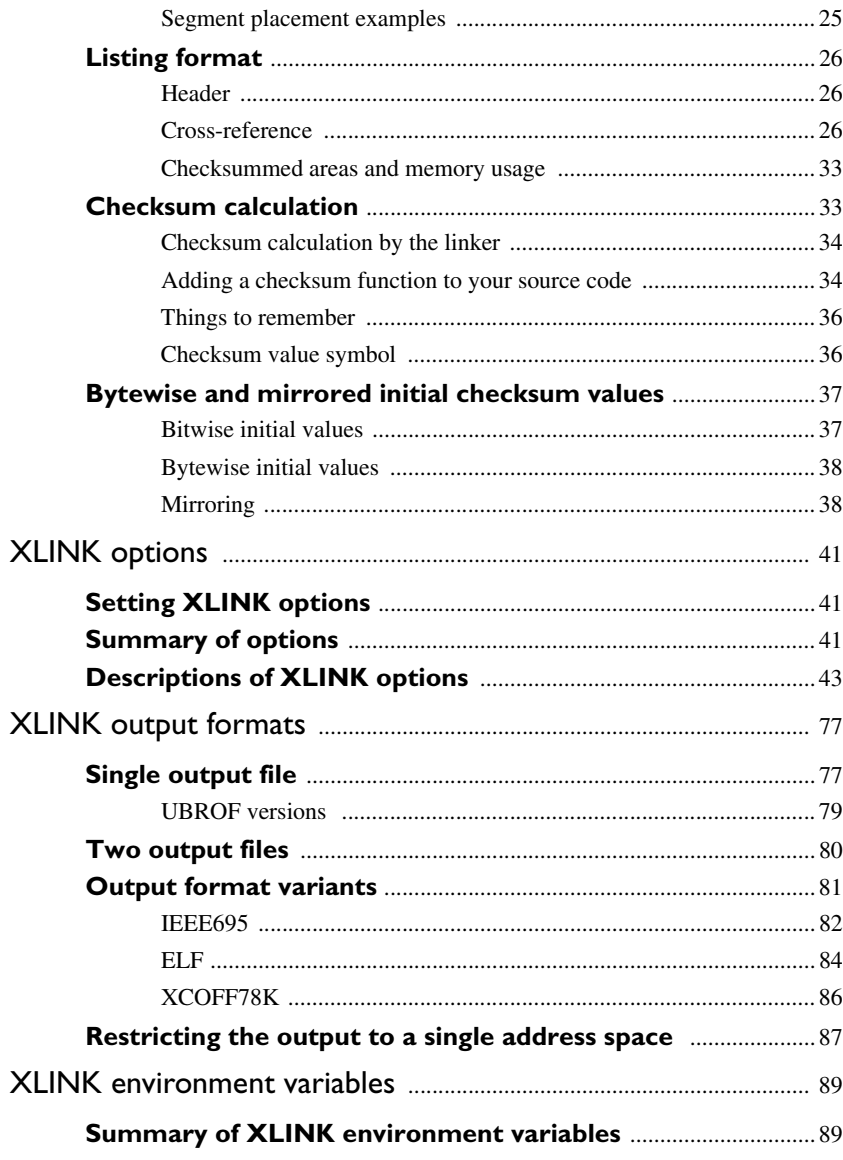

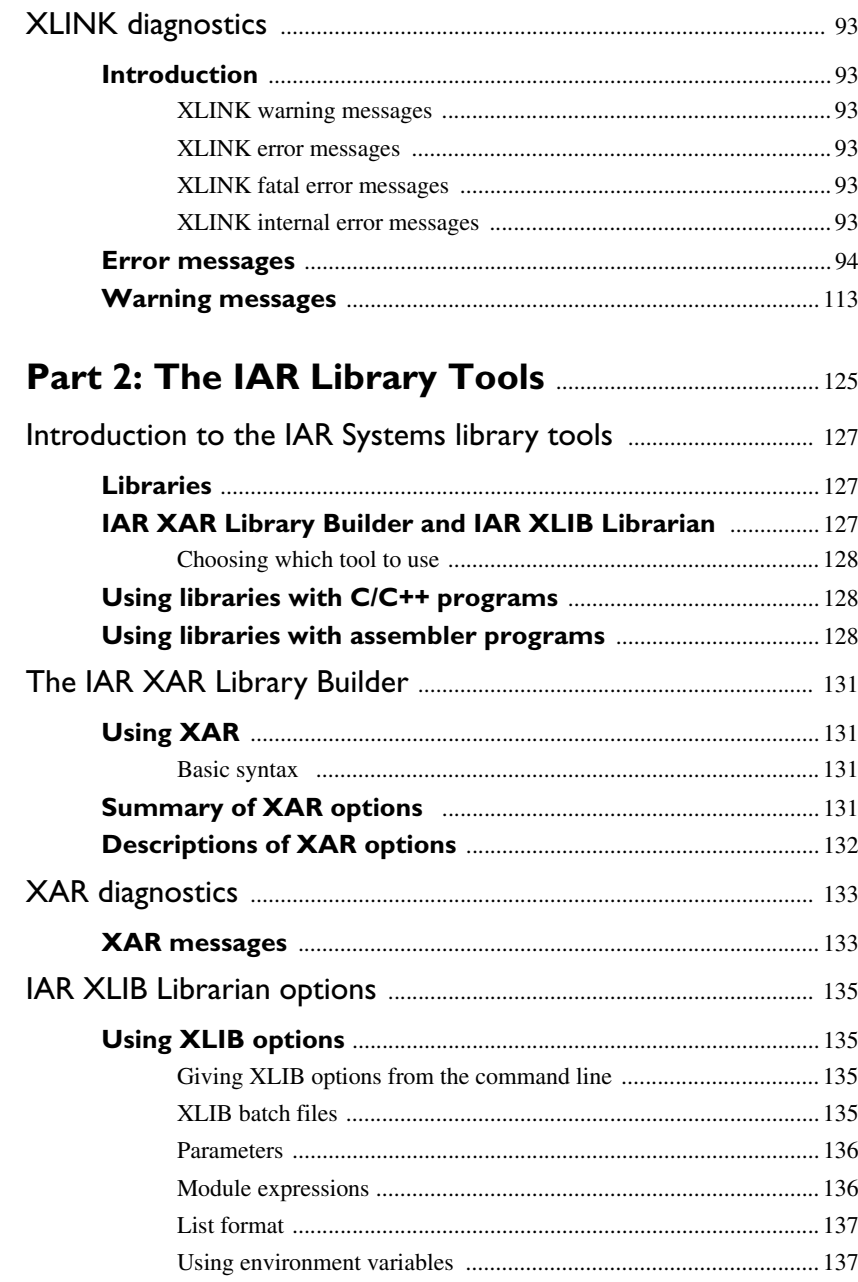

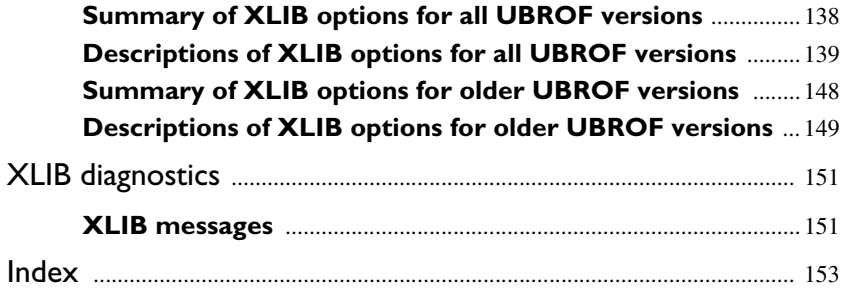

# <span id="page-6-0"></span>**Tables**

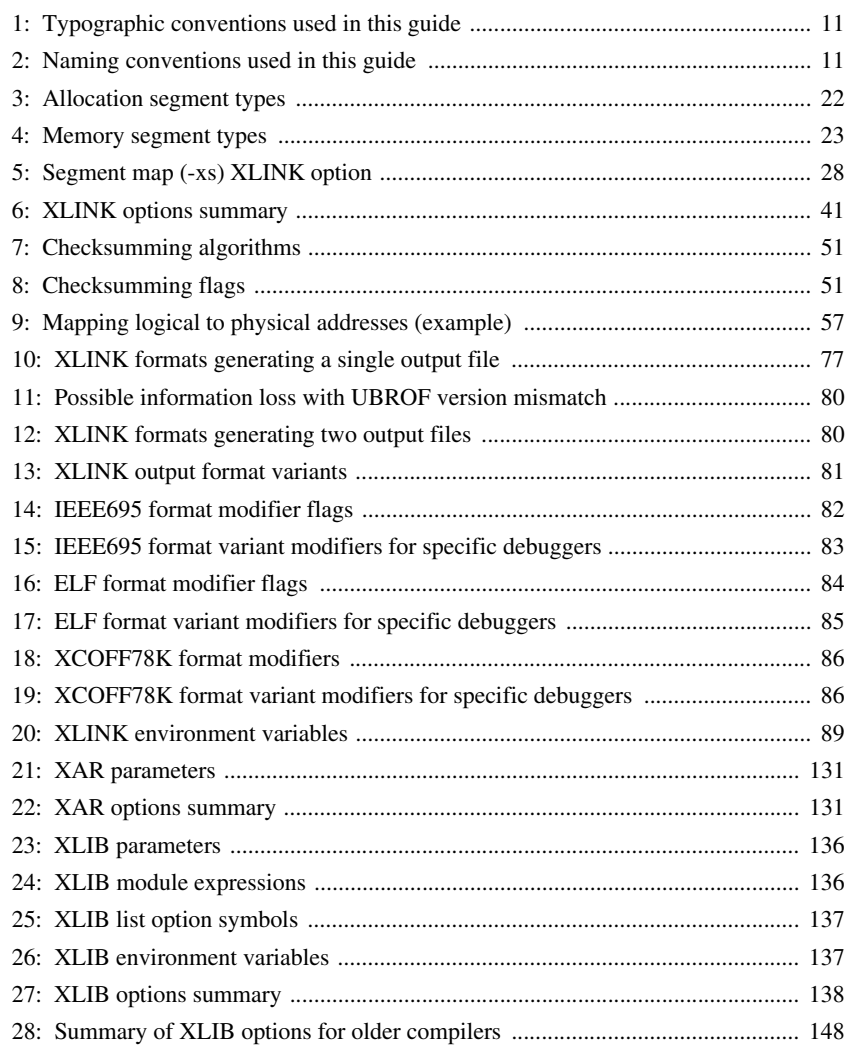

**8**

# <span id="page-8-0"></span>**Preface**

Welcome to the IAR Linker and Library Tools Reference Guide. The purpose of this guide is to provide you with detailed reference information that can help you to use the IAR Systems linker and library tools to best suit your application requirements.

# <span id="page-8-1"></span>**Who should read this guide**

This guide provides reference information about the IAR XLINK Linker version 5.4.0, the IAR XAR Library Builder, and the IAR XLIB Librarian. You should read it if you plan to use the IAR Systems tools for linking your applications and need to get detailed reference information on how to use the IAR Systems linker and library tools. In addition, you should have working knowledge of the following:

- The architecture and instruction set of your target microcontroller. Refer to the chip manufacturer's documentation.
- Your host operating system.

For information about programming with the IAR Compiler, refer to the *IAR Compiler Reference Guide*.

For information about programming with the IAR Assembler, refer to the *IAR Assembler Reference Guide*.

# <span id="page-8-2"></span>**How to use this guide**

When you first begin using IAR Systems linker and library tools, you should read the *[Introduction to the IAR XLINK Linker](#page-14-3)* and *[Introduction to the IAR Systems library tools](#page-126-3)* chapters in this reference guide.

If you are an intermediate or advanced user, you can focus more on the reference chapters that follow the introductions.

If you are new to using the IAR Systems toolkit, we recommend that you first read the initial chapters of the *IAR Embedded Workbench® IDE User Guide*, where you will find information about installing the IAR Systems development tools, product overviews, and tutorials that will help you get started. The *IAR Embedded Workbench® IDE User Guide* also contains complete reference information about the IAR Embedded Workbench IDE and the IAR C-SPY® Debugger.

# <span id="page-9-0"></span>**What this guide contains**

Below is a brief outline and summary of the chapters in this guide.

## *[Part 1: The IAR XLINK Linker](#page-12-1)*

- *[Introduction to the IAR XLINK Linker](#page-14-3)* describes the IAR XLINK Linker, and gives examples of how it can be used. It also explains the XLINK listing format.
- *[XLINK options](#page-40-4)* describes how to set the XLINK options, gives an alphabetical summary of the options, and provides detailed information about each option.
- *[XLINK output formats](#page-76-3)* summarizes the output formats available from XLINK.
- *[XLINK environment variables](#page-88-3)* gives reference information about the IAR XLINK Linker environment variables.
- *[XLINK diagnostics](#page-92-6)* describes the error and warning messages produced by the IAR XLINK Linker.

## *[Part 2: The IAR Library Tools](#page-124-1)*

- *[Introduction to the IAR Systems library tools](#page-126-3)* describes the IAR Systems library tools—IAR XAR Library Builder and IAR XLIB Librarian—which are designed to allow you to create and maintain relocatable libraries of routines.
- *[The IAR XAR Library Builder](#page-130-6)* describes how to use XAR and gives a summary of the XAR command line options.
- *[XAR diagnostics](#page-132-2)* describes the error and warning messages produced by the IAR XAR Library Builder.
- *[IAR XLIB Librarian options](#page-134-4)* gives a summary of the XLIB commands, and complete reference information about each command. It also gives reference information about the IAR XLIB Librarian environment variables.
- *[XLIB diagnostics](#page-150-2)* describes the error and warning messages produced by the IAR XLIB Librarian.

# <span id="page-9-1"></span>**Document conventions**

When, in this text, we refer to the programming language C, the text also applies to C++, unless otherwise stated.

When referring to a directory in your product installation, for example *xxxxx*\doc, the full path to the location is assumed, for example  $c:\Perogram \text{ Files} \text{IAR}$ Systems\Embedded Workbench 6.*n*\*xxxxx*\doc.

## <span id="page-10-0"></span>**TYPOGRAPHIC CONVENTIONS**

This guide uses the following typographic conventions:

| <b>Style</b> | <b>Used for</b>                                                                                                    |
|--------------|----------------------------------------------------------------------------------------------------|
| computer     | • Source code examples and file paths.<br>• Text on the command line.<br>• Binary, hexadecimal, and octal numbers.                                                                                                    |
| parameter    | A placeholder for an actual value used as a parameter, for example<br>filename. h where filename represents the name of the file. Note<br>that this style is also used for xxxxx, configfile, libraryfile,<br>and other labels representing your product, as well as for the numeric<br>part of filename extensions. |
| [option]     | An optional part of a command.                                                                                                    |
| [a b c]      | An optional part of a command with alternatives.                                                                                                    |
| ${a b c}$    | A mandatory part of a command with alternatives.                                                                                                    |
| bold         | Names of menus, menu commands, buttons, and dialog boxes that<br>appear on the screen.                                                                                                    |
| italic       | • A cross-reference within this guide or to another guide.<br>• Emphasis.                                                                                                    |
|              | An ellipsis indicates that the previous item can be repeated an arbitrary<br>number of times.                                                                                                    |
|              | Identifies instructions specific to the IAR Embedded Workbench® IDE<br>interface.                                                                                                    |
|              | Identifies instructions specific to the command line interface.                                                                                                    |
| <b>9</b>     | Identifies helpful tips and programming hints.                                                                                                    |
|              | Identifies warnings.                                                                                                    |

<span id="page-10-2"></span>*Table 1: Typographic conventions used in this guide*

# <span id="page-10-1"></span>**NAMING CONVENTIONS**

The following naming conventions are used for the products and tools from IAR Systems® referred to in this guide:

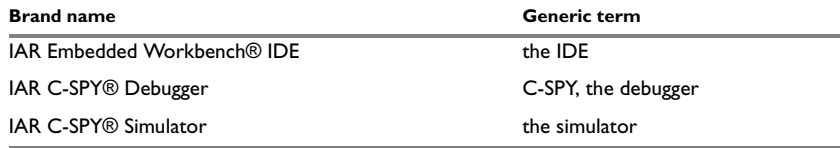

<span id="page-10-3"></span>*Table 2: Naming conventions used in this guide*

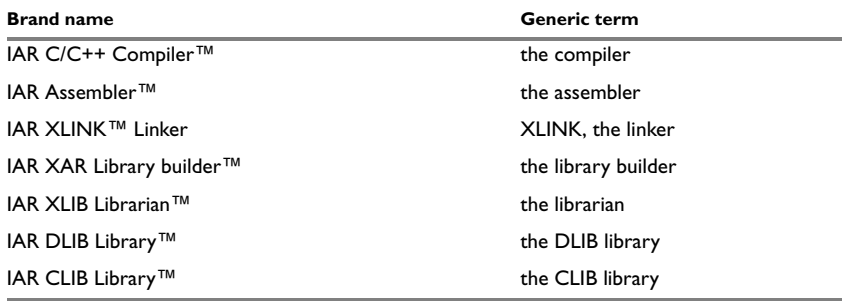

*Table 2: Naming conventions used in this guide (Continued)*

# <span id="page-12-1"></span><span id="page-12-0"></span>**Part 1: The IAR XLINK Linker**

This part of the IAR Linker and Library Tools Reference Guide contains the following chapters:

- [Introduction to the IAR XLINK Linker](#page-14-3)
- [XLINK options](#page-40-4)
- [XLINK output formats](#page-76-3)
- [XLINK environment variables](#page-88-3)
- [XLINK diagnostics.](#page-92-6)

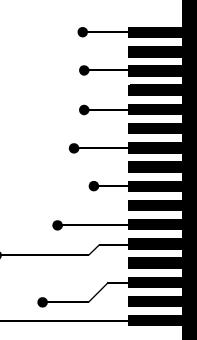

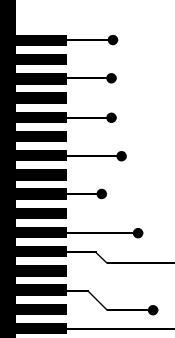

# <span id="page-14-3"></span><span id="page-14-0"></span>**Introduction to the IAR XLINK Linker**

The following chapter describes the IAR XLINK Linker, and gives examples of how it can be used.

*Note*: The IAR XLINK Linker is a general tool. Therefore, some of the options and segment types described in the following chapters may not be relevant for your product.

# <span id="page-14-1"></span>**Key features**

The IAR XLINK Linker converts one or more relocatable object files produced by the IAR Systems Assembler or Compiler to machine code for a specified target processor. It supports a wide range of industry-standard loader formats, in addition to the IAR Systems debug format used by the IAR C-SPY® Debugger.

The IAR XLINK Linker supports user libraries, and will load only those modules that are actually needed by the program you are linking.

The final output produced by the IAR XLINK Linker is an absolute, target-executable object file that can be programmed into an EPROM, downloaded to a hardware emulator, or run directly on the host computer using the IAR C-SPY Debugger Simulator.

The IAR XLINK Linker offers the following important features:

- Unlimited number of input files.
- Searches user-defined library files and loads only those modules needed by the application.
- Symbols may be up to 255 characters long with all characters being significant. Both uppercase and lowercase may be used.
- Global symbols can be defined at link time.
- Flexible segment commands allow full control of the locations of relocatable code and data in memory.
- Support for over 30 output formats.

# <span id="page-14-2"></span>**LARGE ADDRESS AWARENESS**

XLINK is *Large Address Aware*, which means that XLINK can address 3 Gbytes of memory instead of the normal 2 if the host computer is prepared for this. Large Address Awareness is only relevant when linking very large projects where the memory requirements can exceed 2 Gbytes. Refer to Microsoft (*Memory Support and Windows Operating Systems*) for more details about this.

#### <span id="page-15-0"></span>**LINKING PROTECTED FILES**

XLINK can link files protected by the License Management System. A protected file can only be successfully linked if a valid license can be found for that file. In the linker, it is only the IAR PowerPac™ object files that require a valid license. If one or more of the protected files contains a license requirement that cannot be satisfied, XLINK will generate error 160. License management in the linker is active only for protected files.

#### <span id="page-15-1"></span>**MISRA C**

XLINK supports both MISRA C:2004 and MISRA C:1998. However, MISRA C:2004 does not introduce any new rules, only the rule numbers have been changed since MISRA C:1998.

MISRA C is a subset of C, suited for use when developing safety-critical systems, supported by some versions of IAR Embedded Workbench. The rules that make up MISRA C were published in "Guidelines for the Use of the C Language in Vehicle Based Software", and are meant to enforce measures for stricter safety in the ISO standard for the C programming language [ISO/IEC 9899:1990].

If your version of IAR Embedded Workbench supports checking for adherence to the MISRA C rules, you can set up the linker to perform these checks, see the *IAR Embedded Workbench® MISRA C:1998 Reference Guide* and the *IAR Embedded Workbench® MISRA C:2004 Reference Guide*.

The implementation of the MISRA C rules does not affect code generation, and has no significant effect on the performance of IAR Embedded Workbench. The rules apply to the source code of the applications that you write and not to the code generated by the compiler. The compiler and linker only generate error messages, they do not actually prevent you from breaking the rules you are checking for.

# <span id="page-15-2"></span>**The linking process**

The IAR XLINK Linker is a powerful, flexible software tool for use in the development of embedded-controller applications. XLINK reads one or more relocatable object files produced by the IAR Systems Assembler or Compiler and produces absolute, machine-code programs as output.

It is equally well suited for linking small, single-file, absolute assembler programs as it is for linking large, relocatable, multi-module, C/C++, or mixed C/C++ and assembler programs.

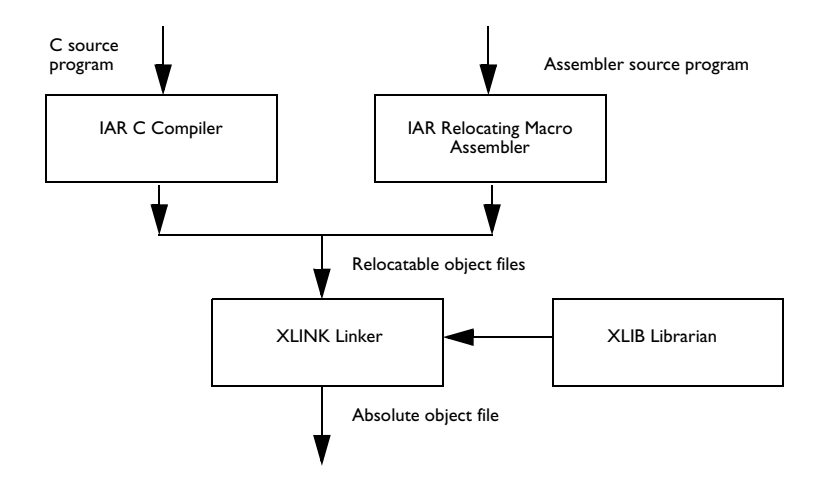

The following diagram illustrates the linking process:

#### <span id="page-16-0"></span>**OBJECT FORMAT**

The object files produced by the IAR Systems Assembler and Compiler use a proprietary format called UBROF, which stands for Universal Binary Relocatable Object Format. An application can be made up of any number of UBROF relocatable files, in any combination of assembler and C/C++ programs.

#### <span id="page-16-1"></span>**XLINK FUNCTIONS**

The IAR XLINK Linker performs four distinct functions when you link a program:

- $\bullet$  It loads modules containing executable code or data from the input file(s).
- It links the various modules together by resolving all global (i.e. non-local, program-wide) symbols that could not be resolved by the assembler or compiler.
- It loads modules needed by the program from user-defined or IAR-supplied libraries.
- It locates each segment of code or data at a user-specified address.

#### <span id="page-16-2"></span>**LIBRARIES**

When the IAR XLINK Linker reads a library file (which can contain multiple C/C++ or assembler modules) it will only load those modules which are actually needed by the program you are linking. The IAR XLIB Librarian is used for managing these library files.

#### <span id="page-17-0"></span>**OUTPUT FORMAT**

The final output produced by the IAR XLINK Linker is an absolute, executable object file that can be put into an EPROM, downloaded to a hardware emulator, or executed on your PC using the IAR C-SPY Debugger Simulator.

**Note:** The default output format in IAR Embedded Workbench is DEBUG.

# <span id="page-17-1"></span>**Input files and modules**

The following diagram shows how the IAR XLINK Linker processes input files and load modules for a typical assembler or C/C++ program:

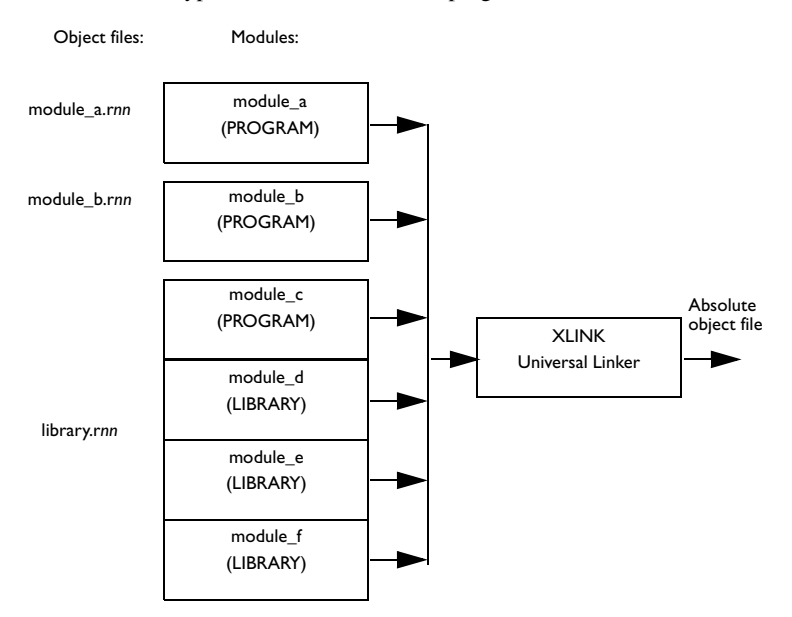

The main program has been assembled from two source files, module\_ $a$ .snn and module\_b.snn, to produce two relocatable files. Each of these files consists of a single module, module\_a and module\_b. By default, the assembler assigns the PROGRAM attribute to both module\_a and module\_b. This means that they will always be loaded and linked whenever the files they are contained in are processed by the IAR XLINK Linker.

The code and data from a single C/C++ source file ends up as a single module in the file produced by the compiler. In other words, there is a one-to-one relationship between C/C++ source files and C/C++ modules. By default, the compiler gives this module the same name as the original C/C++ source file. Libraries of multiple C/C++ modules can only be created using the IAR XAR Library Builder or the IAR XLIB Librarian.

Assembler programs can be constructed so that a single source file contains multiple modules, each of which can be a program module or a library module.

### <span id="page-18-0"></span>**LIBRARIES**

In the previous diagram, the file library.rnn consists of multiple modules, each of which could have been produced by the assembler or the compiler.

The module module\_c, which has the PROGRAM attribute will *always* be loaded whenever the library.rnn file is listed among the input files for the linker. In the run-time libraries, the startup module cstartup (which is a required module in all C/C++ programs) has the PROGRAM attribute so that it will always get included when you link a C/C++ project.

The other modules in the library.rnn file have the LIBRARY attribute. Library modules are only loaded if they contain an entry (a function, variable, or other symbol declared as PUBLIC) that is referenced in some way by another module that is loaded. This way, the IAR XLINK Linker only gets the modules from the library file that it needs to build the program. For example, if the entries in module  $e$  are not referenced by any loaded module, module\_e will not be loaded.

This works as follows:

If module\_a makes a reference to an external symbol, the IAR XLINK Linker will search the other input files for a module containing that symbol as a PUBLIC entry; in other words a module where the entry itself is located. If it finds the symbol declared as PUBLIC in module c, it will then load that module (if it has not already been loaded). This procedure is iterative, so if module\_c makes a reference to an external symbol the same thing happens.

It is important to understand that a library file is just like any other relocatable object file. There is really no distinct type of file called a library (modules have a LIBRARY or PROGRAM attribute). What makes a file a library is what it contains and how it is used. Put simply, a library is an rnn file that contains a group of related, often-used modules, most of which have a LIBRARY attribute so that they can be loaded on a demand-only basis.

#### **Creating libraries**

You can create your own libraries, or extend existing libraries, using C/C++ or assembler modules. The compiler option --library\_module (-b for some IAR Systems products) can be used for making a  $C/C++$  module have a LIBRARY attribute instead of the default PROGRAM attribute. In assembler programs, the MODULE directive is used for giving a module the LIBRARY attribute, and the NAME directive is used for giving a module the PROGRAM attribute.

The IAR XLIB Librarian is used for creating and managing libraries. Among other tasks, it can be used for altering the attribute (PROGRAM/LIBRARY) of any other module after it has been compiled or assembled.

#### <span id="page-19-0"></span>**FORMATTERS FOR PRINTF AND SCANF**

The linker supports automatic selection of the most suitable formatter for printf- and scanf-related functions, based on your application's requirements and on information from the compiler. This feature requires support in the compiler and in the library; see your compiler documentation for information about whether this support exists. If no function satisfies all the requirements of the application, error 177 is generated.

You can override this automatic selection by choosing a formatter manually, using the option -e. When automatic selection is used, the map file lists which formatters that were chosen.

## <span id="page-19-1"></span>**SEGMENTS**

Once the IAR XLINK Linker has identified the modules to be loaded for a program, one of its most important functions is to assign load addresses to the various code and data segments that are being used by the program.

In assembler language programs the programmer is responsible for declaring and naming relocatable segments and determining how they are used. In C/C++ programs the compiler creates and uses a set of predefined code and data segments, and the programmer has only limited control over segment naming and usage.

Each module contains a number of segment parts. Each segment part belongs to a segment, and contains either bytes of code or data, or reserves space in RAM. Using the XLINK segment control command line options  $(-z \text{ or } -P)$ , you can cause load addresses to be assigned to segments and segment parts.

After module linking is completed, XLINK removes the segment parts that were not required. It accomplishes this by first including all ROOT segment parts in loaded modules, and then adding enough other segment parts to satisfy all dependencies. Dependencies are either references to external symbols defined in other modules or segment part references within a module. The ROOT segment parts normally consists of the root of the C runtime boot process and any interrupt vector elements.

Compilers and assemblers that produce UBROF 7 or later can put individual functions and variables into separate segment parts, and can represent all dependencies between segment parts in the object file. This enables XLINK to exclude functions and variables that are not required in the build process.

# <span id="page-20-0"></span>**Segment control**

The following options control the allocation of segments.

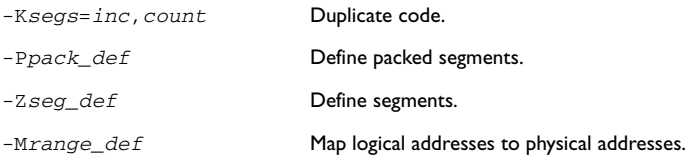

For detailed information about the options, see the chapter *[XLINK options](#page-40-4)*, page 41.

Segment placement using  $-z$  and  $-p$  is performed one placement command at a time, taking previous placement commands into account. As each placement command is processed, any part of the ranges given for that placement command that is already in use is removed from the considered ranges. Memory ranges can be in use either by segments placed by earlier segment placement commands, by segment duplication, or by objects placed at absolute addresses in the input fields.

For example, if there are two data segments  $(21, 22)$  that must be placed in the zero page  $(0 - FF)$  and three  $(A1, A2, A3)$  that can be placed anywhere in available RAM, they can be placed like this:

 $-Z(DATA)Z1,ZZ=0-FF$ -Z(DATA)A1,A2,A3=0-1FFF

This will place  $Z_1$  and  $Z_2$  from 0 and up, giving an error if they do not fit into the range given, and then place A1, A2, and A3 from the first address not used by Z1 and Z2.

The  $-P$  option differs from  $-Z$  in that it does not necessarily place the segments (or segment parts) sequentially. See [page 59](#page-58-0) for more information about the -P option. With -P it is possible to put segment parts into holes left by earlier placements.

Use the  $-z$  option when you need to keep a segment in one consecutive chunk, when you need to preserve the order of segment parts in a segment, or, more unlikely, when you need to put segments in a specific order. There can be several reasons for doing this, but most of them are fairly obscure.

The most important is to keep variables and their initializers in the same order and in one block. Compilers using UBROF 7 or later, output attributes that direct the linker to keep segment parts together, so for these compilers -Z is no longer required for variable initialization segments.

Use -P when you need to put things into several ranges, for instance when banking.

Bit segments are always placed first, regardless of where their placement commands are given.

#### <span id="page-21-0"></span>**ADDRESS TRANSLATION**

XLINK can do logical to physical address translation on output for some output formats. Logical addresses are the addresses as seen by the program, and these are the addresses used in all other XLINK command line options. Normally these addresses are also used in the output object files, but by using the -M option a mapping from the logical addresses to physical addresses as used in the output object file is established.

## <span id="page-21-1"></span>**ALLOCATION SEGMENT TYPES**

The following table lists the different types of segments that can be processed by XLINK:

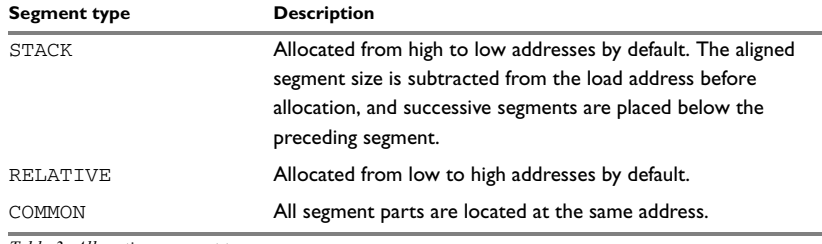

<span id="page-21-3"></span>*Table 3: Allocation segment types*

If stack segments are mixed with relative or common segments in a segment definition, the linker will produce a warning message but will allocate the segments according to the default allocation set by the first segment in the segment list.

Common segments have a size equal to the largest declaration found for the particular segment. That is, if module A declares a common segment COMSEG with size 4, while module B declares this segment with size 5, the latter size will be allocated for the segment.

Be careful not to overlay common segments containing code or initializers.

Relative and stack segments have a size equal to the sum of the different (aligned) declarations.

## <span id="page-21-2"></span>**MEMORY SEGMENT TYPES**

The optional *type* parameter is used for assigning a type to all of the segments in the list. The *type* parameter affects how XLINK processes the segment overlaps.

÷

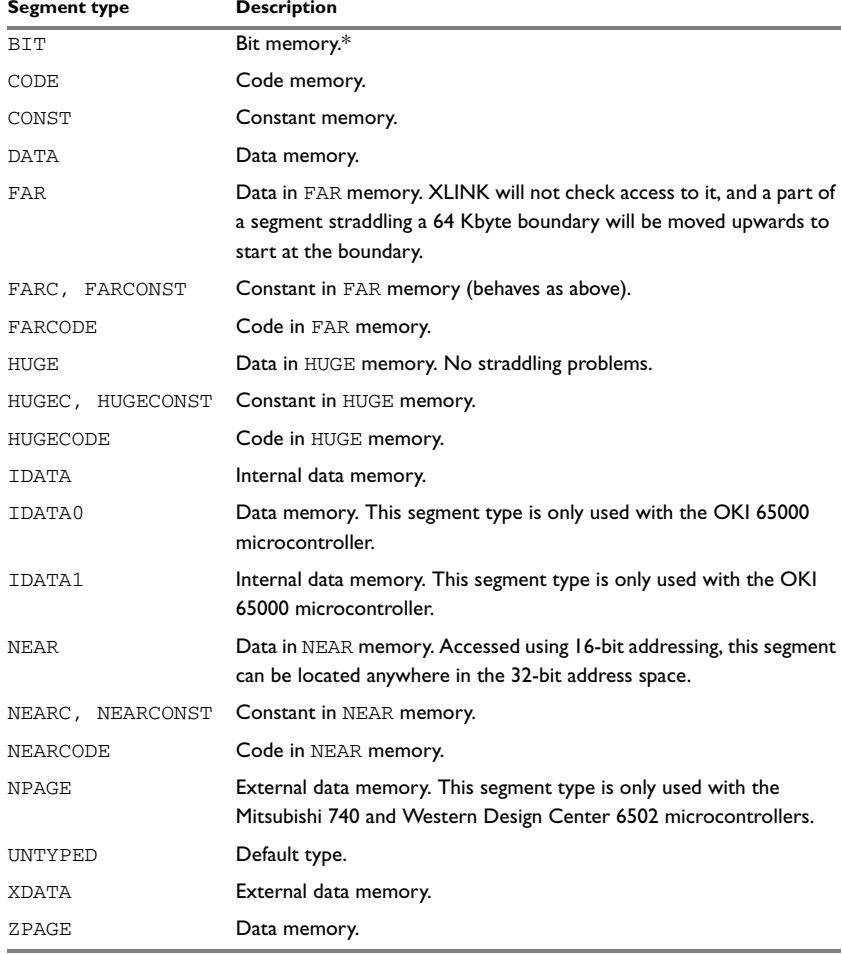

Additionally, it generates information in some of the output formats that are used by some hardware emulators and by C-SPY.

<span id="page-22-1"></span>*Table 4: Memory segment types*

**\* The address of a** BIT **segment is specified in bits, not in bytes.** BIT **memory is allocated first.**

#### <span id="page-22-0"></span>**OVERLAP ERRORS**

By default, XLINK checks to be sure that the various segments that have been defined (by the segment placement option and absolute segments) do not overlap in memory.

If any segments overlap, it will cause error 24: Segment *segment* overlaps segment *segment*. These errors can be reduced to warnings, see the description of *-z*[, page 74](#page-73-0).

## <span id="page-23-0"></span>**RANGE ERRORS**

Some instructions do not work unless a certain condition holds after linking, for example, that a branch target must be within a certain distance or that an address must be even. The compiler or assembler generates tests and XLINK verifies that the conditions hold when the files are linked. If a condition is not satisfied, XLINK generates a range error or warning and prints a description of the error.

#### **Example**

```
Error[e18]: Range error, chip's branch target is out of range
  Where \frac{1}{5} = vectorSubtraction + 0xC [0x804C]
             in module "vectorRoutines" (vectorRoutines.r99),
             offset 0xC in segment part 5, segment NEARFUNC_A
 What: vectorNormalization - (S + 8) [0x866B3FC] Allowed range: 0xFDFFFFFC - 0x2000000
  Operand: vectorNormalization [0x8673450]
            in module VectorNorm (vectorNormalization.r99),
            Offset 0x0 in segment part 0, segment NEARFUNC_V
```
#### *Error[e18]: Range error*

The first section is often the most important. The text after Range error is generated by the compiler and describes of what is being tested. In this case XLINK tests if the target of a branch instruction is in range.

#### *Where*

This is the location of the instruction that caused the range error. \$, the address of the instruction, is 0x804c, or 0xC bytes after the label vectorSubtraction.

The instruction is in the module vectorRoutines in the object file vectorRoutines.r99. Another way to express the address where the instruction is located is as  $0 \times C$  bytes into segment part 5 of segment NEARFUNC A of the vectorRoutines module. This can be helpful in locating the instruction in the rare cases when no label can be supplied.

#### *What*

This is the symbolic expression that XLINK evaluated and the value it resulted in. In this case, XLINK performs the calculation  $0 \times 8673450 - (0 \times 804C + 8)$  and gets the result 0x866B3FC.

#### *Allowed range*

This is the range that the computed value was permitted to fall within. If the left hand side of the expression is greater than the right hand side, it should be interpreted as a negative value. In this case the range is -0x2000004–0x2000000 and represents the reach of the processor's branch and link instruction.

#### *Operand*

Each symbolic operand in the expression is described in detail here. The format used is the same as in the definition of \$.

#### **Possible solutions**

In this case the distance from the instruction in vectorSubtraction to vectorNormalization is too large for the branch instruction.

Possible solutions include placing the NEARFUNC\_V segment closer to the segment NEARFUNC\_A or using some other calling mechanism that can reach the required distance. It is also possible that the referring function tried to refer to the wrong target and that this caused the range error.

Different range errors have different solutions. Usually the solution is a variant of the ones presented above, in other words modifying either the code or the segment placement mechanism.

**Note:** Range error messages are not issued for references to segments of all types. See *-R*[, page 64,](#page-63-0) for more information.

#### <span id="page-24-0"></span>**SEGMENT PLACEMENT EXAMPLES**

To locate SEGA at address 0, followed immediately by SEGB:

-Z(CODE)SEGA, SEGB=0

To allocate SEGA downwards from FFFH, followed by SEGB below it:

-Z(CODE) SEGA, SEGB#FFF

To allocate specific areas of memory to SEGA and SEGB:

-Z(CODE)SEGA,SEGB=100-1FF,400-6FF,1000

In this example SEGA will be placed between address 100 and 1FF, if it fits in that amount of space. If it does not, XLINK will try the range 400–6FF. If none of these ranges are large enough to hold SEGA, it will start at 1000.

SEGB will be placed, according to the same rules, after segment SEGA. If SEGA fits the 100–1FF range then XLINK will try to put SEGB there as well (following SEGA).

Otherwise, SEGB will go into the 400 to 6FF range if it is not too large, or else it will start at 1000.

-Z(NEAR) SEGA, SEGB=19000-1FFFF

The segments SEGA and SEGB will be dumped at addresses 19000 to 1FFFF but the default 16-bit addressing mode will be used for accessing the data (i.e. 9000 to FFFF).

# <span id="page-25-0"></span>**Listing format**

The default XLINK listing consists of the sections below. Note that the examples given here are still generic. They are only used for purposes of illustration.

#### <span id="page-25-1"></span>**HEADER**

Shows the command-line options selected for the XLINK command:

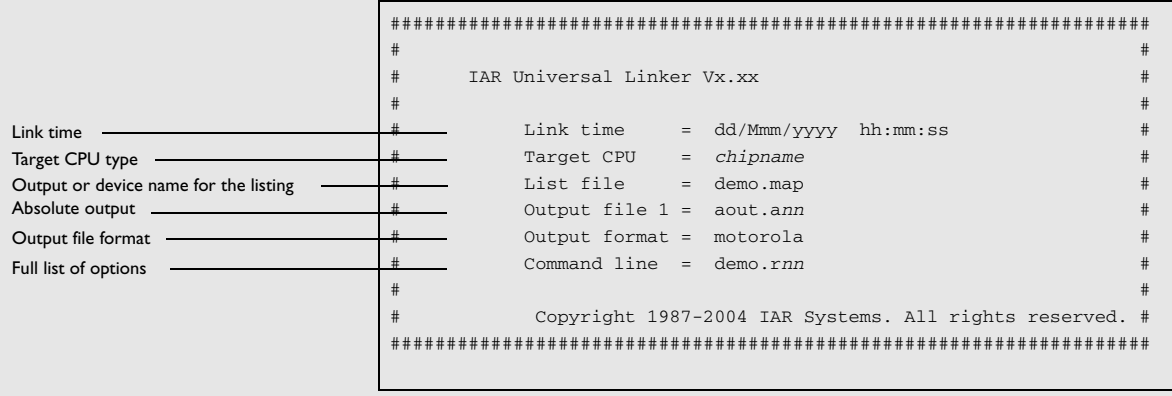

The full list of options shows the options specified on the command line. Options in command files specified with the -f option are also shown, in brackets.

## <span id="page-25-2"></span>**CROSS-REFERENCE**

The cross-reference consists of the entry list, module map and/or the segment map. It includes the program entry point, used in some output formats for hardware emulator support; see the assembler END directive in the *IAR Assembler Reference Guide*.

#### **Module map (-xm)**

The module map contains a list of files. For each file, those modules that were needed are listed. For each module, those segment parts that were included are listed. To also list the segment parts that were not included, use the -xi option. See *-x*[, page 70.](#page-69-0)

The module map also contains a full cross reference, indicating for each segment part or symbol all references to it.

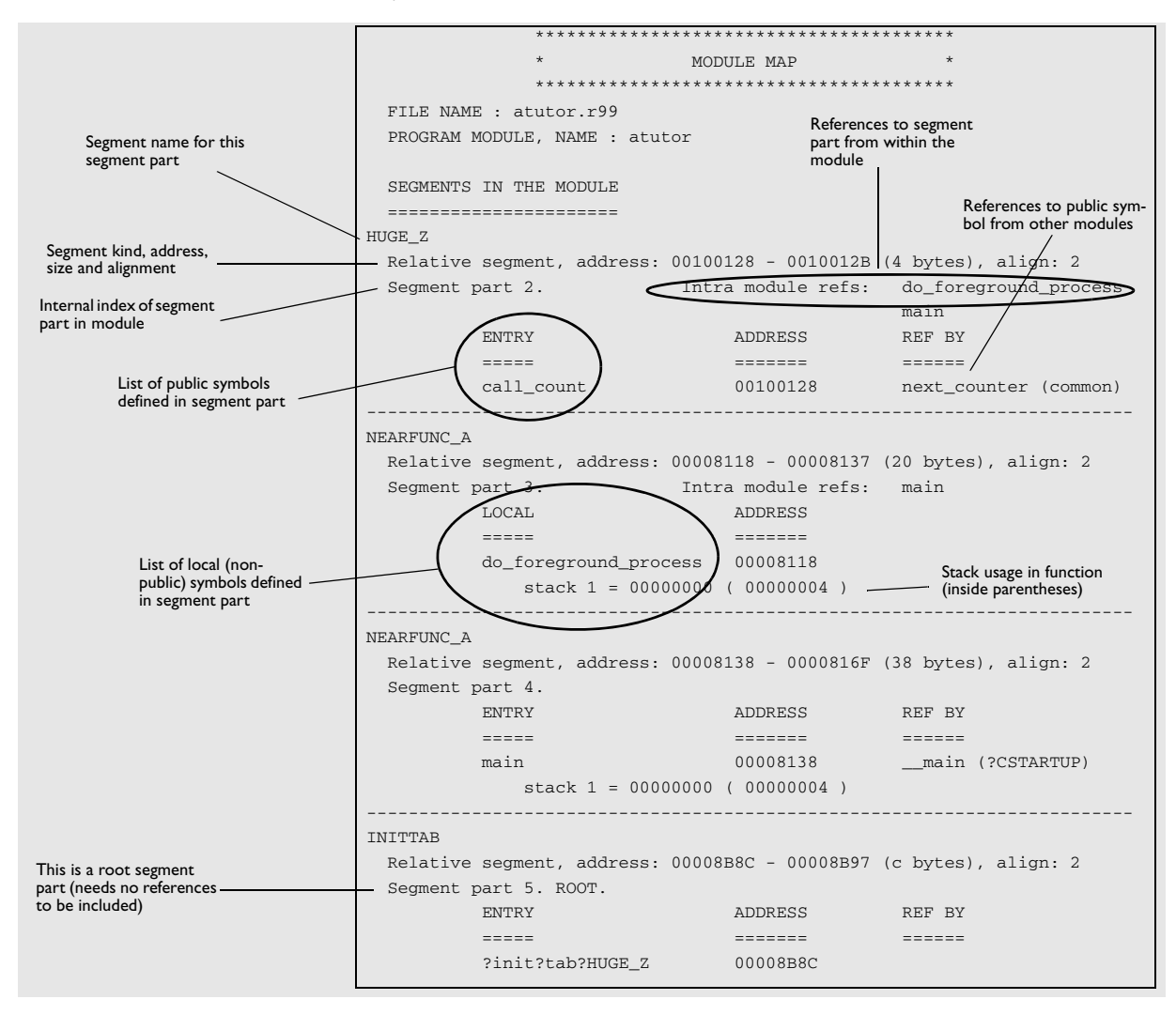

If the module contains any non-relocatable parts, they are listed before the segments.

## **Segment map (-xs)**

The segment list gives the segments in increasing address order:

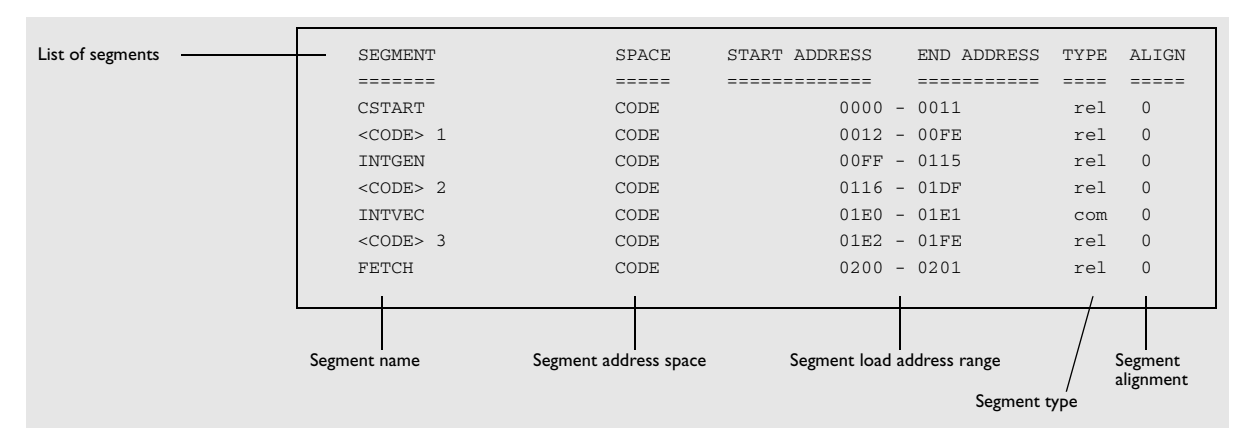

This lists the following:

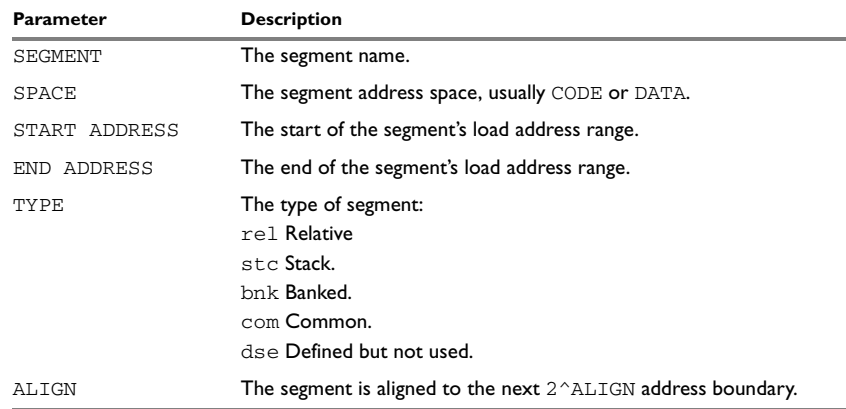

<span id="page-27-0"></span>*Table 5: Segment map (-xs) XLINK option*

# **Symbol listing (-xe)**

The symbol listing shows the entry name and address for each module and filename.

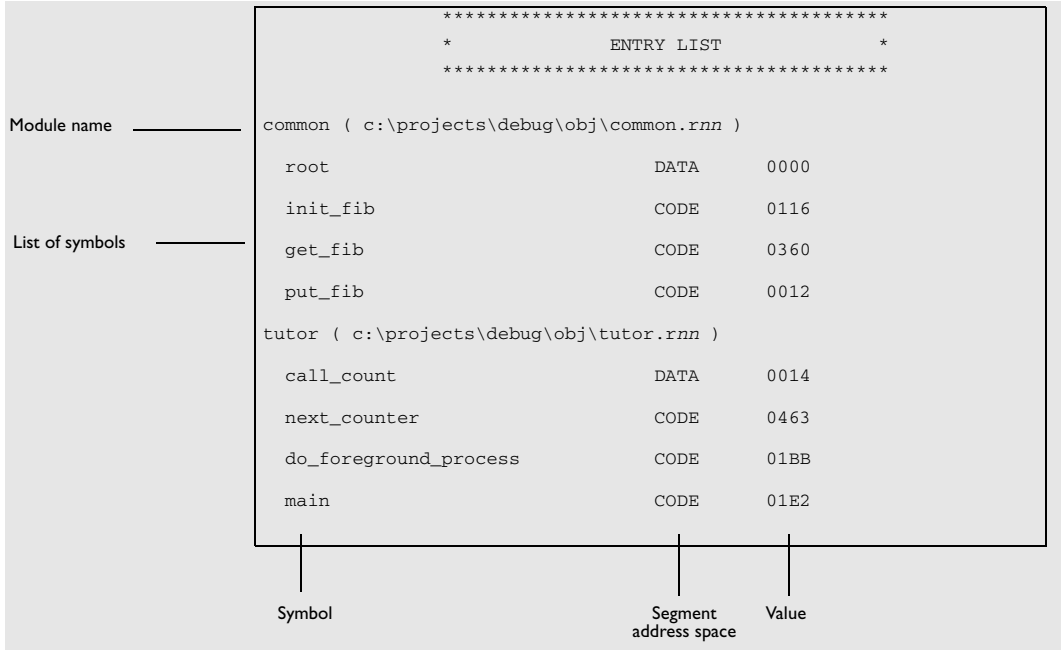

## Module summary (-xn)

The module summary summarizes the contributions to the total memory use from each module. Each segment type that is used gets a separate column, with one or two sub-columns for relocatable (Re1) and absolute (Abs) contributions to memory use.

Only modules with a non-zero contribution to memory use are listed. Contributions from COMMON segments in a module are listed on a separate line, with the title  $+$  common.

Contributions for segment parts defined in more than one module and used in more than one module are listed for the module whose definition was chosen, with the title + shared:

 $\star$ 

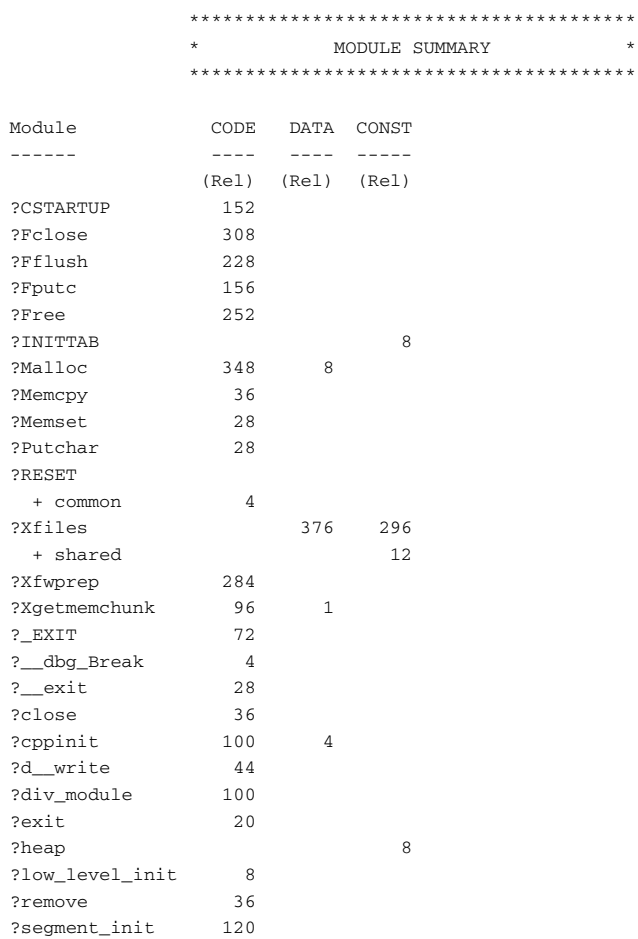

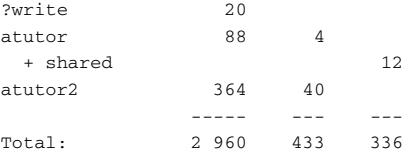

#### **Static overlay system map (-xo)**

If the **Static overlay system map**  $(-\infty)$  option has been specified, the list file includes a listing of the static overlay system.

Static overlay is a system used by some IAR Systems compilers, where local data and function parameters are stored at static locations in memory. The linker's static overlay process lays out the overlay areas—memory areas for parameters and local data—for each function so they do not overlap the overlay areas for other functions that might be called at the same time.

The listing is separated into one section for each sub-tree of the function call tree. At the top of each section, the stack segment and overlay segment used are listed.

Each sub-tree section shows either the functions that can be reached from a root function or the functions that can be reached from a function that can be called indirectly. Called functions are listed before the calling function, and relationships are displayed using indentation and numbering.

For each function, information is listed first about stack usage and then about the overlay area. The stack usage information includes previous stack usage and how much stack the current function block uses. The static overlay information includes the start location of the area where parameters and local data are placed, and the amount of memory used in the current function. The most important information is the static overlay address; it is used by your application and must be correct.

#### *Example of a sub-tree section:*

```
->Sub-tree of type: Function tree
                        CALLSTACK
   | Stack used (prev) : 00000000
                         <OVERLAY0,WRKSEG> 1
   | Stat overlay addr : 00000066
03 func_1
        | Stack used (prev) : 00000000
        | + function block : 00000002
        | Stat overlay addr : 00000066
        | + in function : 00000002
03 func_2
        | Stack used (prev) : 00000000
        | + function block : 00000002
```

```
 | Stat overlay addr : 00000066
        | + in function : 00000001
        | Already listed
02 main
     | Stack used (prev) : 00000002
      | + function block : 00000004
      | Stat overlay addr : 00000068
      | + in function : 00000006
01 CSTARTUP
     | Stack used (prev) : 00000006
   + function block : 00000000
    | Stat overlay addr : 0000006E
    | + in function : 00000000
<-Sub-tree of type: Function tree
   | Stack used : 00000006
   | Static overlay acc. : 0000006E
```
In this example, main calls the functions func\_1 and func\_2. \_\_CSTARTUP is the root of this function call sub-tree and is a function in the runtime library which calls the main function of your application.

func\_1 needs 2 bytes of stack in the stack segment—CALLSTACK—and a 2-byte overlay area in the overlay segment <OVERLAY0, WRKSEG> 1 (the result of packed placement of OVERLAY0 and WRKSEG). The parameters and local variables (2 bytes) of func\_1 are placed at address 0x66.

func\_2 also needs 2 bytes of stack, but a 1-byte overlay area. The parameters and local variables of func\_2 are also placed at address  $0x66$ , as func\_1 and func\_2 are independent of each other.

main needs 4 bytes of stack and a 6-byte overlay area. Because the overlay area of the main function must not overlap the overlay area of either func\_1 or func\_2, it is placed at address 0x68.

## <span id="page-32-0"></span>**CHECKSUMMED AREAS AND MEMORY USAGE**

If the Generate checksum  $(-J)$  and Fill unused code memory  $(-H)$  options have been specified, the listing includes a list of the checksummed areas, in order:

```
CHECKSUMMED AREAS, IN ORDER
       **********************************
  00000000 = 00007FFFin CODE memory
  0000D414 - 0000D41Fin CODE memory
Checksum = 32e19END OF CROSS REFERENCE
       *********************************
  2068 bytes of CODE memory (30700 range fill)
  2064 bytes of DATA memory (12 range fill)
Errors: none
Warnings: none
```
This information is followed, irrespective of the options selected, by the memory usage and the number of errors and warnings.

# <span id="page-32-1"></span>**Checksum calculation**

XLINK can be set up to generate a checksum that can be compared to a checksum calculated by your application or any other checksum calculating process that can checksum the generated image.

To use checksumming to verify the integrity of your application, you must:

- Set up XLINK to generate a checksum and make sure the checksum bytes are included in the application by placing the checksum in a named segment and giving it a name, for details see the XLINK option -J, page 51. See also the option -Z, page 71 for information about placing the checksum in a segment.
- Choose a checksum algorithm and include source code for the algorithm in your application.
- Decide what memory ranges to verify and set up the source code for it in your application source code.

## <span id="page-33-0"></span>**CHECKSUM CALCULATION BY THE LINKER**

Checksum calculation in the linker can be set up in the IDE or by using the  $-J$  option. By default the calculated checksum is placed in the segment CHECKSUM, and the symbol \_\_checksum is defined.

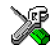

To set up calculation of the checksum in the IDE, choose **Project>Options>Linker>Processing**

#### **Example 1**

For example, to calculate a 2-byte checksum using the generating polynomial  $0 \times 11021$ and output the one's complement of the calculated value, specify:

```
-J2,crc16,1
```
All available bytes in the application are included in the calculation.

#### **Example 2**

-J2,crc16,2m,lowsum=(CODE)0-FF

This example calculates a checksum as above, located in a 2-byte segment part in the CHECKSUM segment, with the following differences: The output is the mirrored 2's complement of the calculation. The symbol lowsum is defined and only bytes in the range 0x0-FF in the CODE address space are included.

#### **Example 3**

-J2,crc16,,highsum,CHECKSUM2,2=(CODE)F000-FFFF;(DATA)FF00-FFFF

This example calculates a checksum as above, now based on all bytes that fall in either of the ranges given. It is placed in a 2-byte segment part with an alignment of 2 in the segment CHECKSUM2, and the symbol highsum is defined.

## <span id="page-33-1"></span>**ADDING A CHECKSUM FUNCTION TO YOUR SOURCE CODE**

To check the value of the checksum generated by XLINK, the checksum must be compared with a checksum that your application has calculated. This means that you must add a function for checksum calculation (that uses the same algorithm as the checksum generated by XLINK) to your application source code, or use some kind of hardware CRC. Your application must also include a call to this function.

## **A function for checksum calculation**

This function—a slow variant but with small memory footprint—uses the CRC16 algorithm:

```
unsigned short slow_crc16(unsigned short sum, unsigned char *p,
                             unsigned int len)
{
   while (len--)
    {
       int i;
      unsigned char byte = *(p++);
      for (i = 0; i < 8; ++i){
           unsigned long osum = sum;
          sum <<= 1;
           if (byte & 0x80)
             sum |= 1;
           if (osum & 0x8000)
            sum ^{\wedge} = POLY;
          byte <<= 1;
         }
      }
    return sum;
}
```
POLY is the generating polynomial. The checksum is the result of the final call to this routine.

In all cases it is the least significant 1, 2, or 4 bytes of the result that will be output, in the natural byte order for the processor. The CRC checksum is calculated as if the slow\_crc16 function was called for each bit in the input, with the most significant bit of each byte first as default, starting with a CRC of 0 (or the specified initial value).

#### **Calculating a checksum in your source code**

This source code gives an example of how the checksum can be calculated:

```
/* Start and end of the checksum range */
/* Must exclude the checksum itself */
unsigned long ChecksumStart = 0x8000+2;
unsigned long ChecksumEnd = 0x8FFF;
/* The checksum calculated by XLINK */
extern unsigned short __checksum;
```

```
void TestChecksum()
{
  unsigned short calc = 0;
  /* Run the checksum algorithm */
 calc = slow\_crc16(0, (unsigned char *) ChecksumStart,
                      (ChecksumEnd - ChecksumStart+1));
   /* Rotate out the answer */
 unsigned char zeros[2] = \{0, 0\};
 calc = slow\_crc16(calc, zeros, 2); /* Test the checksum */
  if (calc != __checksum)
   {
   abort(): /* Failure */
   }
}
```
## <span id="page-35-0"></span>**THINGS TO REMEMBER**

When calculating a checksum, you must remember that:

- The checksum must be calculated from the lowest to the highest address for every memory range
- Each memory range must be verified in exactly the same order as defined
- It is OK to have several ranges for one checksum
- If several checksums are used, you should place them in sections with unique names and use unique symbol names
- If the slow CRC function is used, you must make a final call to the checksum calculation with as many bytes (with the value  $0 \times 00$ ) as you have bytes in the checksum.

## <span id="page-35-1"></span>**CHECKSUM VALUE SYMBOL**

If you want to verify that the contents of the target ROM and the debug file are the same, use the *checksum value symbol*, \_\_checksum\_\_value. A generated output file in UBROF or ELF/DWARF format contains a checksum value symbol for each checksum symbol (see *sym*[, page 52](#page-51-0)). The checksum value symbol helps the debugger to see if the code in target ROM corresponds to the code in the debug file. Because this symbol is added after linking, it cannot be accessed from your application, and its only use is to verify that the ROM content in a file is identical to that of the debug file.
The checksum value symbol has the same name as the checksum symbol, with \_\_value added at the end. For example, for the default checksum symbol \_\_checksum, the checksum value symbol will be checksum value.

The value of \_\_checksum\_\_value is the checksum generated by the checksum option -J. It is not the address of the checksum bytes, but the value of the checksum symbol.

If the CRC16 checksum for a certain application is  $0 \times 4711$ , located at address  $0 \times 7$  FFE, the output file will, by default, contain the symbol  $\epsilon$  checksum with the value 0x7FFE and the symbol \_\_checksum\_\_value with the value 0x4711.

**Note:** In some cases, the code can be different even when the values of the checksum value symbol are identical. One such case is when position-independent code is located at different addresses in different output images, as the checksum only depends on the contents of bytes and not on their addresses.

# **Bytewise and mirrored initial checksum values**

It is possible to specify bytewise initial values and mirrored initial values. Every bytewise and mirrored initial value can be expressed equally well as a bitwise non-mirrored initial value. Specifying bytewise and mirrored initial values is simply a convenient way to specify the same initial value both in XLINK and in the verification step in the application or image loader, in cases where the verification step uses bytewise or mirrored initial values. The application can checksum itself, or an image loader can checksum the application.

Mirroring is the process of reversing all the bits in a binary number, see *[Mirroring](#page-37-0)*, page [38.](#page-37-0)

## <span id="page-36-0"></span>**BITWISE INITIAL VALUES**

If a bitwise initial value is specified in the checksum command, that value is used as the initial value of sum, see the classic bit-by-bit calculation in *[A function for checksum](#page-34-0)  [calculation](#page-34-0)*, page 35.

For an *n*-byte checksum you need to feed *n* \* 8 zero bits through the bit-by-bit algorithm after the last bit has been entered. This allows the last  $n * 8$  bits of the checksum to be rotated out of the checksum algorithm.

### **Example**

This example specifies a 2-byte CRC16 checksum where the initial value of sum in the previous bit-by-bit C function is 0x4711.

-J2,crc16,,,,,0x4711

**Note:** The bit-by-bit algorithm is also called *slow CRC*. Bitwise initial values are sometimes called *indirect initial values* in texts about CRC.

## <span id="page-37-2"></span>**BYTEWISE INITIAL VALUES**

If a bytewise initial value is specified on the command line, that value is used as the initial value of sum in this byte-by-byte calculation:

```
unsigned short
byte by byte crc(uint16 t sum, uint8 t *p, unsigned int len)
{
  while (len--)
    sum = table[sum >> 8) ^ *p++] ^ (sum << 8);
  return sum;
}
```
**Note:** The byte-by-byte algorithm does not need any final zero bits.

Byte-by-byte CRC algorithms execute faster than bit-by-bit CRC algorithms, but use more space. They use a table of precomputed CRC values. For more information about CRC tables, see the examples in *Technical Note 91733* available on the IAR Systems web site.

### **Example**

This example specifies a 2-byte CRC16 checksum where the initial value of sum in the byte-by-byte C function is 0x1D0F:

-J2,crc16,,,,,#0x1D0F

The byte-by-byte algorithm computes exactly the same checksum as the bit-by-bit algorithm (once the final zeroes have been fed through the bit-by-bit algorithm). They cannot use the same initial value due to differences in how the initial values are handled.

**Note:** The byte-by-byte algorithm is called *fast CRC*. Bytewise initial values are sometimes called *direct initial values* in texts about CRC.

## <span id="page-37-1"></span><span id="page-37-0"></span>**MIRRORING**

Mirroring is the process of reversing all the bits in a binary number. If the number has *n* bits, bit 0 and bit *n*-1 are swapped, as are bits 1 and *n*-2 and so on.

To specify a mirrored initial value, use the m prefix, see the option *-J*[, page 51](#page-50-0).

## **Example 1**

```
mirror(0x8000) = 0x0001
mirror(0xF010) = 0x080Fmirror(0x00000002) = 0x40000000mirror(0x12345678) = 0x1E6A2C48
```
## **Example 2**

This example specifies a 2-byte CRC checksum with the bytewise initial value  $0 \times 5012$ (0x480A interpreted as a 16-bit binary number and mirrored):

-J2,crc16,,,,,m0x480A

In XLINK, the size of the checksum determines the number of bits in the initial value that will be mirrored.  $-J4$ , ...,  $m0x2000$  specifies the bitwise initial value 0x00040000, not 0x0004, because the initial value is treated as a 4-byte quantity when the size of the checksum is 4 bytes.

**Note:** Mirroring is sometimes called *reflection* in texts about CRC.

Bytewise and mirrored initial checksum values

# **XLINK options**

The XLINK options allow you to control the operation of the IAR XLINK Linker.

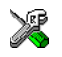

The *IAR Embedded Workbench® IDE User Guide* describes how to set XLINK options in the IAR Embedded Workbench IDE, and gives reference information about the available options.

# **Setting XLINK options**

To set options from the command line, either:

- Specify the options on the command line, after the xlink command.
- Specify the options in the XLINK\_ENVPAR environment variable; see the chapter *[XLINK environment variables](#page-88-0)*.
- Specify the options in a linker configuration  $(xc_1)$  file, and include this on the command line with the -f *file* command.

Note: You can include C-style /\*...\*/ or // comments in linker configuration files.

# **Summary of options**

The following table summarizes the XLINK command line options:

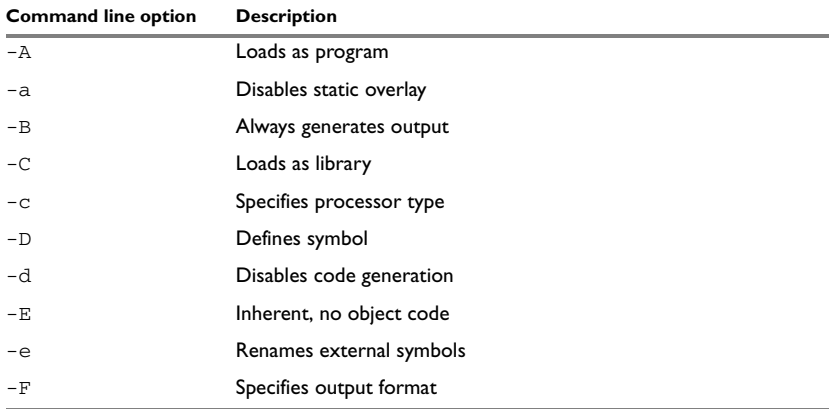

*Table 6: XLINK options summary*

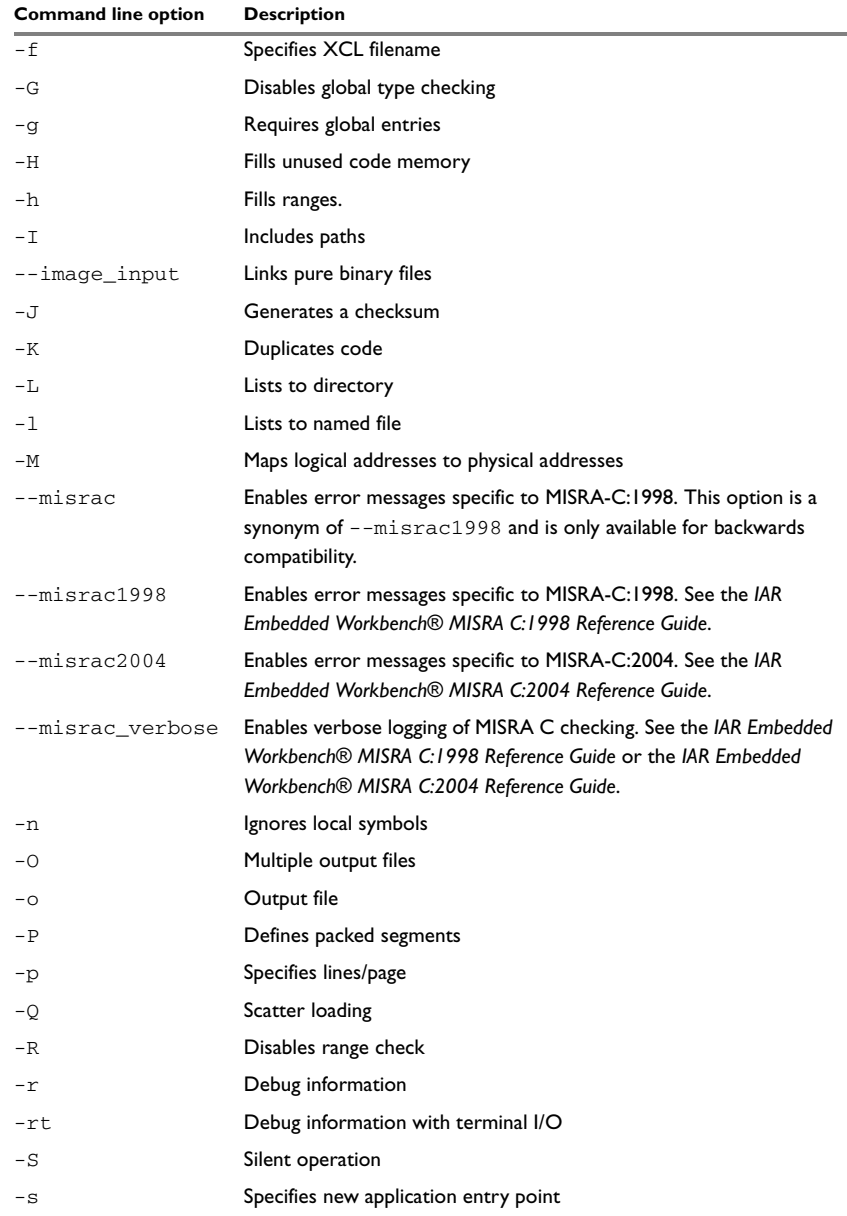

*Table 6: XLINK options summary (Continued)*

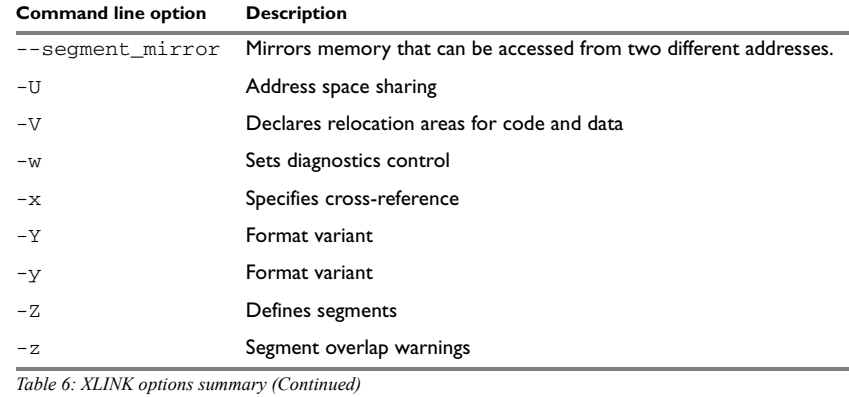

**Descriptions of XLINK options**

The following sections describe each of the XLINK command line options in detail.

**-A**

**-a**

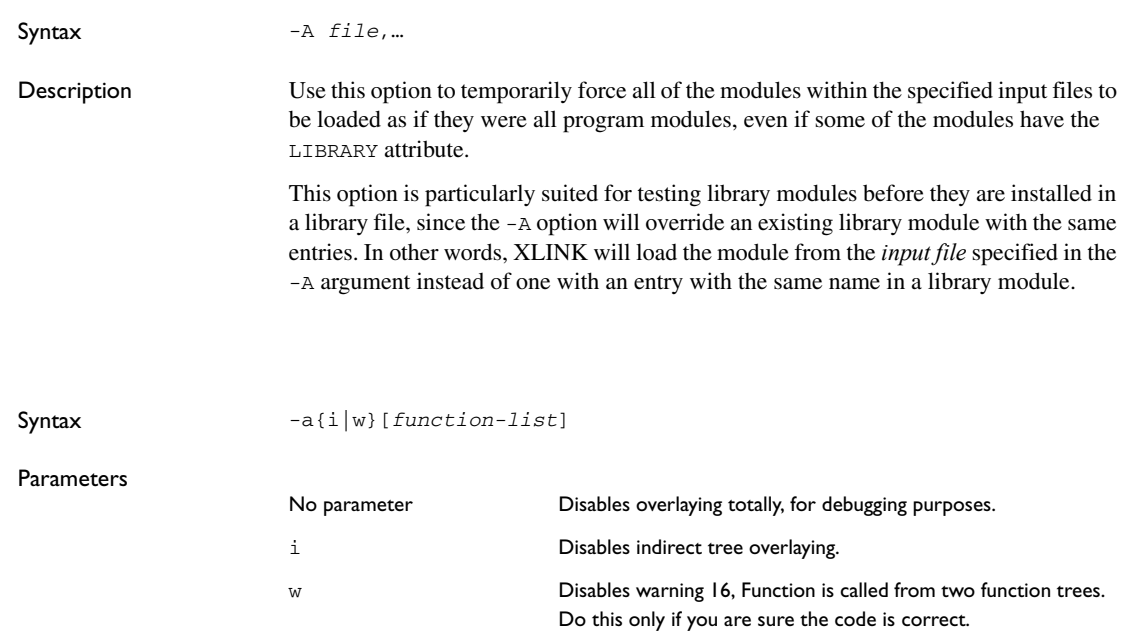

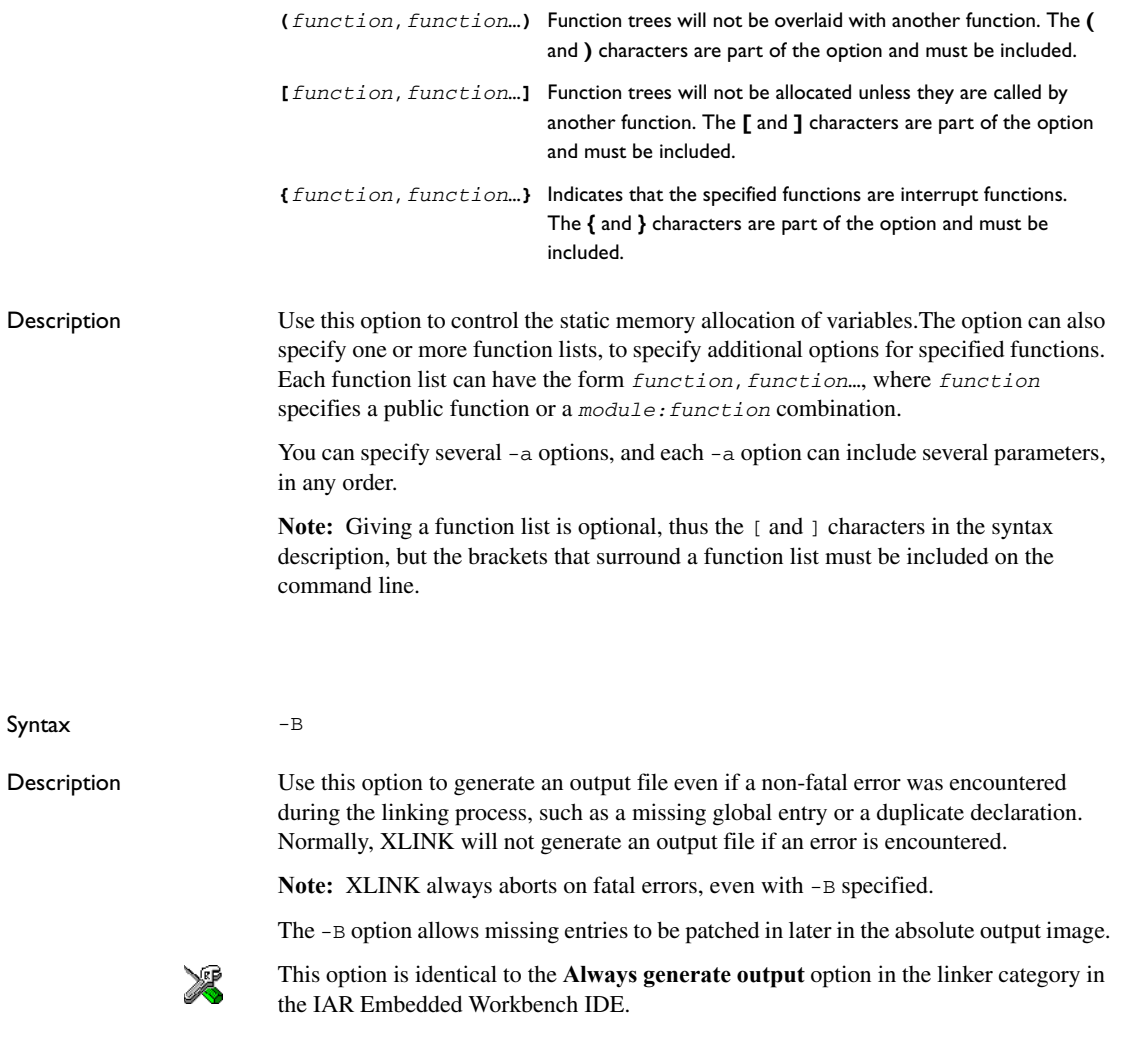

**-C** 

**-B** 

Syntax -C  $file, ...$ 

Description Use this option to temporarily cause all of the modules within the specified input files to be treated as if they were all library modules, even if some of the modules have the PROGRAM attribute. This means that the modules in the input files will be loaded only if they contain an entry that is referenced by another loaded module.

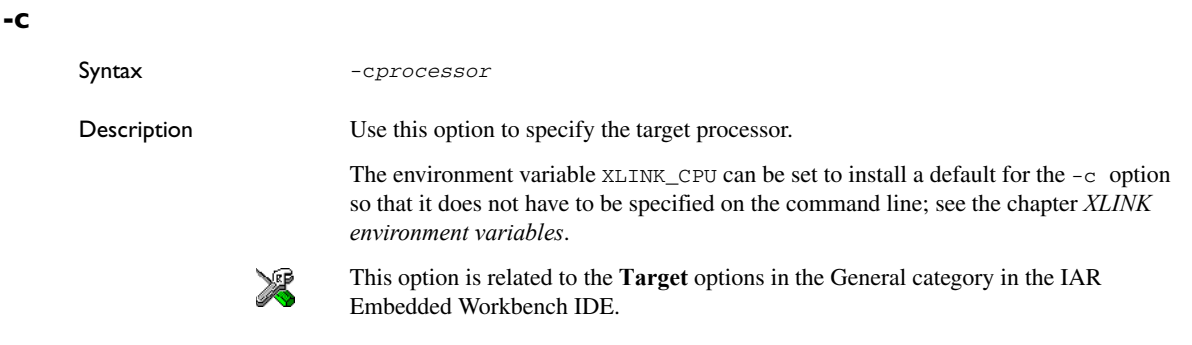

**-D** 

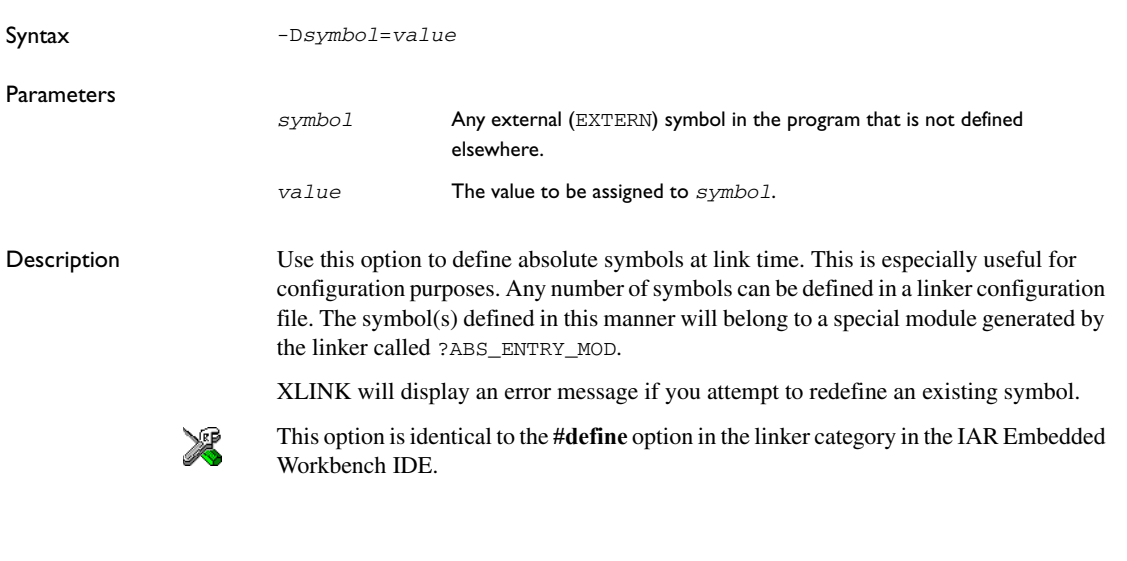

**-d** 

Syntax -d

Description Use this option to disable the generation of output code from XLINK. This option is useful for the trial linking of programs; for example, checking for syntax errors, missing symbol definitions, etc. XLINK will run slightly faster for large programs when this option is used.

# **-E**

**-e** 

<span id="page-45-0"></span>**-F** 

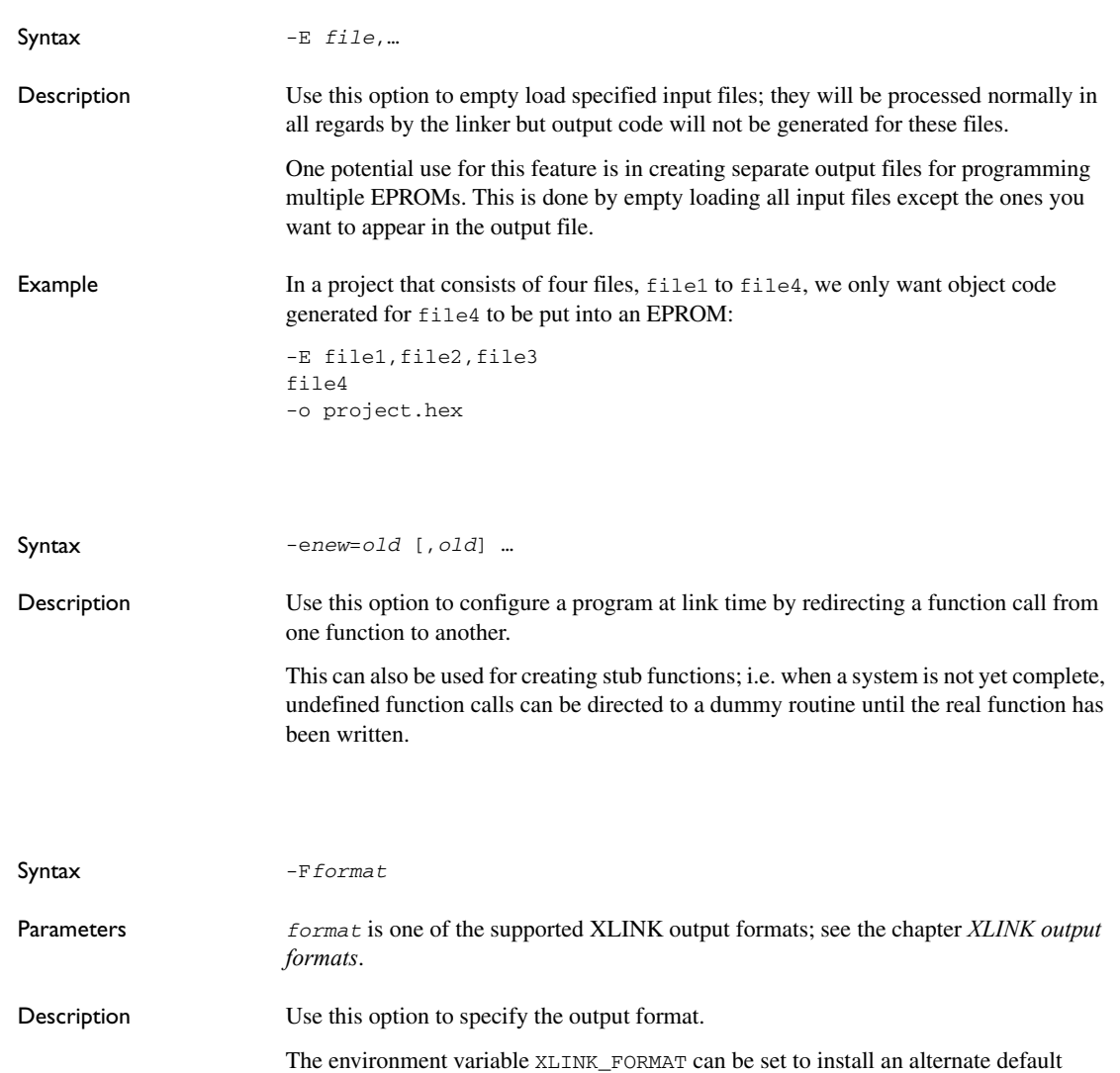

format on your system; see the chapter *[XLINK environment variables](#page-88-0)*.

**Note:** Specifying the -F option as DEBUG does not include C-SPY debug support. Use the -r option instead.

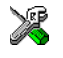

This option is related to the **Output** options in the linker category in the IAR Embedded Workbench IDE.

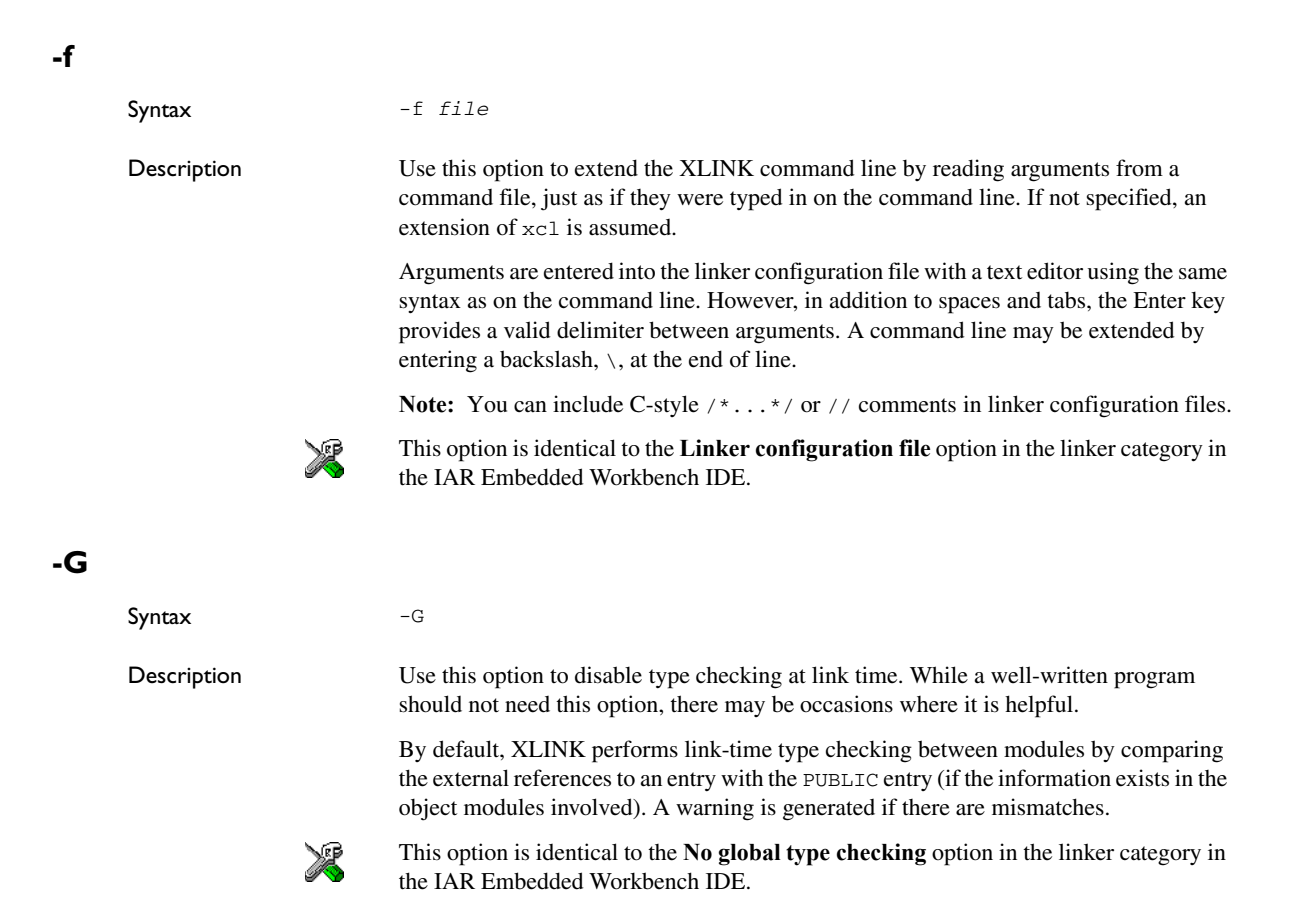

<span id="page-47-0"></span>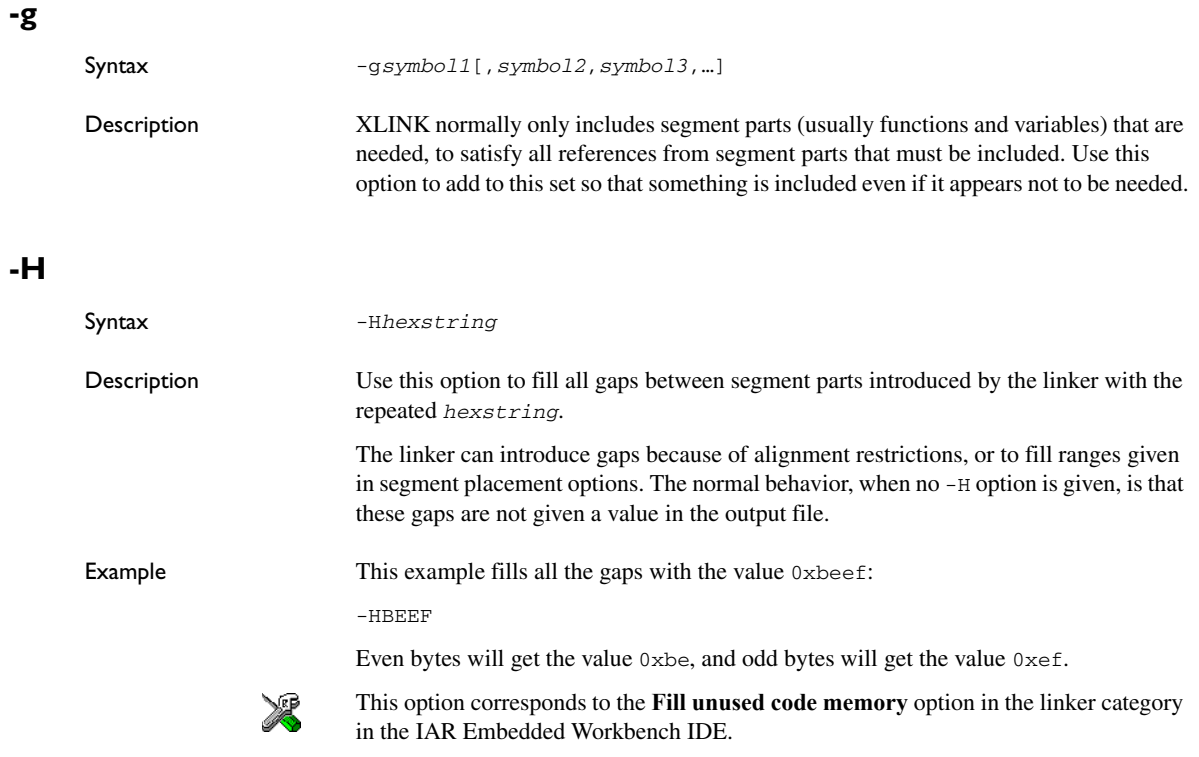

# **-h**

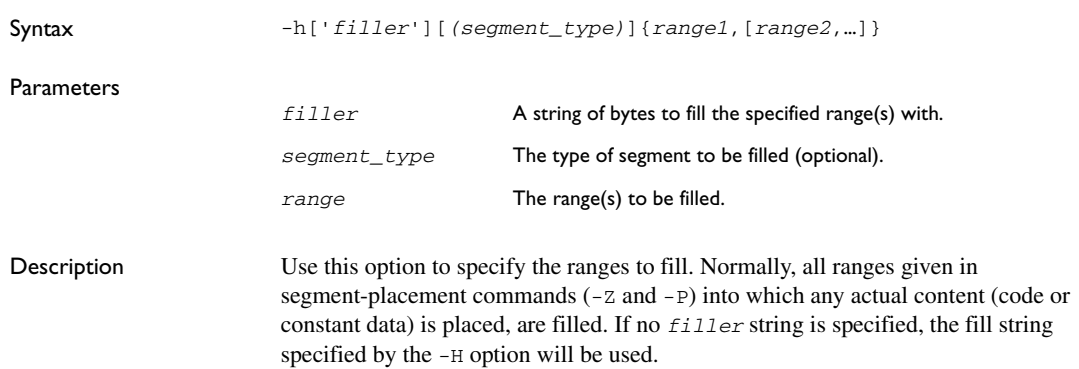

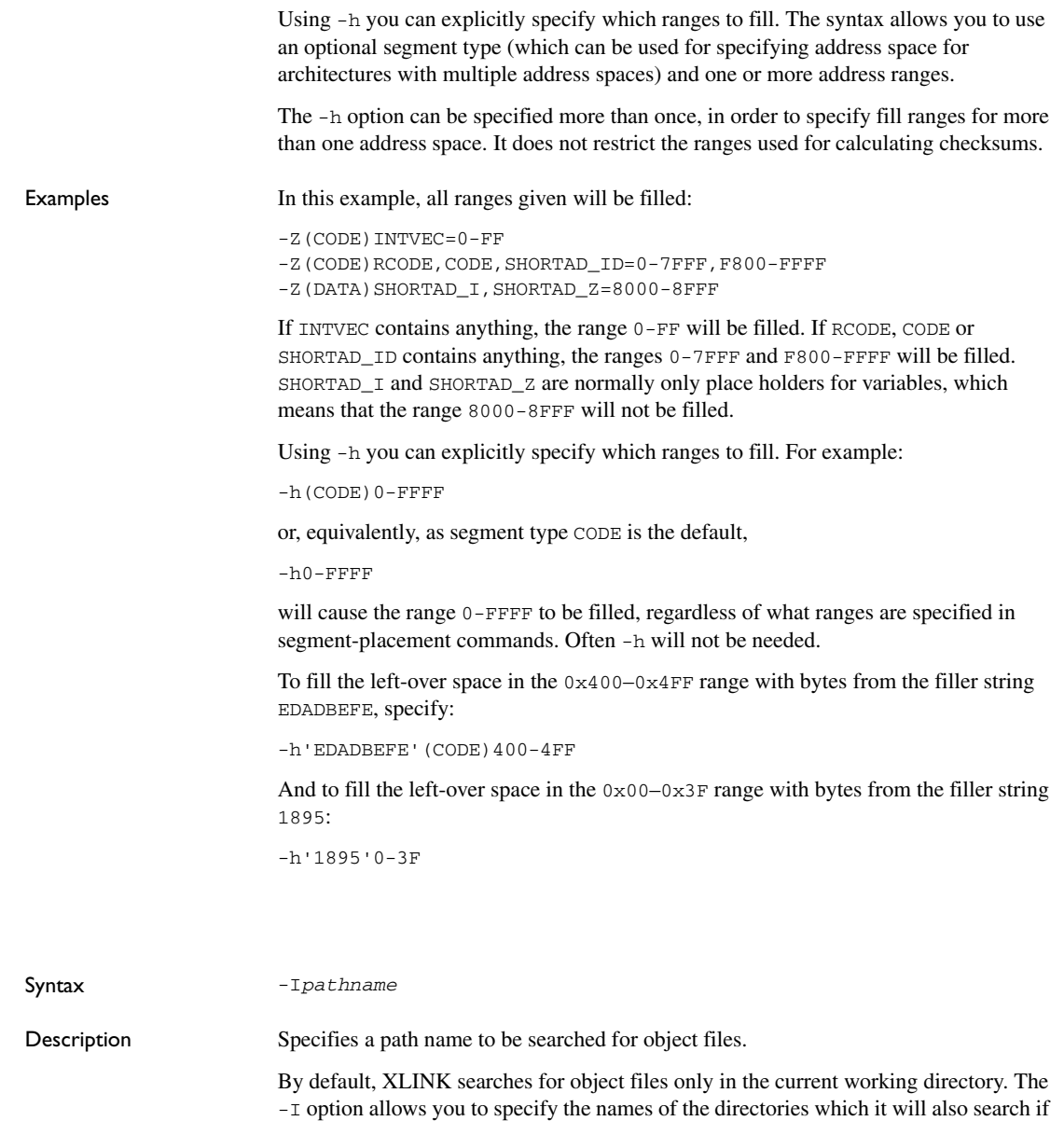

**-I** 

This option is equivalent to the XLINK\_DFLTDIR environment variable.

it fails to find the file in the current working directory.

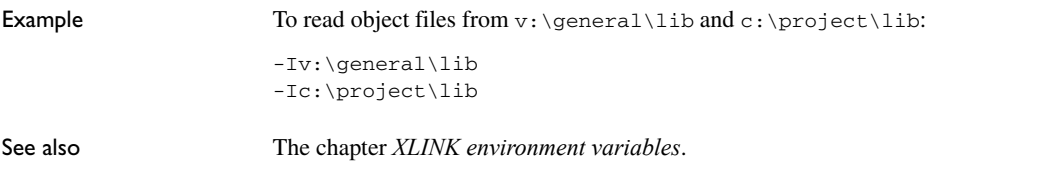

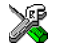

This option is identical to the **Search paths** option in the linker category in the IAR Embedded Workbench IDE.

# **--image\_input**

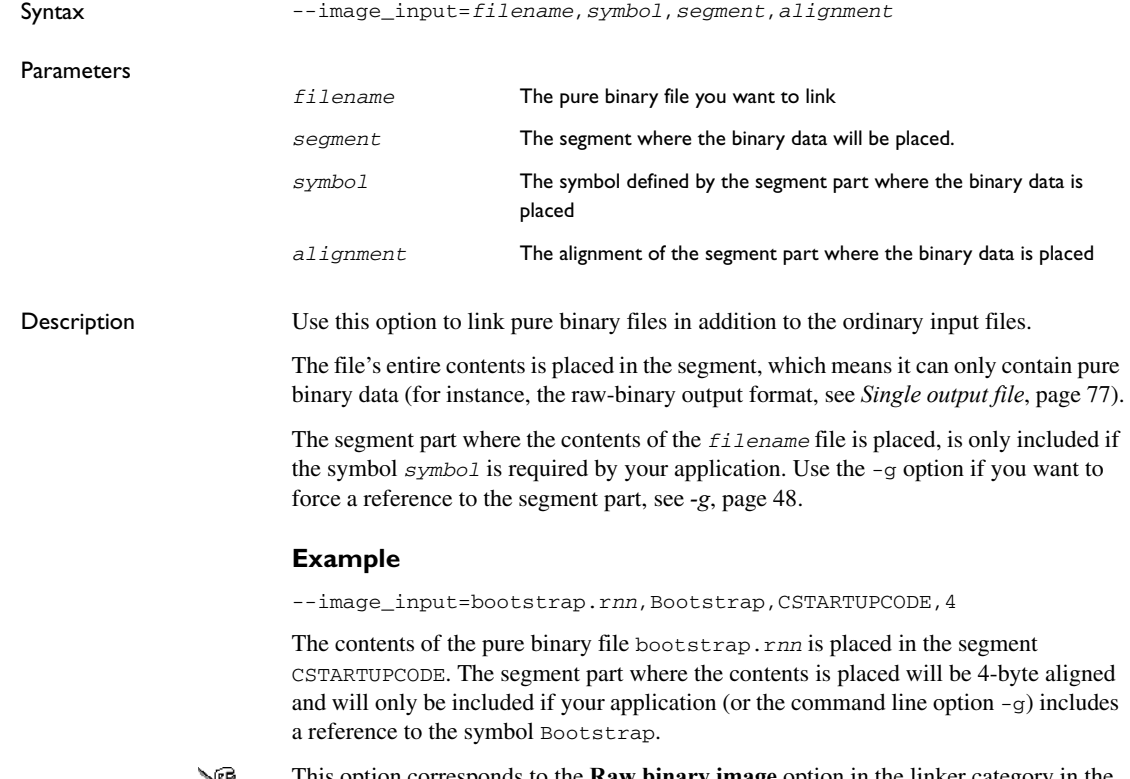

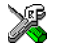

This option corresponds to the **Raw binary image** option in the linker category in the IAR Embedded Workbench IDE.

# <span id="page-50-0"></span>**-J**

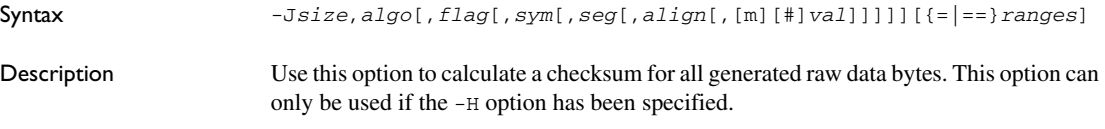

## Parameters *size*

*size* specifies the number of bytes in the checksum, and can be 1, 2, or 4.

#### *algo*

*algo* specifies the algorithm used, and can be one of the following:

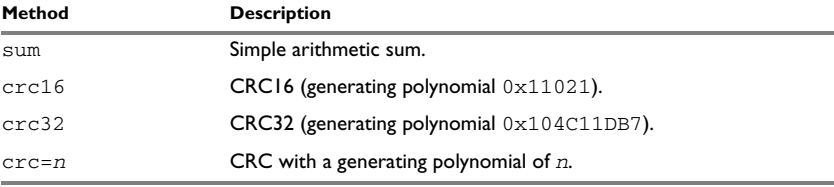

*Table 7: Checksumming algorithms*

## *flag*

*flag* can be used to specify complement, the bit-order of the checksum, and the number of bits that are checksummed in each iteration.

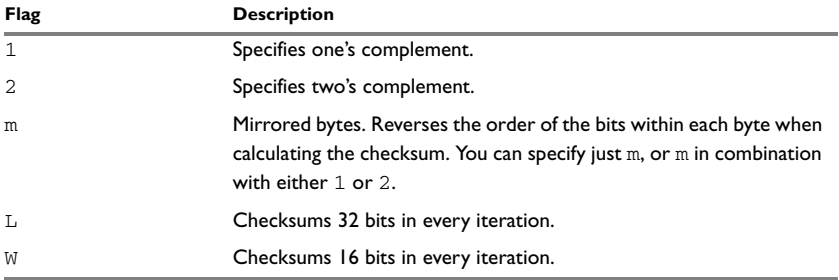

*Table 8: Checksumming flags*

Use the W or the L flag to make the linker produce the same checksum as some hardware CRC implementations that checksum more than 8 bits per iteration. (By default, 8-bit units are checksummed.) Using the W or the L flag does not add any additional error detection power to the checksum.

#### *sym*

*sym* is an optional user-defined symbol name for the checksum. If you specify the symbol name yourself, the checksum it symbolizes is only included in the final application if it is referenced by any included parts of the application, or if the -g (require global entries) command line option is used for the symbol. If you do not specify a symbol explicitly, the name \_\_checksum is used. In this case the symbol is always included in the final application.

#### *seg*

*seg* is an optional user-defined name for the segment to put the checksum in. If you do not specify a segment name explicitly, the name CHECKSUM is used. This segment must be placed using the segment placement options like any other segment.

#### *align*

*align* is an optional user-defined alignment for the checksum. If you do not specify an alignment explicitly, an alignment of 1 is used.

#### *m*

m specifies that the initial value *val* will be mirrored before it is used. m0x2468 is a bitwise initial value that will be mirrored ( $0x2468$  before mirroring), and  $m#0x8C18$  is a bytewise initial value that will be mirrored (0x8C18 before mirroring). See *[Mirroring](#page-37-1)*, [page 38.](#page-37-1)

## *#*

# specifies that *val* is a bytewise initial value. #0x1D0F is an example of a bytewise initial value. Bytewise initial values are used if the verification step uses the byte-by-byte algorithm with non-zero initial values. See *[Bytewise initial values](#page-37-2)*, page [38.](#page-37-2)

#### *val*

*val* is the initial value in hexadecimal form. By default, the initial value of the checksum is 0. If you need to change the initial value, supply a different value for *val*. If nothing else is specified, the initial value is a bitwise initial value. For example,  $0 \times 4711$  is a bitwise initial value. See *[Bitwise initial values](#page-36-0)*, page 37.

#### *ranges*

*ranges* is one of:

- one or more explicit ranges of hexadecimal addresses, like 200–5FF
- one or more symbolic ranges, like CHECKSUM\_START–CHECKSUM\_END
- one or more segment names inside a  $\{ \}$  pair, like  $\{ \text{CODE} \}.$

If more than one address range is specified, the ranges are comma-separated.

**Note:** If you do not specify any ranges explicitly, all bytes in the final application are included in the calculation.

#### **=**

If one equal sign is used  $(=)$ , a range is only checksummed once, even if it is specified more than once. An example:

-J2,crc16=CRC\_START-CRC\_END,40-7F,{CODE}

If CRC\_START has the value 40, CRC\_END has the value 4F, and the segment CODE is placed in the address range 50–113, this checksum command is equivalent to:

-J2,crc16=40-4F,40-7F,50-113

The ranges overlap, so this is equivalent to:

-J2,crc16=40-113

The checksumming will start on address 40 and end on address 113. The byte on each address will be used exactly once, even though some address ranges were specified more than once.

#### **==**

If two equal signs are used  $(=)$ , a range is checksummed as many times as it is specified and in the specified order. If, for instance, two equal signs are used in the example above:

-J2,crc16==CRC\_START-CRC\_END,40-7F,{CODE}

this checksum command is equivalent to:

-J2,crc16==40-4F,40-7F,50-113

Because two equal signs are used instead of a single equal sign, the bytes will be checksummed in this order:

- 1 The bytes in 40-4F are checksummed
- 2 The bytes in  $40-4F$  are checksummed a second time (the first half of the range 40-7F)
- 3 The bytes in 50-7F are checksummed (the second half of the range 40-7F)
- 4 The bytes in 50-7F are checksummed a second time (the first half of the range 50-113)
- 5 The bytes in 80-113 are checksummed (the second half of the range 50-113).

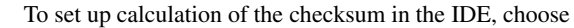

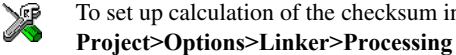

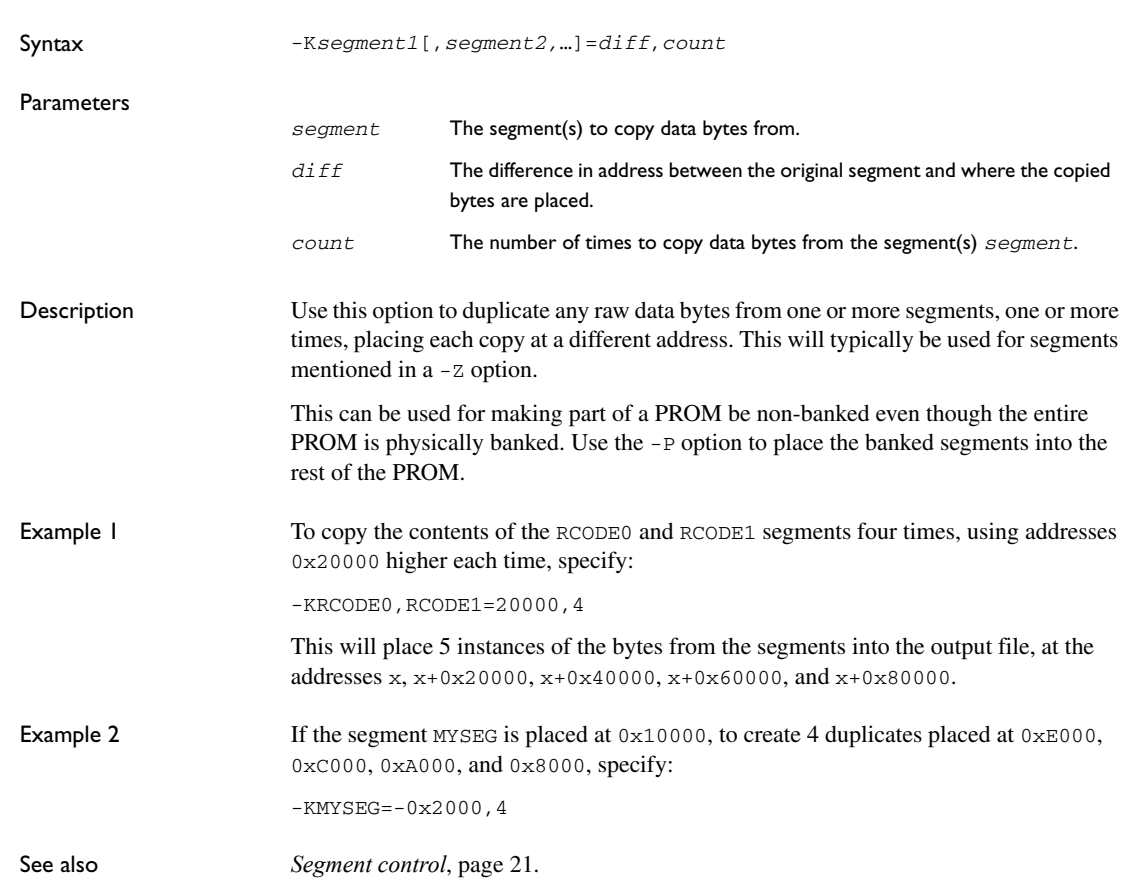

# **-K**

## <span id="page-54-0"></span>**-L**

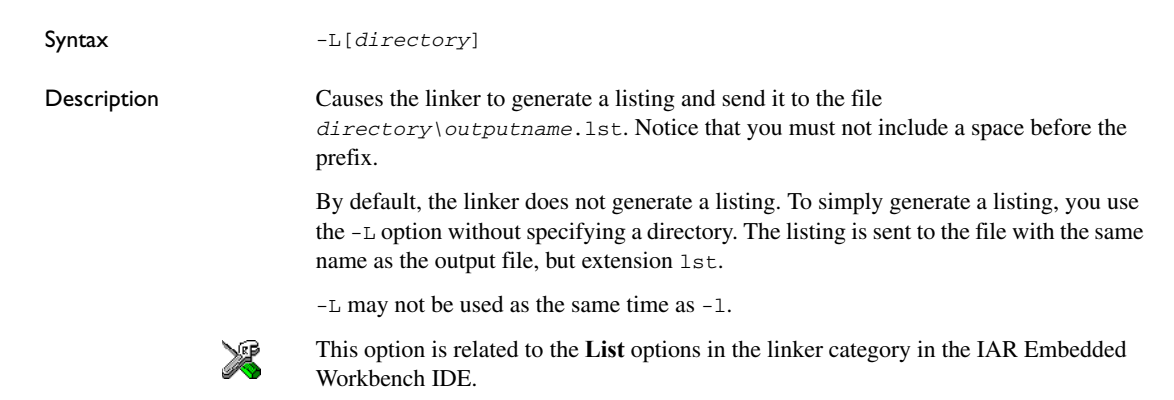

## <span id="page-54-1"></span>**-l**

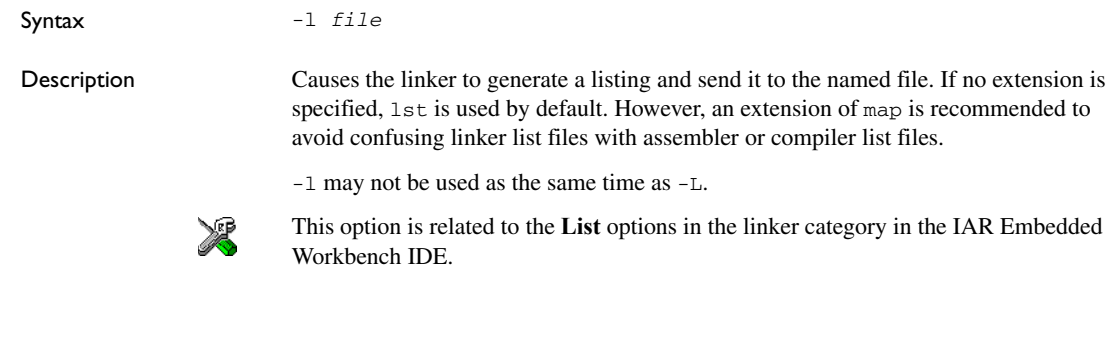

## **-M**

Parameters

Syntax -M[(*type*)]*logical\_range*=*physical\_range* 

*type* Specifies the memory type for all segments if applicable for the target processor. If omitted it defaults to UNTYPED. *range start*-*end* The range starting at *start* and ending at *end*.

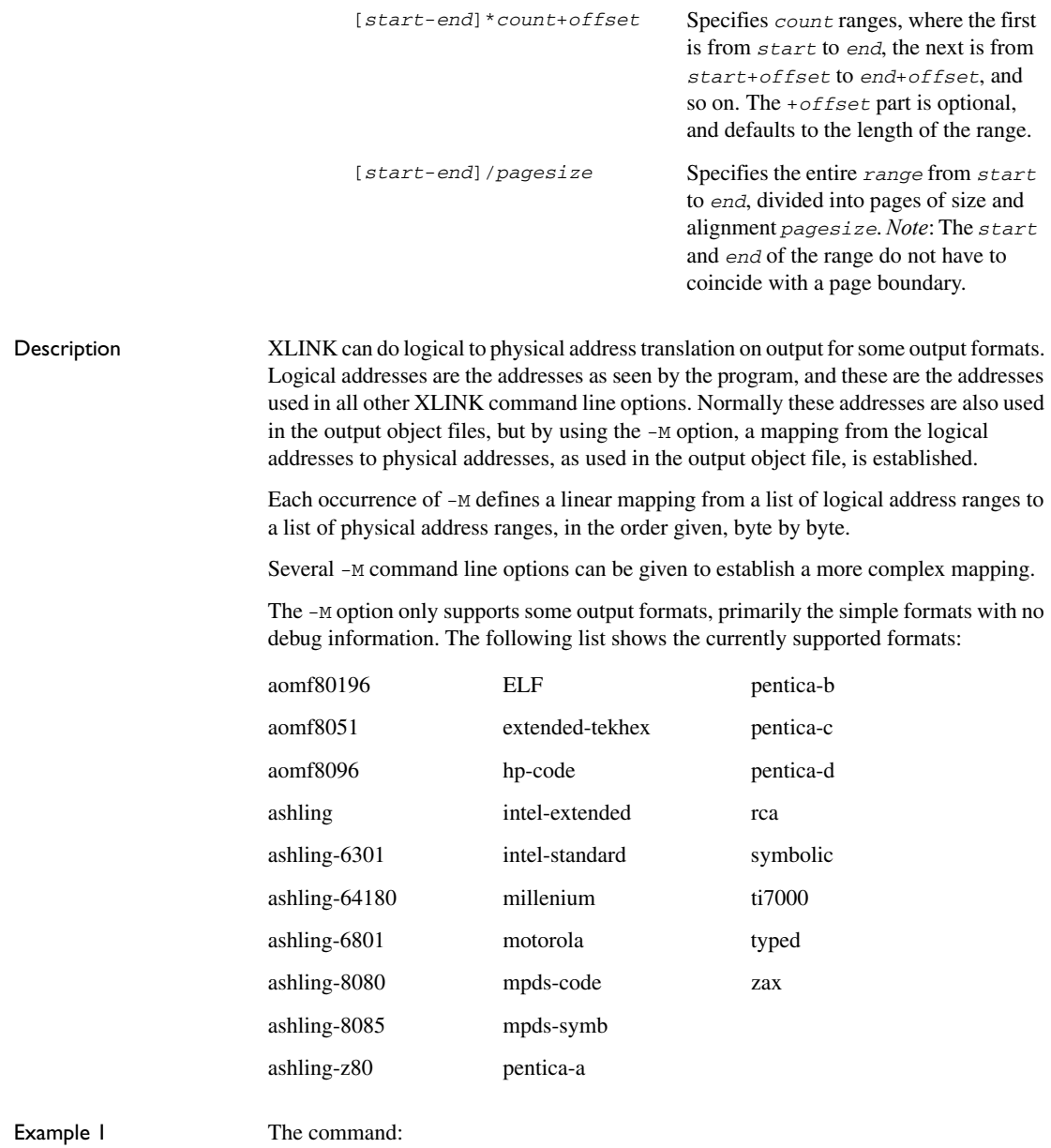

-M0-FF,200-3FF=1000-11FF,1400-14FF

### will define the following mapping:

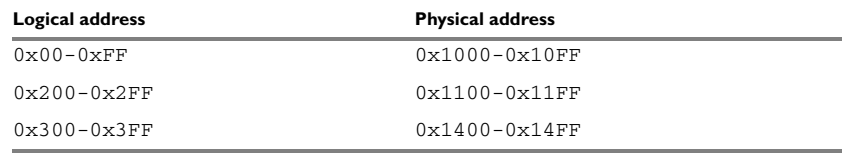

*Table 9: Mapping logical to physical addresses (example)*

Example 1 Address translation can be useful in banked systems. The following example assumes a code bank at address 0x8000 of size 0x4000, replicated 4 times, occupying a single physical ROM. To define all the banks using physically contiguous addresses in the output file, the following command is used:

> -P(CODE)BANKED=[8000-BFFF]\*4+10000 // Place banked code -M(CODE)[8000-BFFF]\*4+10000=10000 // Single ROM at 0x10000

**-N**

**-n** 

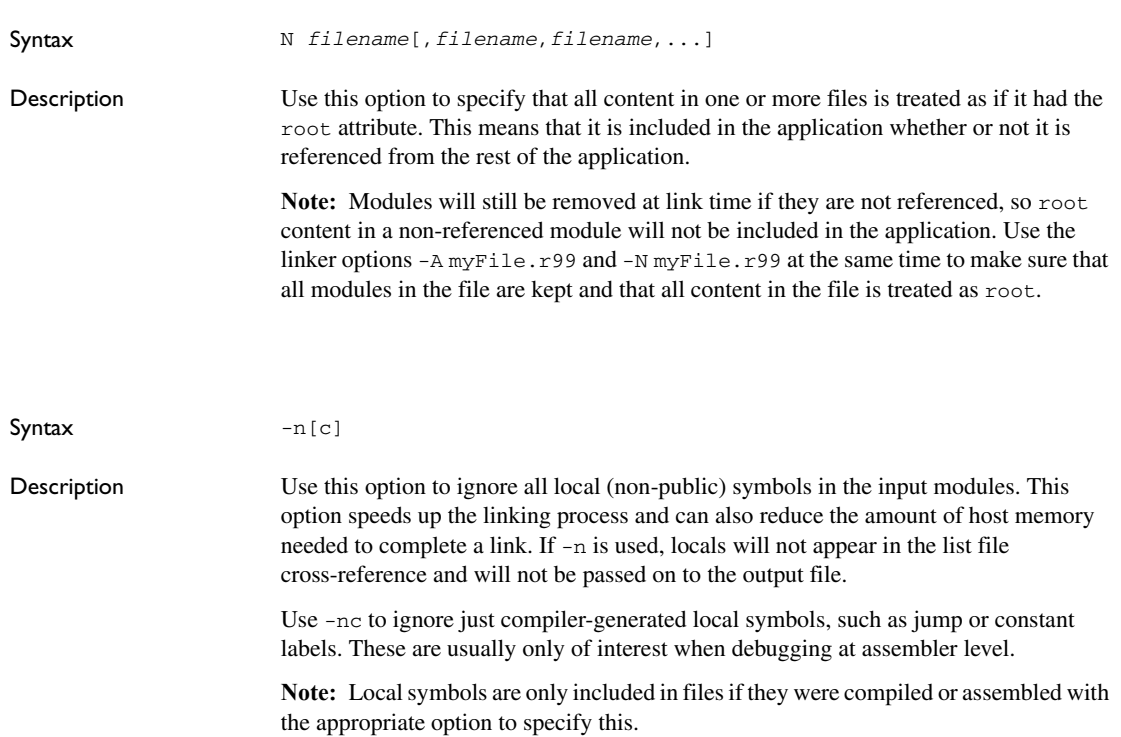

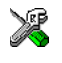

This option is related to the **Output** options in the linker category in the IAR Embedded Workbench IDE.

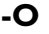

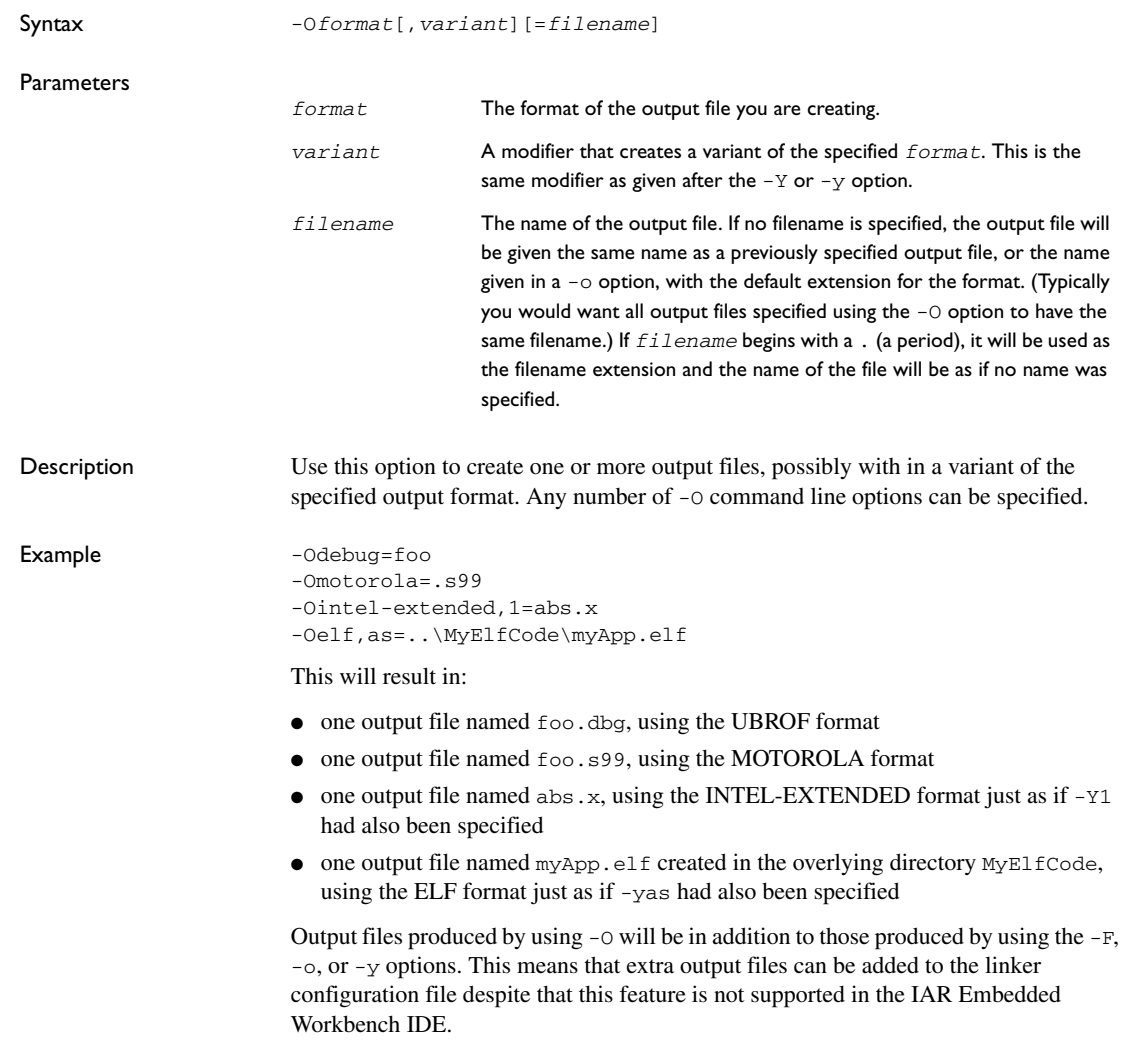

<span id="page-58-0"></span>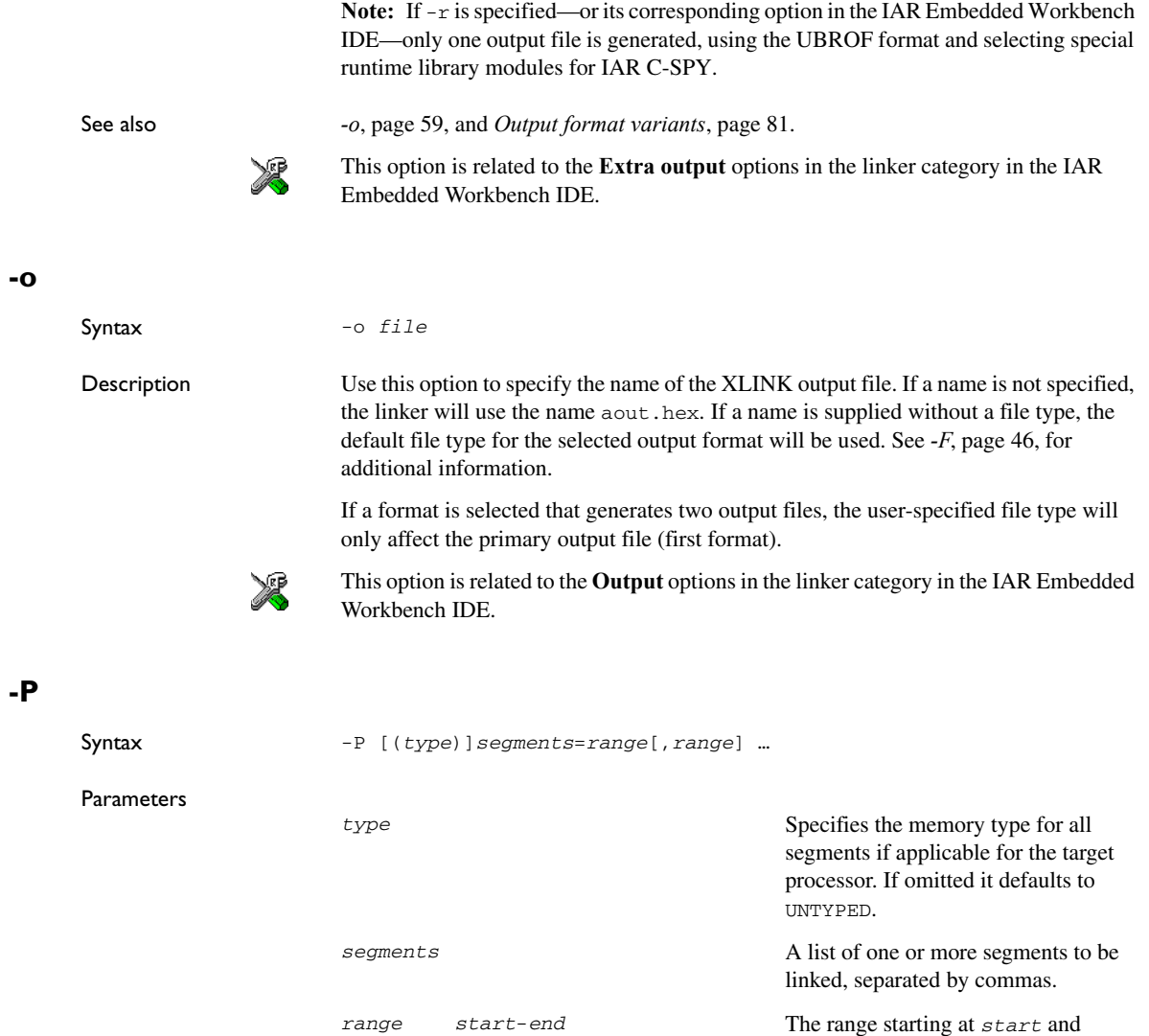

ending at *end*.

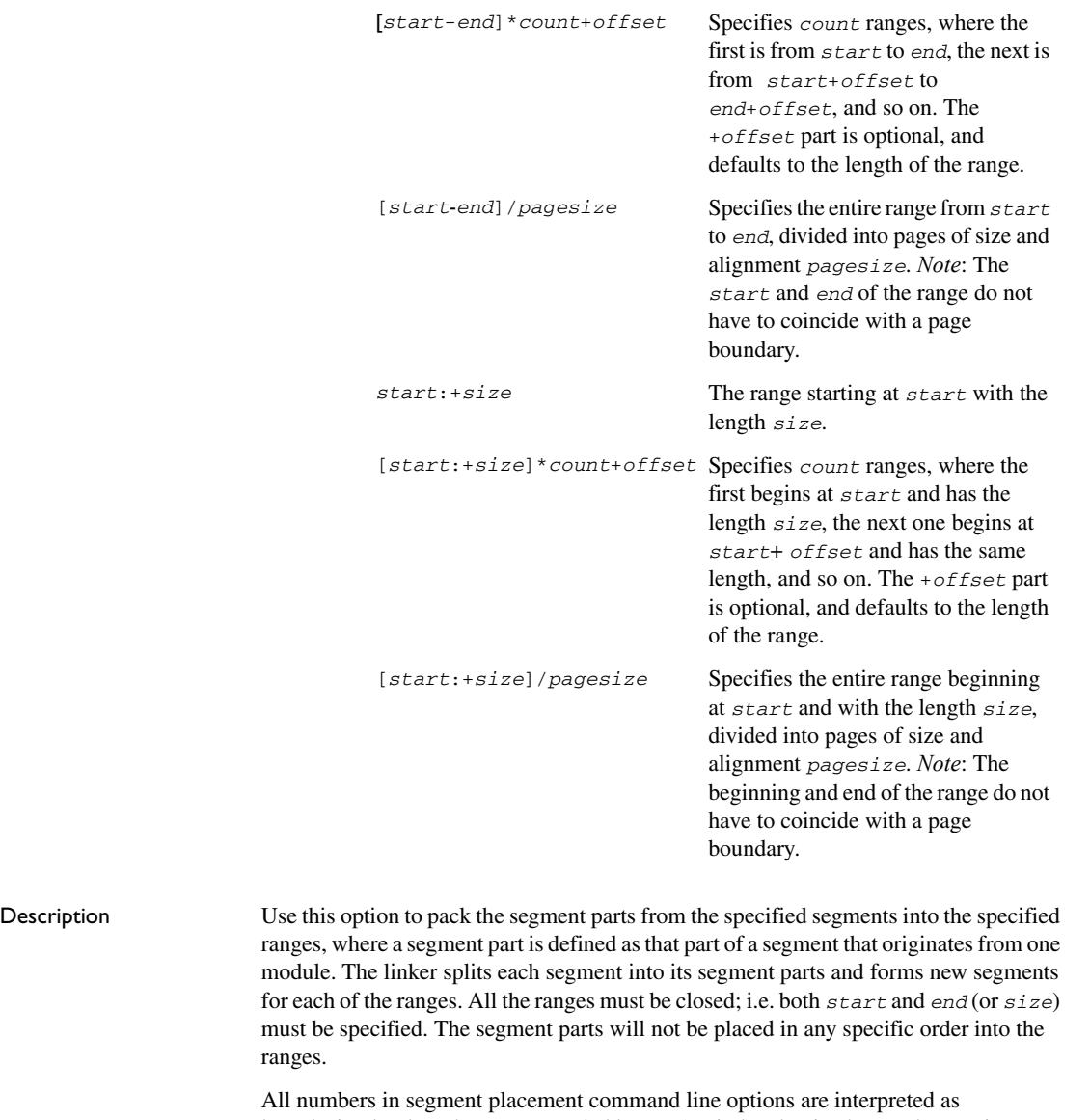

hexadecimal unless they are preceded by a . (period). That is, the numbers written as 10 and .16 are both interpreted as sixteen. If you want, you can put 0x before the number to make it extra clear that it is hexadecimal, like this: 0x4FFF.

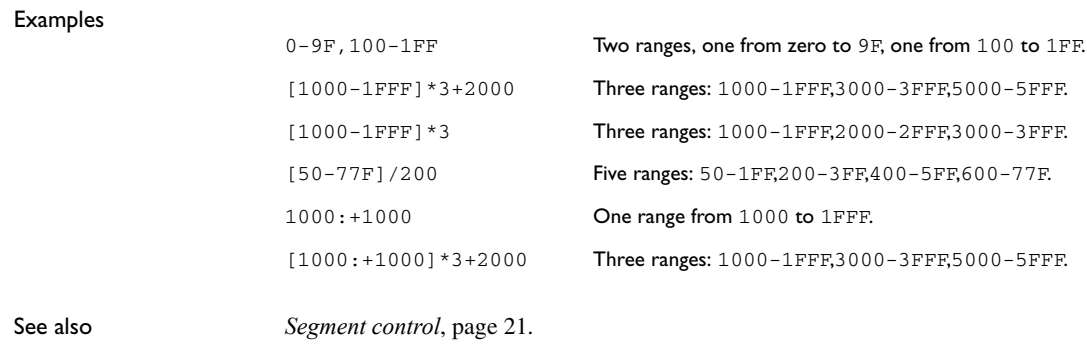

## **-p**

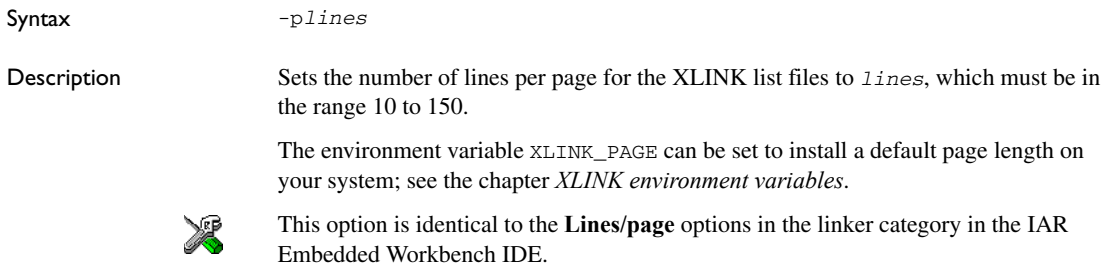

# **-Q**

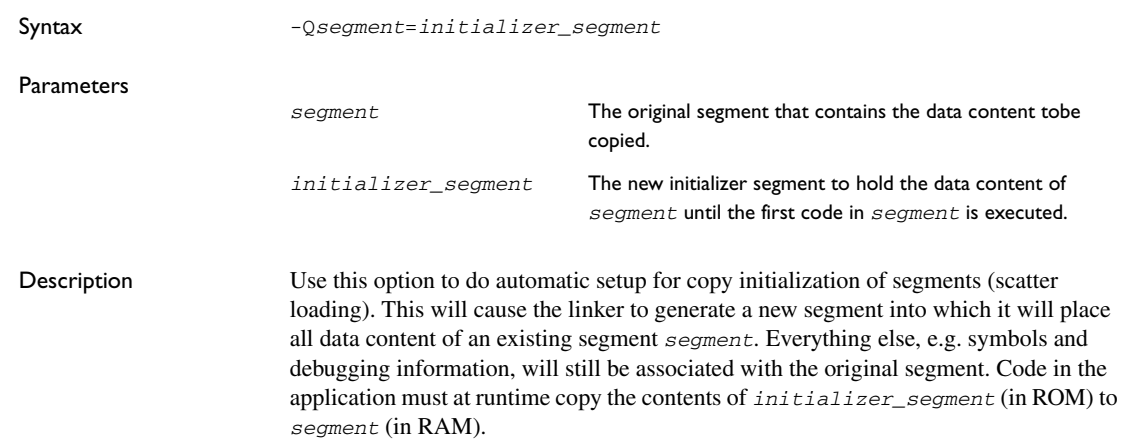

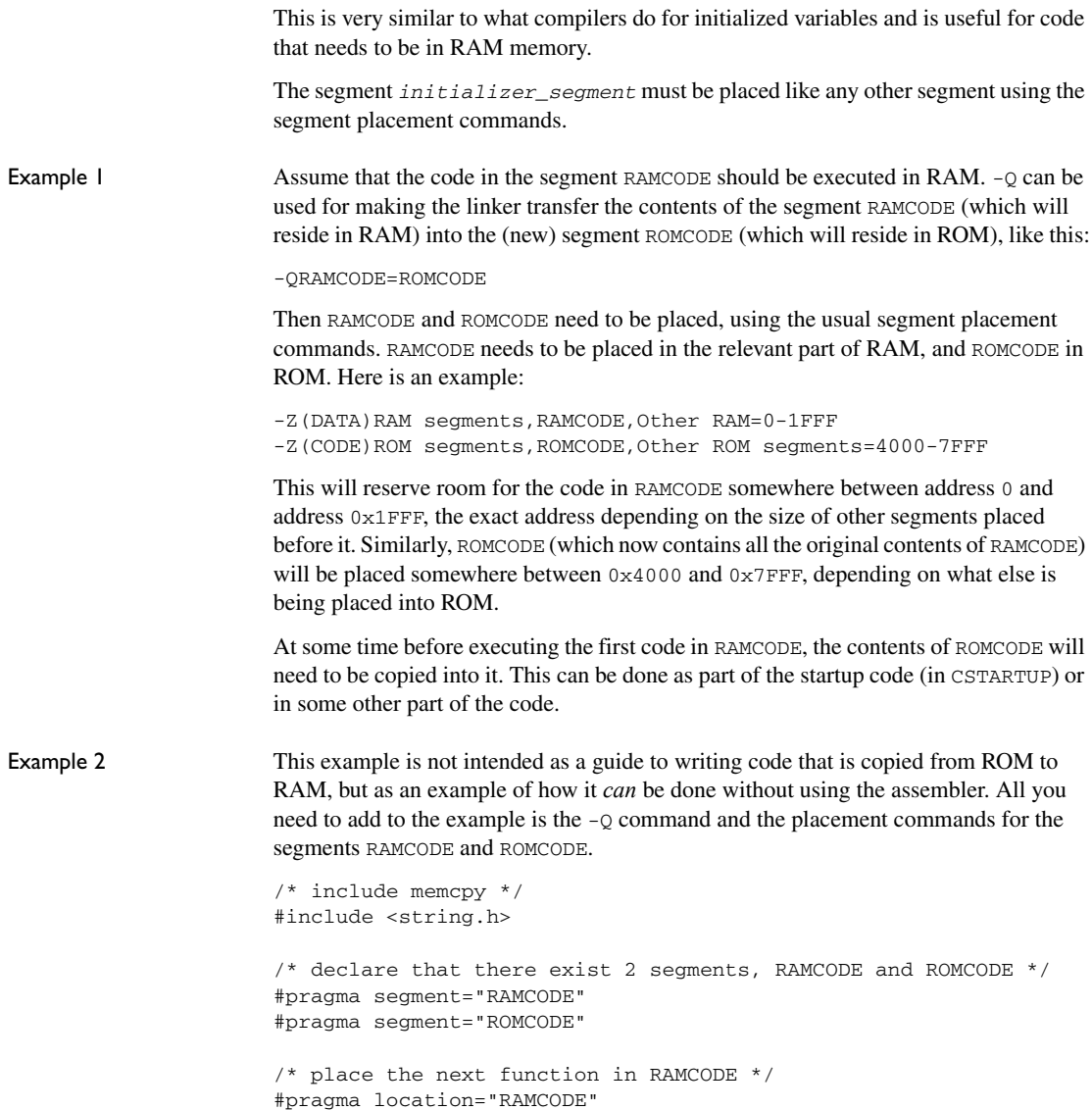

```
/* this function is placed in RAMCODE, it does nothing useful,
    it's just an example of an function copied from ROM to RAM */
int adder(int a, int b)
{
  return a + b;
} 
/* enable IAR extensions, this is necessary to get __sfb and 
__sfe, it is of course possible to write this function in 
assembler instead */
#pragma language=extended
void init_ram_code()
{ 
  void * ram_start = _{-}sfb("RAMCODE"); /* start of RAMCODE */
  void * ram_end = __sfe("RAMCODE"); /* end of RAMCODE */
  void * rom_start = __sfb("ROMCODE"); /* start of ROMCODE */
   /* compute the number of bytes to copy */
   unsigned long size = (unsigned long)(ram_end) - (unsigned 
long)(ram start);
   /* copy the contents of ROMCODE to RAMCODE */
 memcpy( ram start, rom start, size );
}
/* restore the previous mode */
#pragma language=default
int main()
{
   /* copy ROMCODE to RAMCODE, this needs to be done before 
anything in RAMCODE is called or referred to */
   init_ram_code();
   /* call the function in RAMCODE */
  return adder( 4, 5 );
}
```
## **-R**

**-r** 

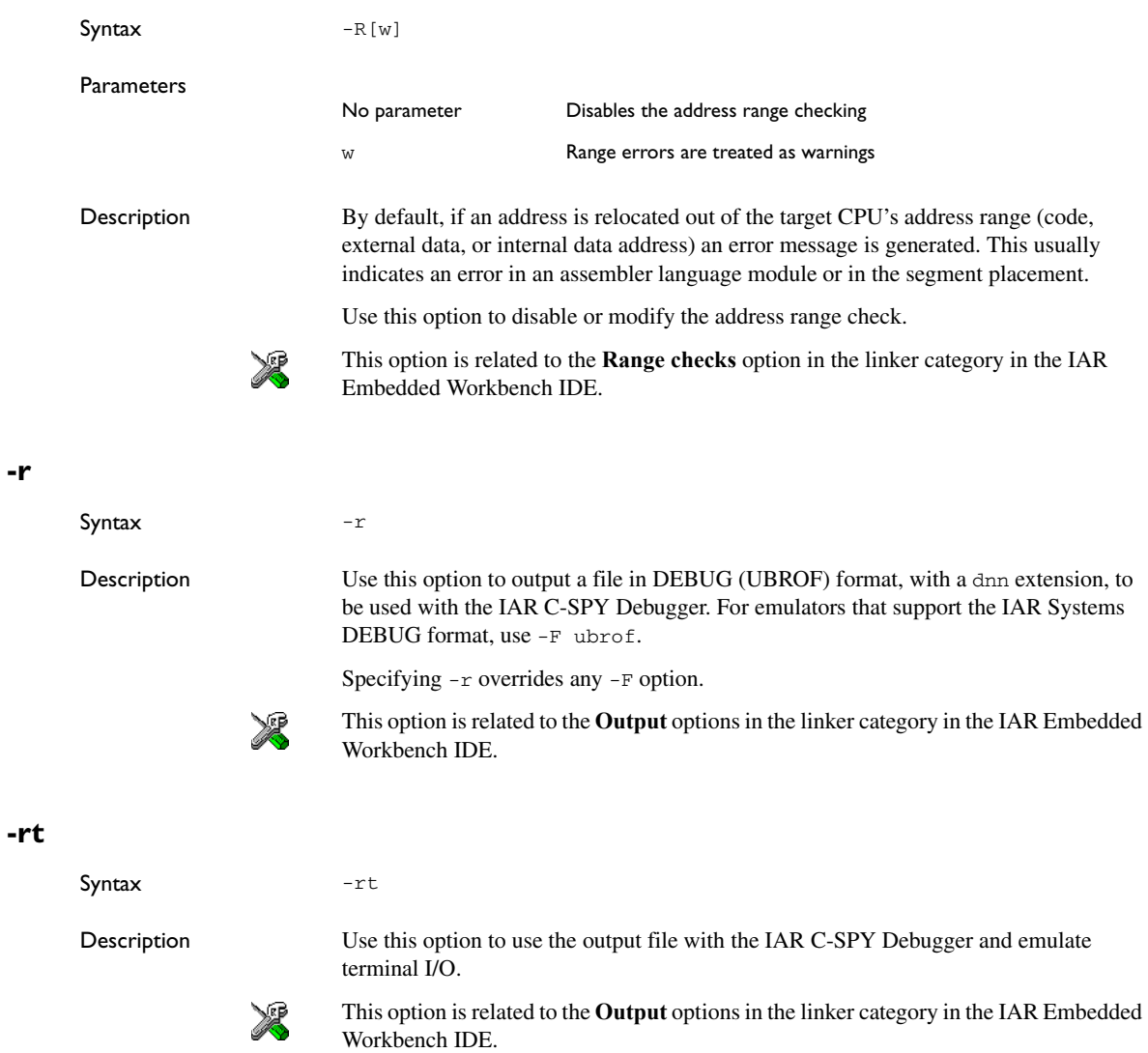

# **-S**

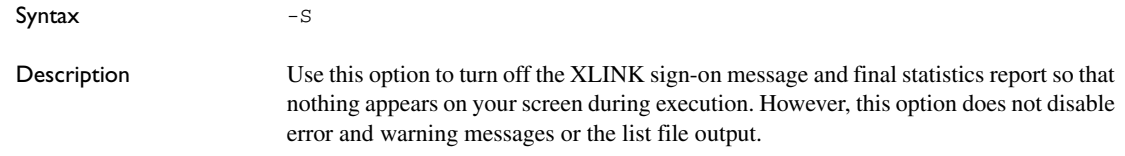

# **--segment\_mirror**

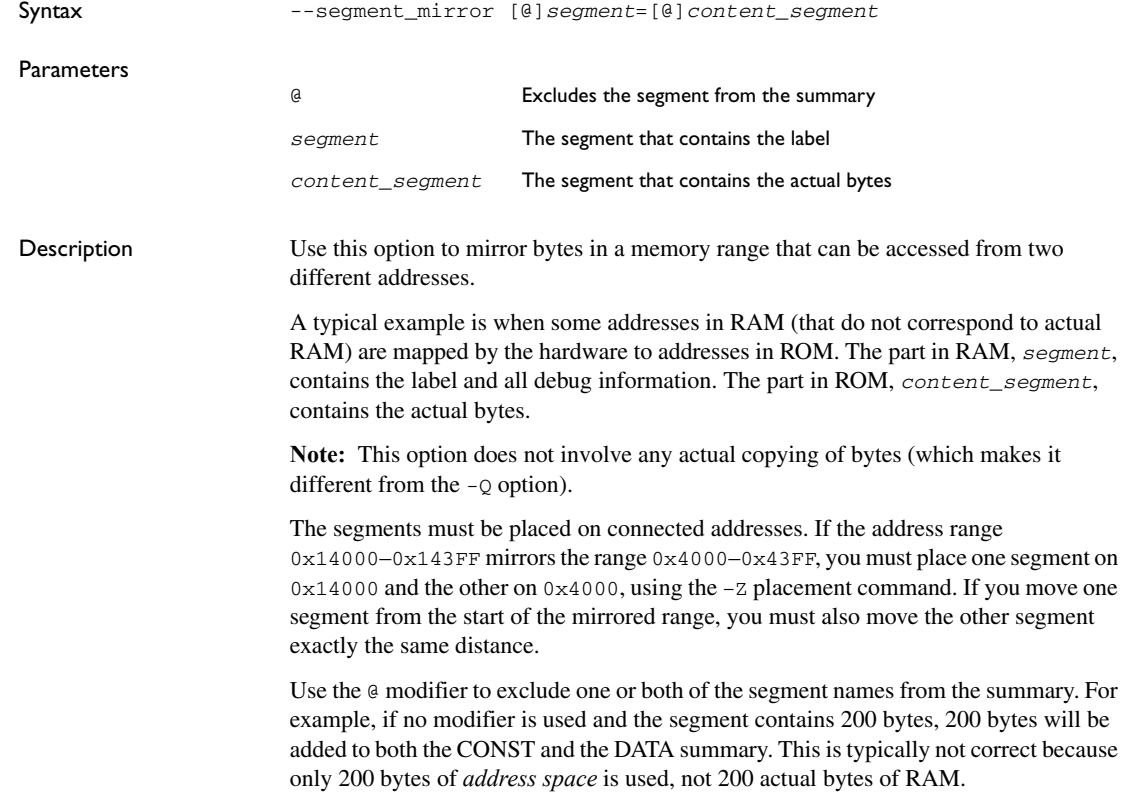

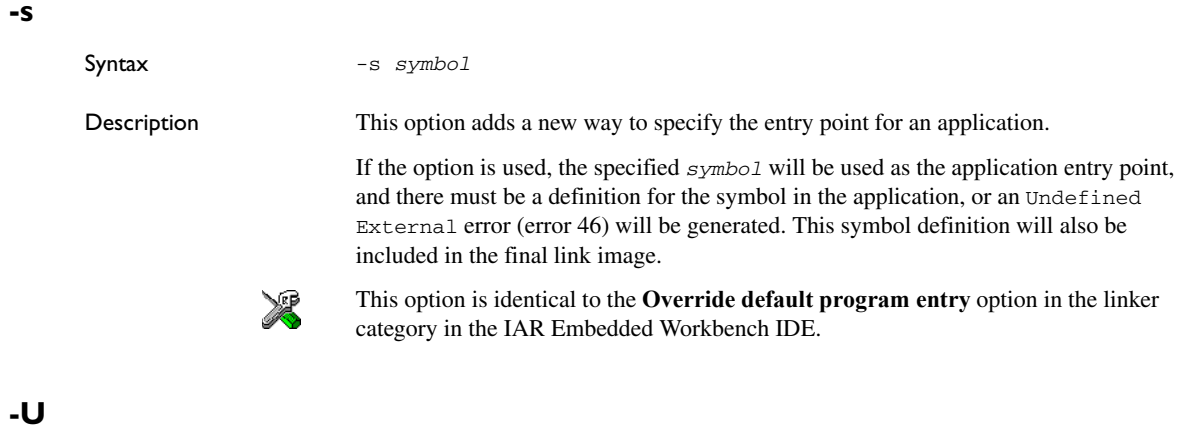

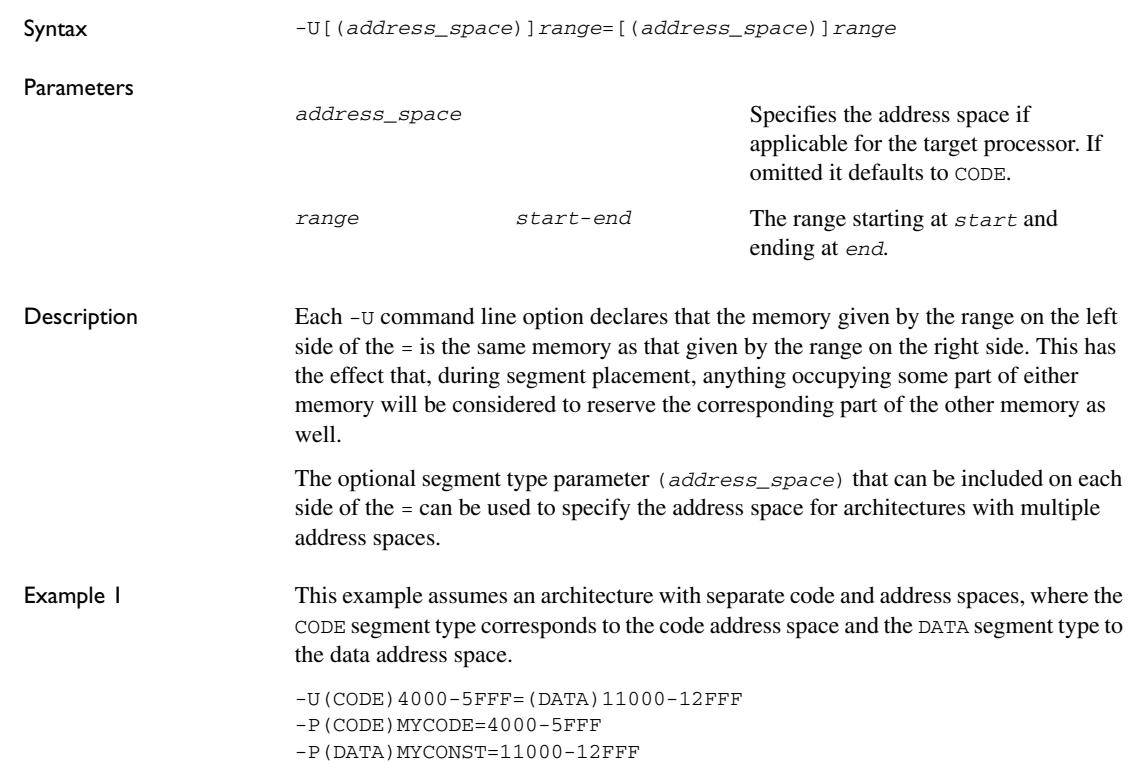

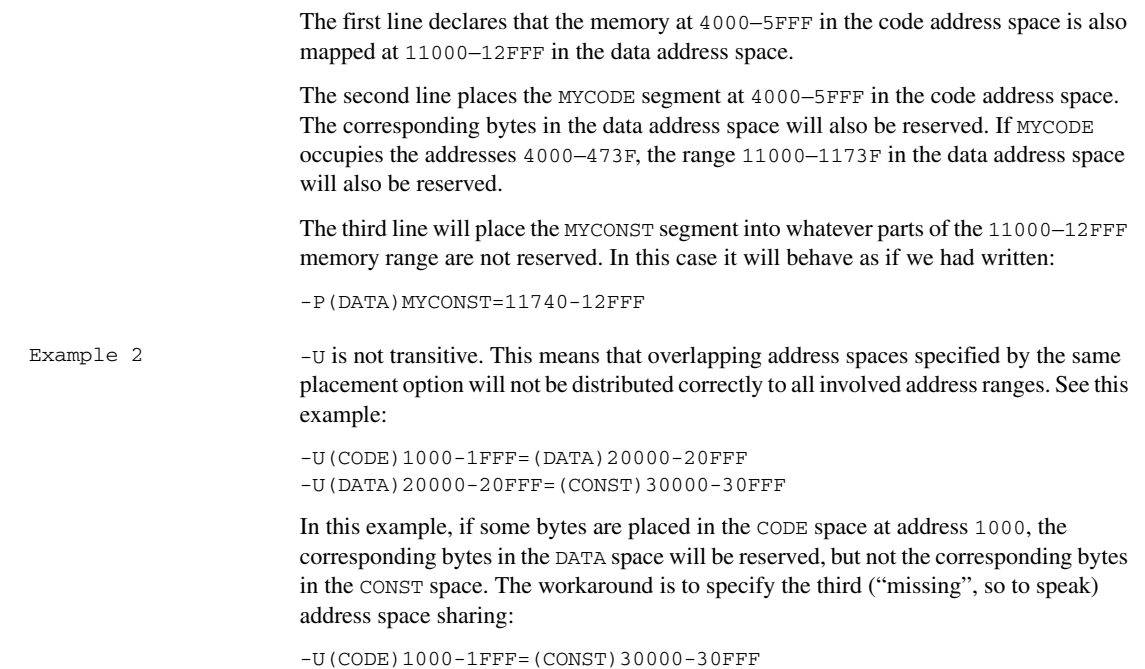

**-V**

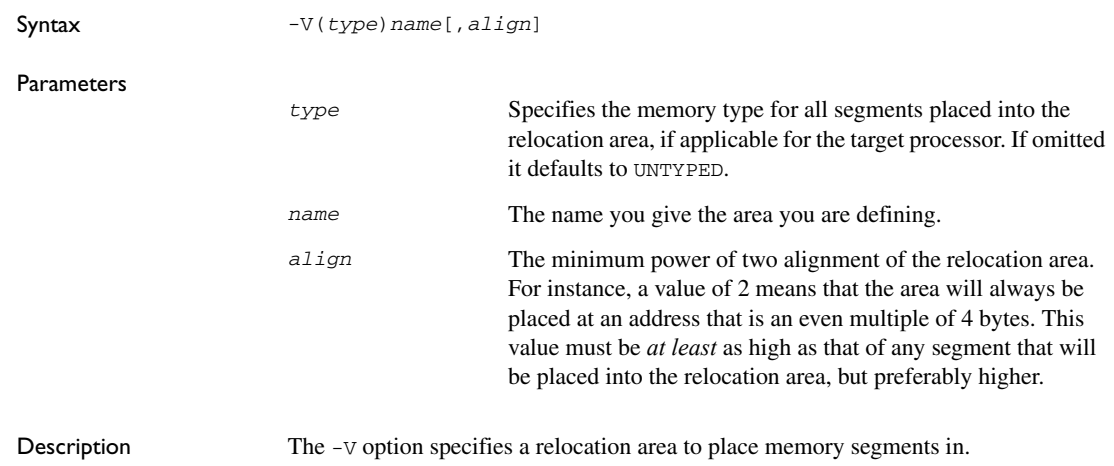

Relocation areas are a way of partitioning the set of segments in such a way that a loader can place them in different parts of memory. Each relocation area has a start address that is assigned a value at load time.

When producing non-relocatable output, XLINK assigns addresses to all symbols and segment parts. When producing *relocatable* output, however, each symbol and segment part can instead be assigned an offset from the start of a relocation area. This is then turned into a regular address at load time, when the loader determines the location of each relocation area.

Relocation areas can be used instead of segment types in segment placement commands  $(-Z, -P)$ .

Example  $\frac{1}{2}$  // Declare relocation areas for code, constants and data. -V(CODE)CODE\_AREA, 12 -V(CONST)CONST\_AREA, 12 -V(DATA)DATA\_AREA,12 // Place segments into the relocation areas -Z(CODE\_AREA)RCODE, CODE=0-FFFFFF -Z(CONST\_AREA)DATA\_C,DATA\_ID=0-FFFFFF -Z(DATA\_AREA)DATA\_Z,DATA\_I=0-FFFFFF

> If the relocation areas share the same memory, this must be explicitly declared using the -U option, for example like this:

-U(CODE\_AREA)0-FFFF=(CONST\_AREA)0-FFFF

**Note:** Avoid mixing segment placement using relocation areas with placement using segment types. This would result in an executable file where parts are relocatable and parts are absolute, which is unlikely to be very useful.

**-w** 

Syntax  $-w[n] s | t | ID[=severity]$ 

#### Parameters

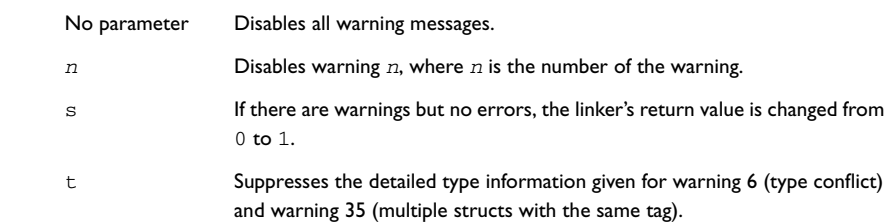

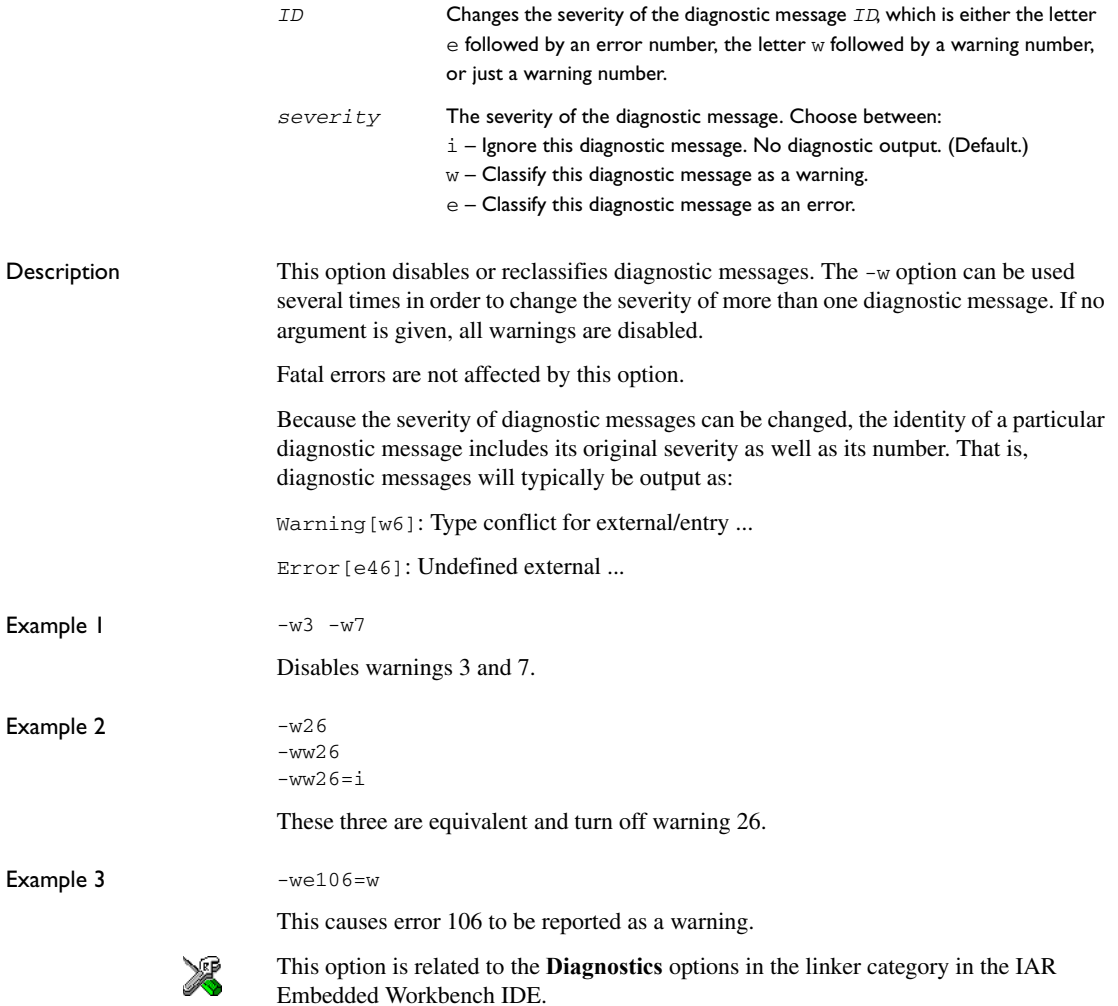

#### **-x**

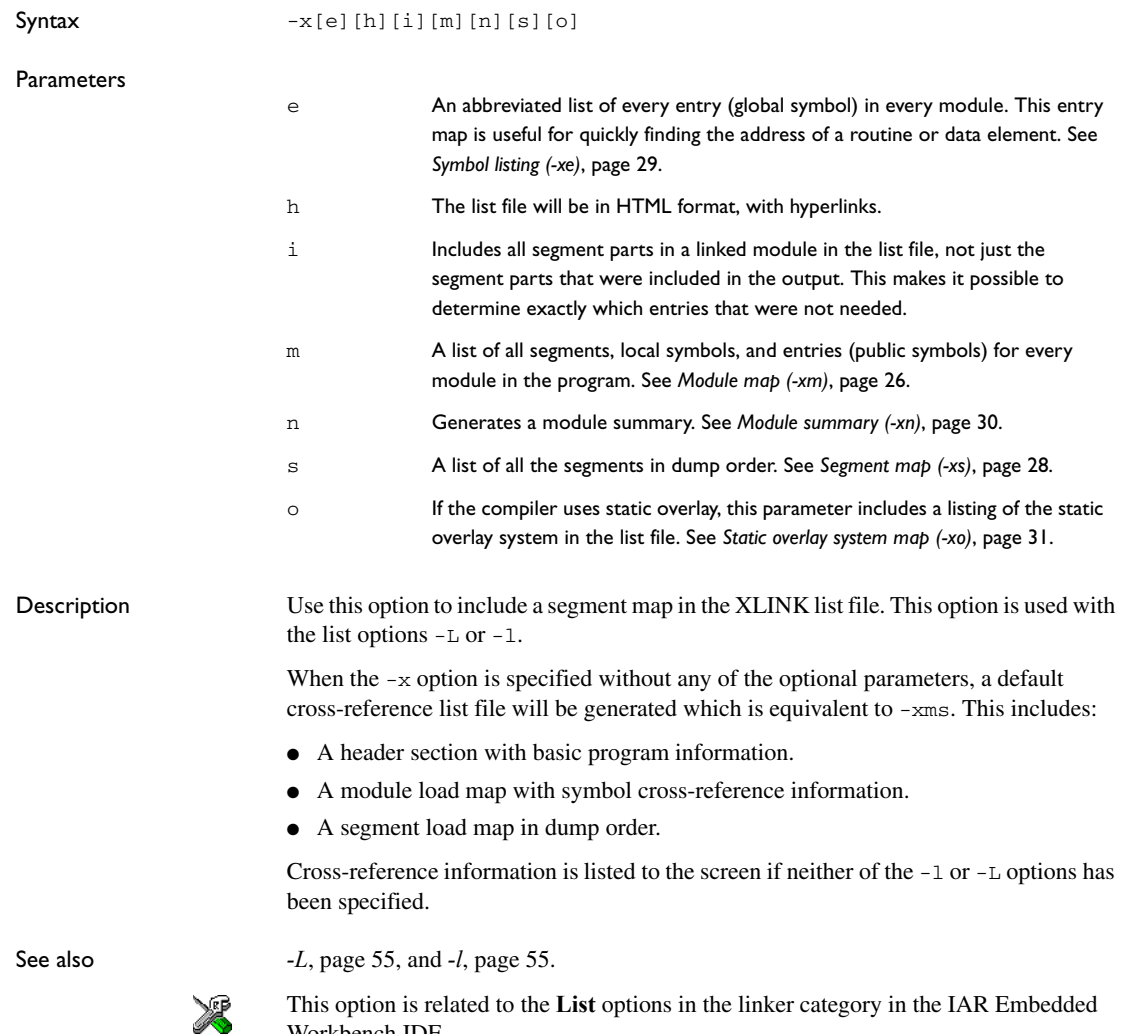

Workbench IDE.

# **-Y**

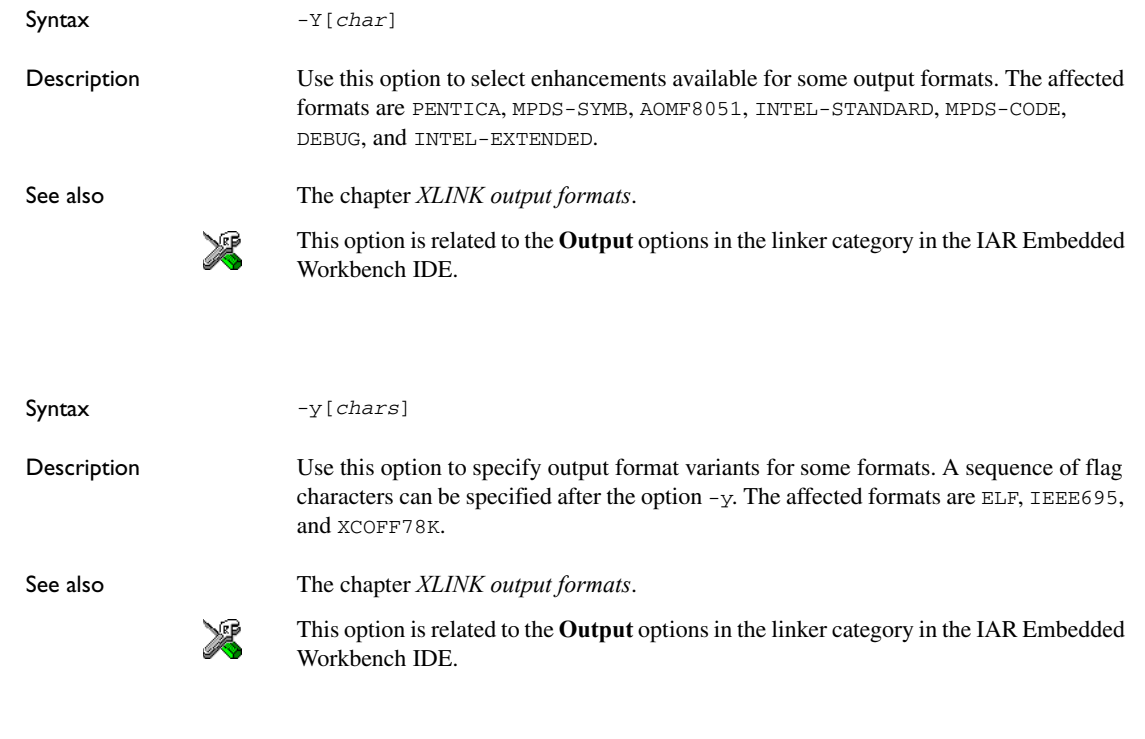

## **-Z**

**-y** 

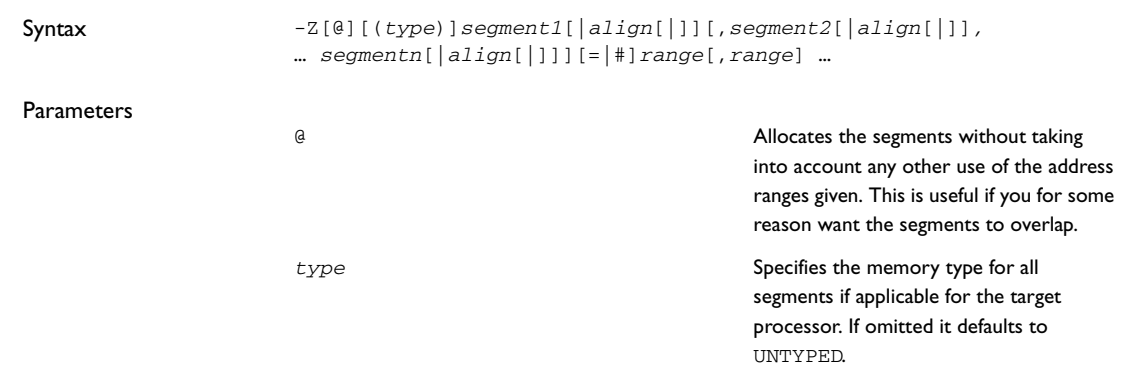

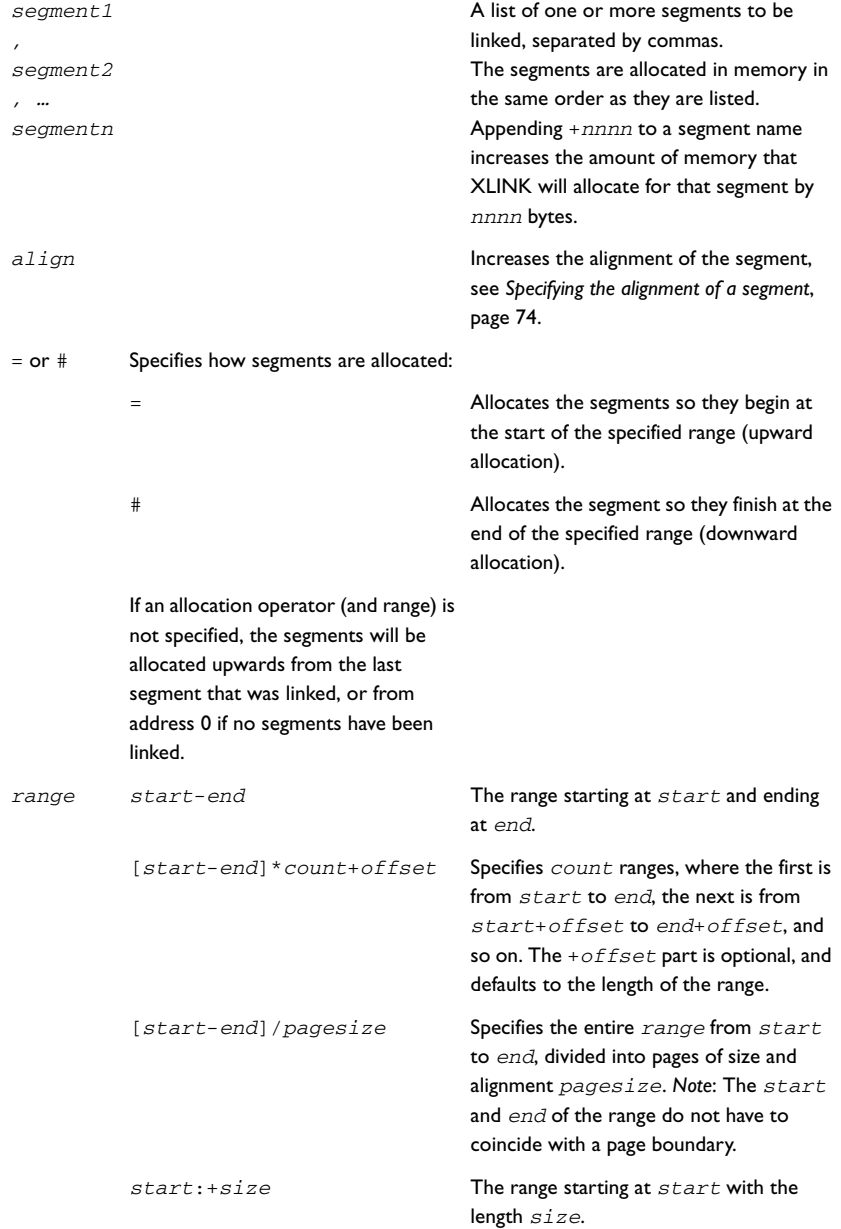
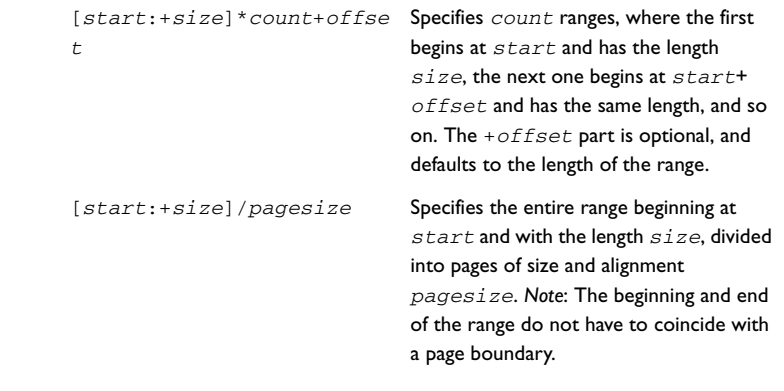

Description Use this option to specify how and where segments will be allocated in the memory map. If the linker finds a segment in an input file that is not defined either with  $-z$  or  $-p$ , an error is reported. There can be more than one -Z definition. Placement into far memory (the FAR, FARCODE, and FARCONST segment types) is treated separately. Using the  $-z$  option for far memory, places the segments that fit entirely into the first page and range sequentially, and then places the rest using a special variant of sequential placement that can move an individual segment part into the next range if it did not fit. This means that far segments can be split into several memory ranges, but it is guaranteed that a far segment has a well-defined start and end.

The following examples show the address range syntax:

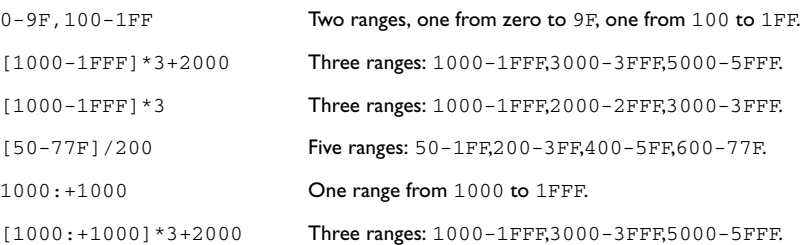

All numbers in segment placement command-line options are interpreted as hexadecimal unless they are preceded by a . (period). That is, the numbers written as 10 and .16 are both interpreted as sixteen. If you want, you can put 0x before the number to make it extra clear that it is hexadecimal, like this:  $0 \times 4$ FFF.

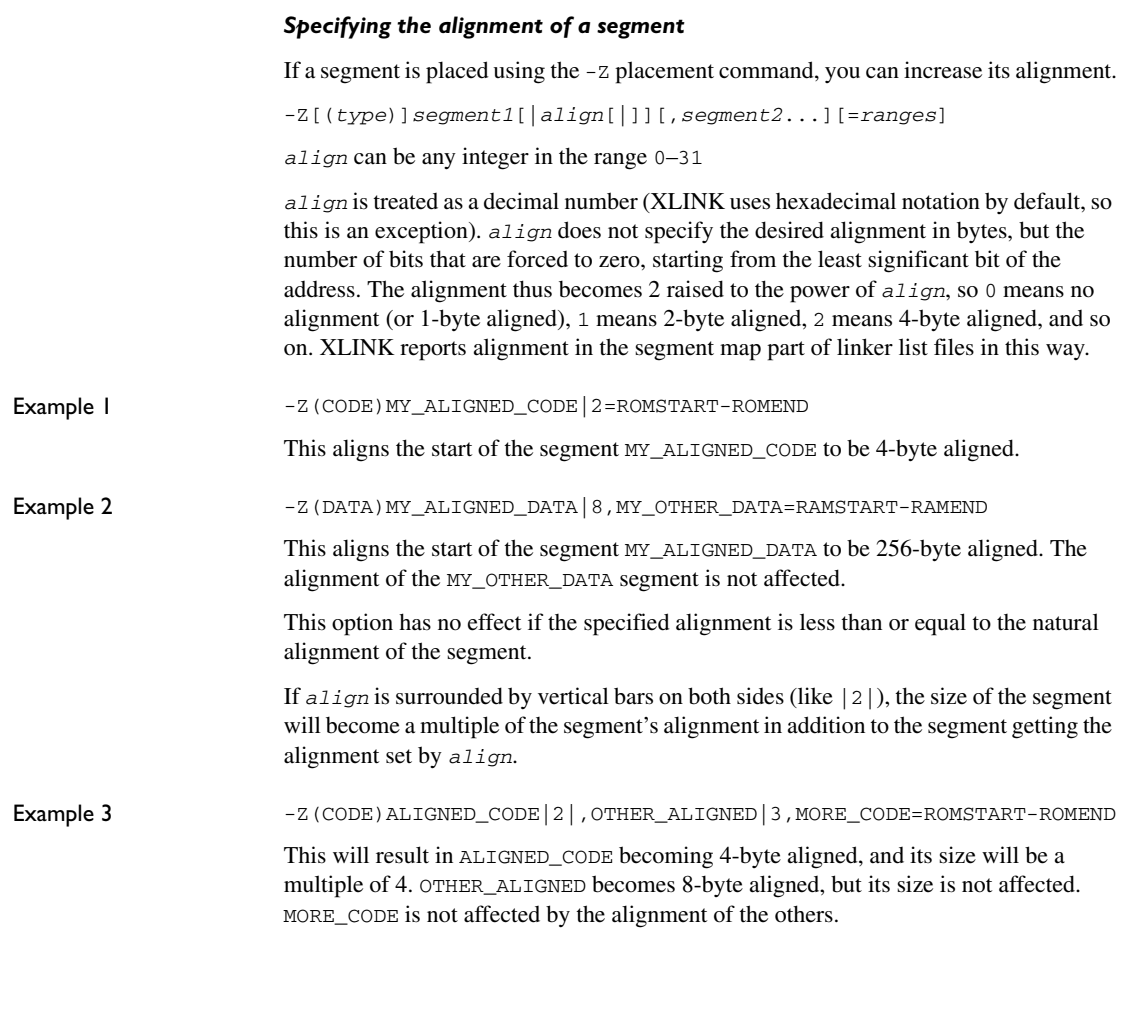

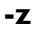

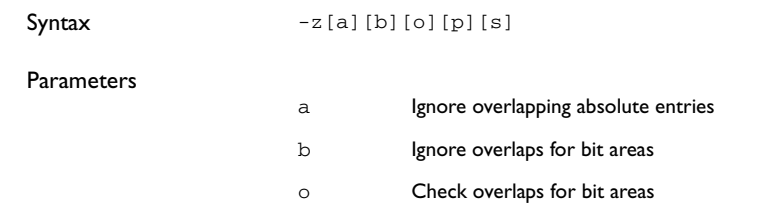

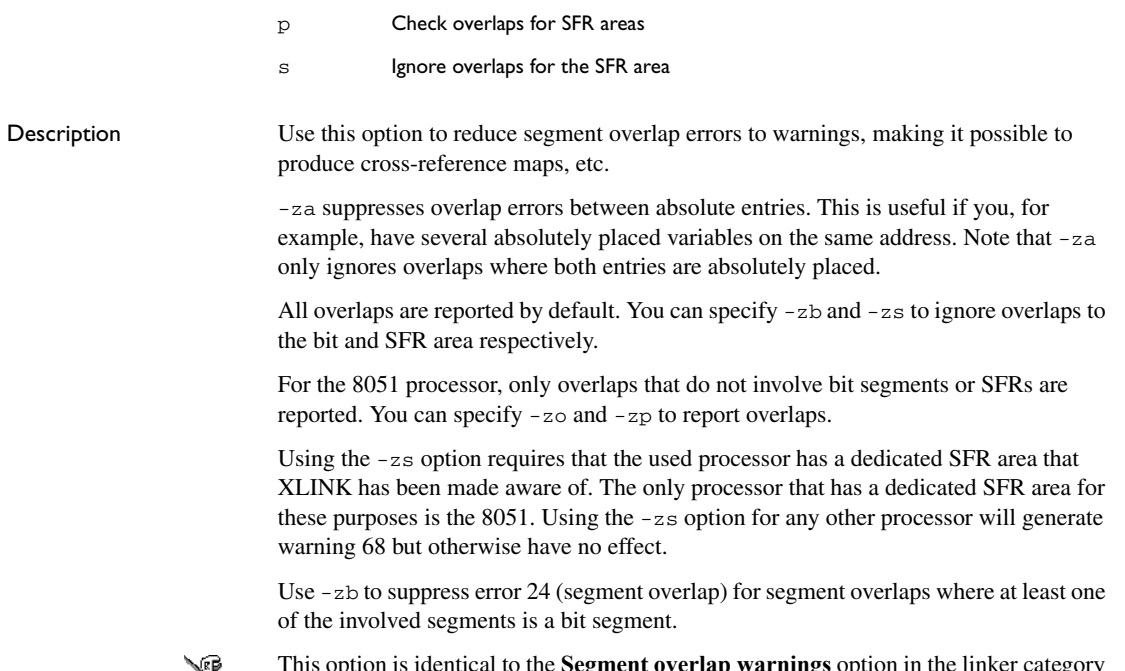

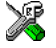

This option is identical to the **Segment overlap warnings** option in the linker category in the IAR Embedded Workbench IDE.

Descriptions of XLINK options

# <span id="page-76-0"></span>**XLINK output formats**

This chapter gives a summary of the IAR XLINK Linker output formats.

# **Single output file**

The following formats result in the generation of a single output file:

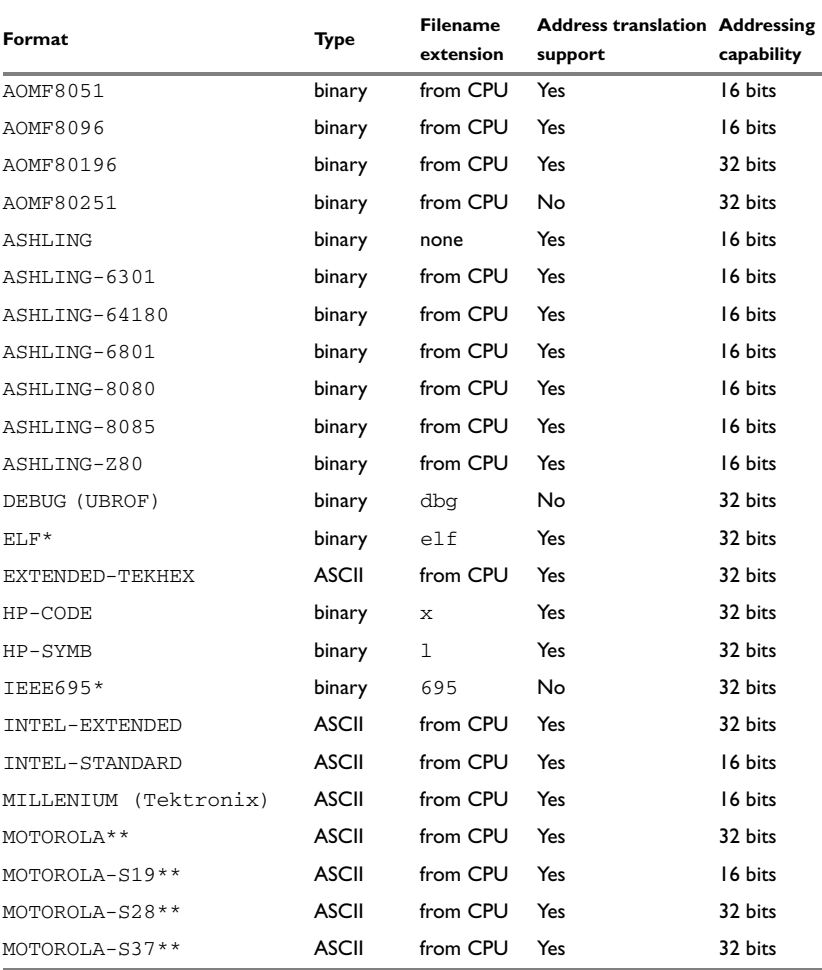

*Table 10: XLINK formats generating a single output file*

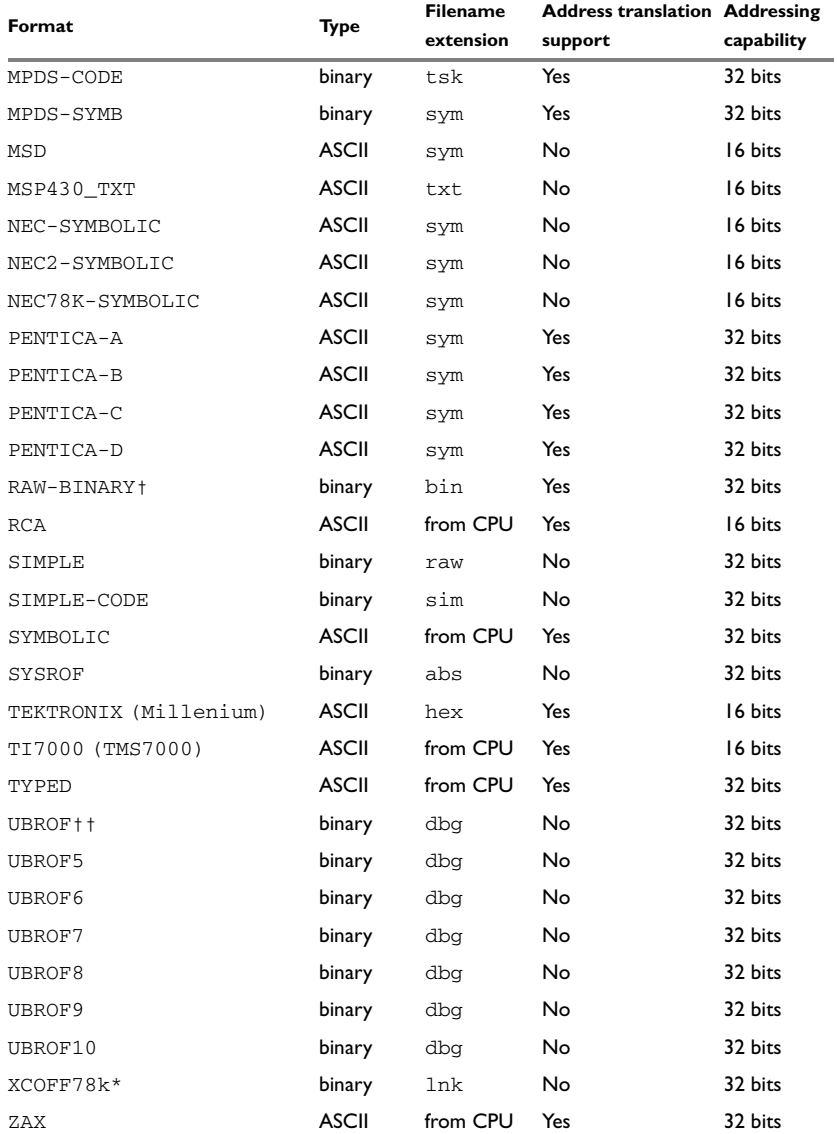

*Table 10: XLINK formats generating a single output file (Continued)*

\* The format is supported only for certain CPUs and debuggers. See xlink.htm and xman.htm for more information.

\*\* The MOTOROLA output format uses a mixture of the record types S1, S2, S3 (any number of each),  $57$ ,  $58$ , and  $59$  (only one of these record types can be used, and no more than once), depending on the range of addresses output.

XLINK can generate three variants of the MOTOROLA output format, each using only a specific set of record types:

MOTOROLA-S19 uses the S1 and S9 record types, which use 16-bit addresses.

MOTOROLA-S28 uses the S2 and S8 record types, which use 24-bit addresses.

MOTOROLA-S37 uses the S3 and S7 record types, which use 32-bit addresses.

† RAW-BINARY is a binary image format. It contains no header, starting point, or address information, only pure binary data. The first byte of the file is the first byte in the application. A .bin file contains all bytes between the first and the last byte in the application, including any and all gaps. Note that there is no way to identify the entry address of the application from the contents of the file. This information must tracked of in some other way, for instance, in the filename. To link raw binary files with your application, see *[--image\\_input](#page-49-0)*, page 50.

†† Using -FUBROF (or -FDEBUG) will generate UBROF output matching the latest UBROF format version in the input. Using -FUBROF5 – -FUBROF9 will force output of the specified version of the format, irrespective of the input.

#### **UBROF VERSIONS**

XLINK reads all UBROF versions from UBROF 3 onwards, and can output all UBROF versions from UBROF 5 onwards. There is also support for outputting something called *Old UBROF* which is an early version of UBROF 5, close to UBROF 4. See *[Output](#page-80-0)  [format variants](#page-80-0)*, page 81.

Normally, XLINK outputs the same version of UBROF that is used in its input files, or the latest version if more than one version is found. If you have a debugger that does not support this version of UBROF, XLINK can be directed to use another version. See *[-F](#page-45-0)*, [page 46.](#page-45-0)

For the IAR C-SPY® Debugger, this is not a problem. The command line option -r—which in addition to specifying UBROF output also selects C-SPY-specific library modules from the IAR Systems standard library—always uses the same UBROF version as found in the input.

## **Debug information loss**

When XLINK outputs a version of UBROF that is earlier than the one used in its input, there is almost always some form of debug information loss, though this is often minor.

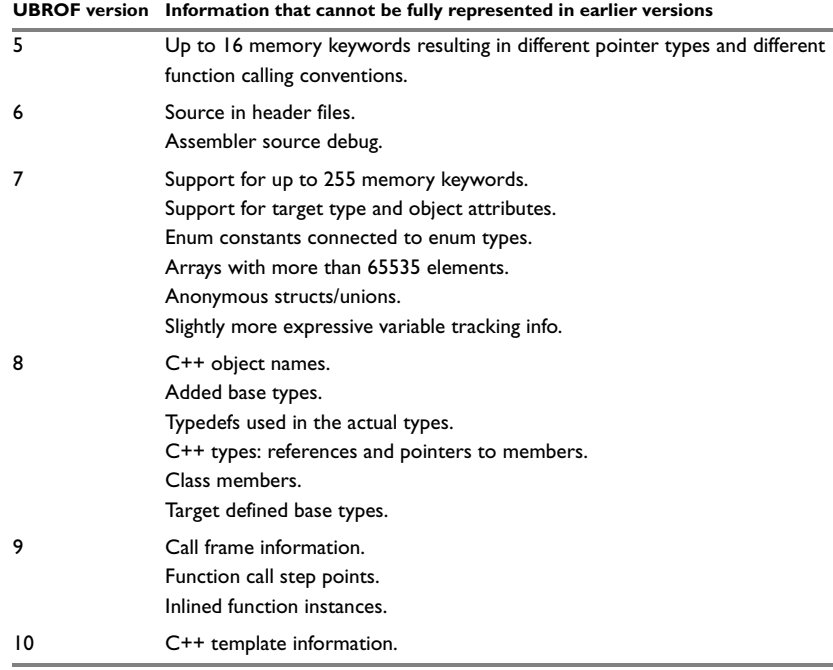

This debug information loss can consist of some of the following items:

*Table 11: Possible information loss with UBROF version mismatch*

In each case, XLINK attempts to convert the information to something that is representable in an earlier version of UBROF, but this conversion is by necessity incomplete and can cause inconsistencies. However, in most cases the result is almost indistinguishable from the original as far as debugging is concerned.

# **Two output files**

The following formats result in the generation of two output files:

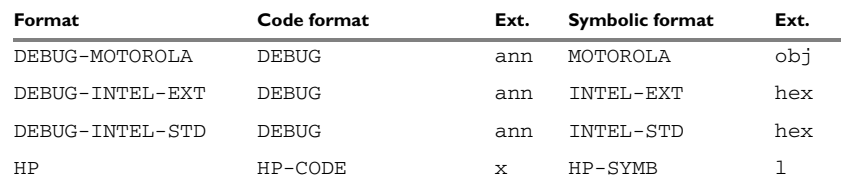

*Table 12: XLINK formats generating two output files*

٠

÷

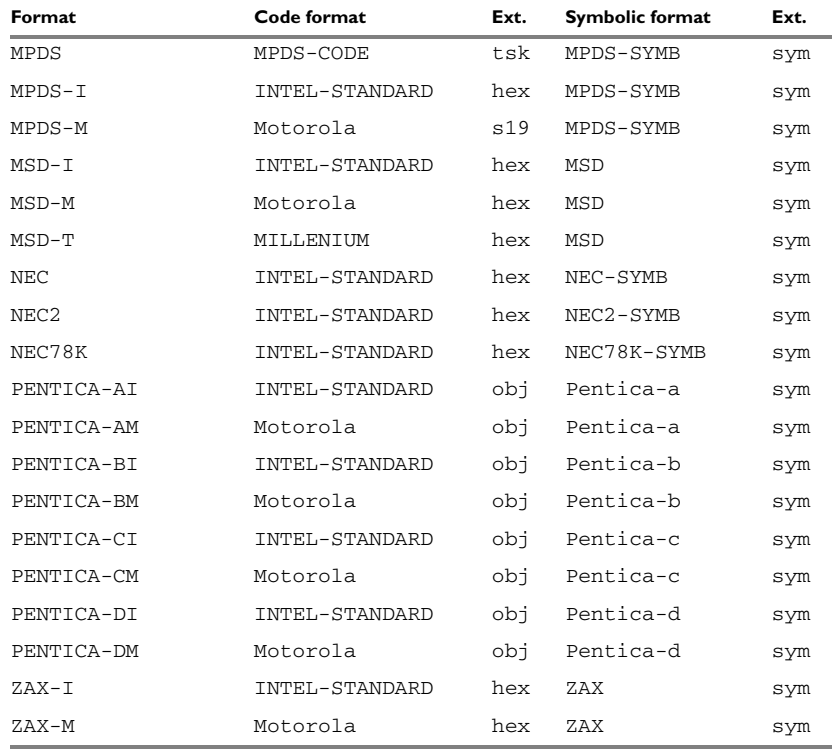

*Table 12: XLINK formats generating two output files (Continued)*

# <span id="page-80-0"></span>**Output format variants**

The following enhancements can be selected for the specified output formats, using the **Format variant** (-Y) option:

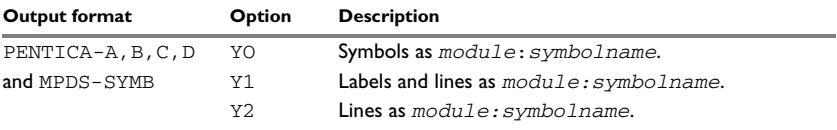

*Table 13: XLINK output format variants*

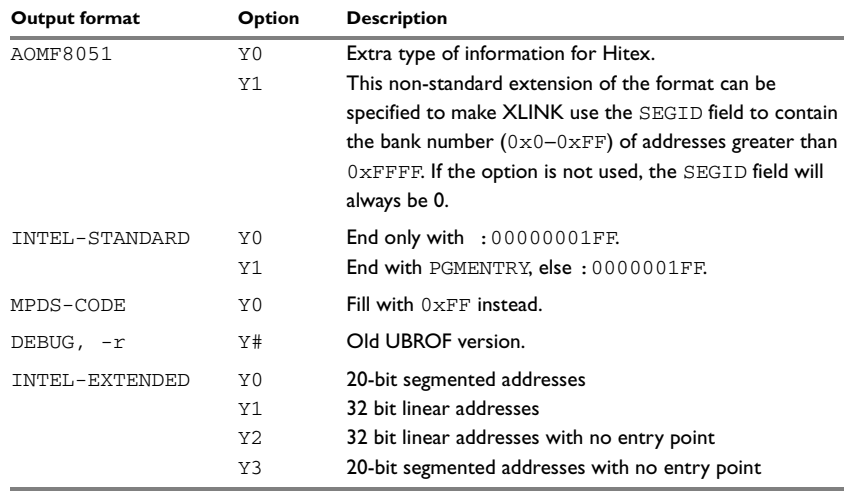

*Table 13: XLINK output format variants (Continued)*

Refer to the file xlink.htm for information about additional options that may have become available since this guide was published.

Use **Format variant** (-y) to specify output format variants for some formats. A sequence of flag characters can be specified after the option -y. The affected formats are IEEE695 (see [page 82](#page-81-0)), ELF (see [page 84](#page-83-0)), and XCOFF78K (see [page 86\)](#page-85-0).

# <span id="page-81-0"></span>**IEEE695**

For IEEE695 the available format modifier flags are:

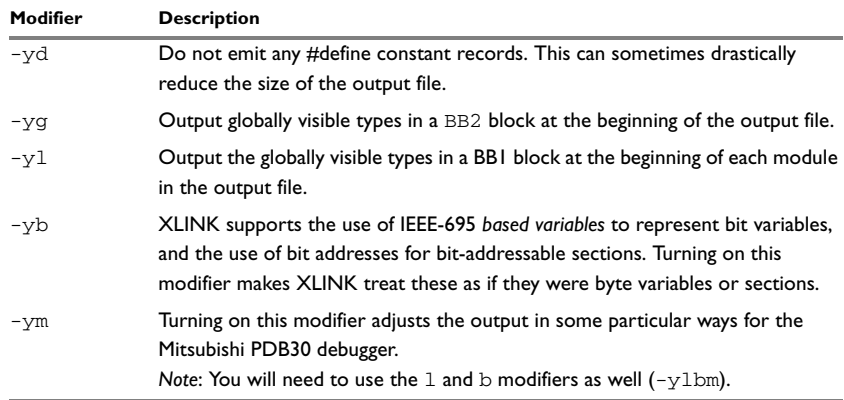

*Table 14: IEEE695 format modifier flags*

 $\bullet$ 

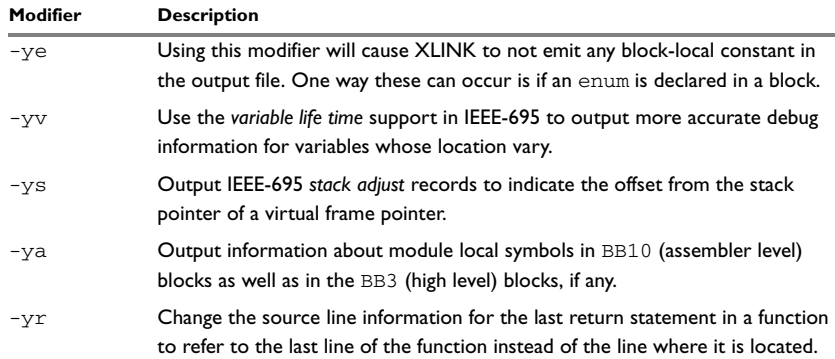

*Table 14: IEEE695 format modifier flags (Continued)*

The following table shows the recommended IEEE695 format variant modifiers for some specific debuggers:

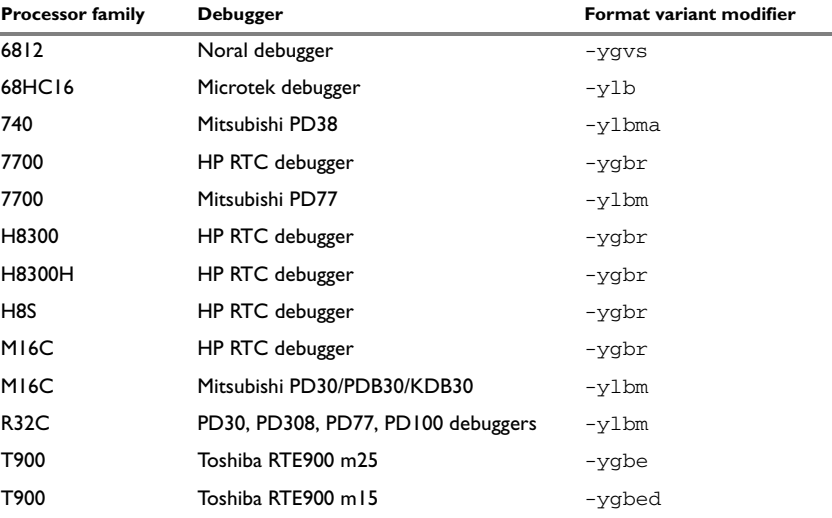

*Table 15: IEEE695 format variant modifiers for specific debuggers*

# <span id="page-83-0"></span>**ELF**

For ELF the available format modifier flags are:

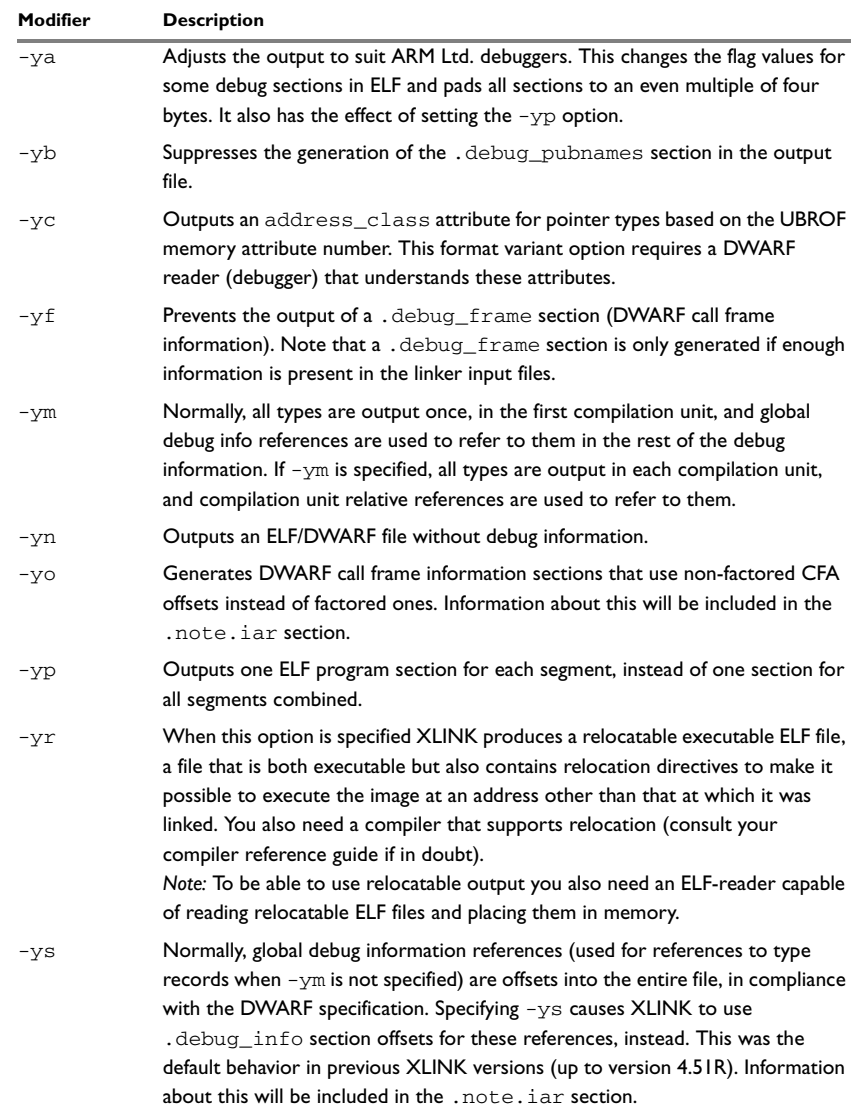

*Table 16: ELF format modifier flags*

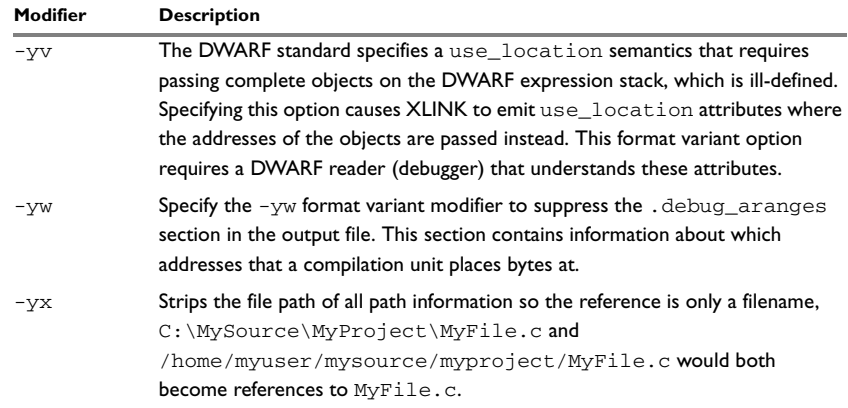

*Table 16: ELF format modifier flags (Continued)*

The XLINK ELF/DWARF format output includes module-local symbols. The command line option -n can be used for suppressing module-local symbols in any output format.

The following table shows the recommended ELF format variant modifiers for some specific debuggers:

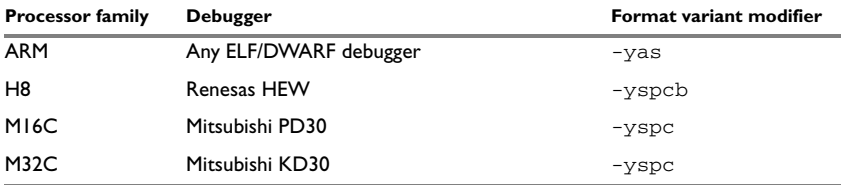

*Table 17: ELF format variant modifiers for specific debuggers*

The XLINK output conforms to ELF as described in *Executable and Linkable Format (ELF)* and to DWARF version 2, as described in *DWARF Debugging Information Format,* revision 2.0.0 (July 27, 1993); both are parts of the Tools Interface Standard Portable Formats Specification, version 1.1.

**Note:** The ELF format is currently supported for the 68HC11, 68HC12, 68HC16, ARM®, ColdFire®, H8, M16C, MC80, M32C, R32C, RX, SH, and V850 products.

# <span id="page-85-0"></span>**XCOFF78K**

For XCOFF78K the available format modifier flags are:

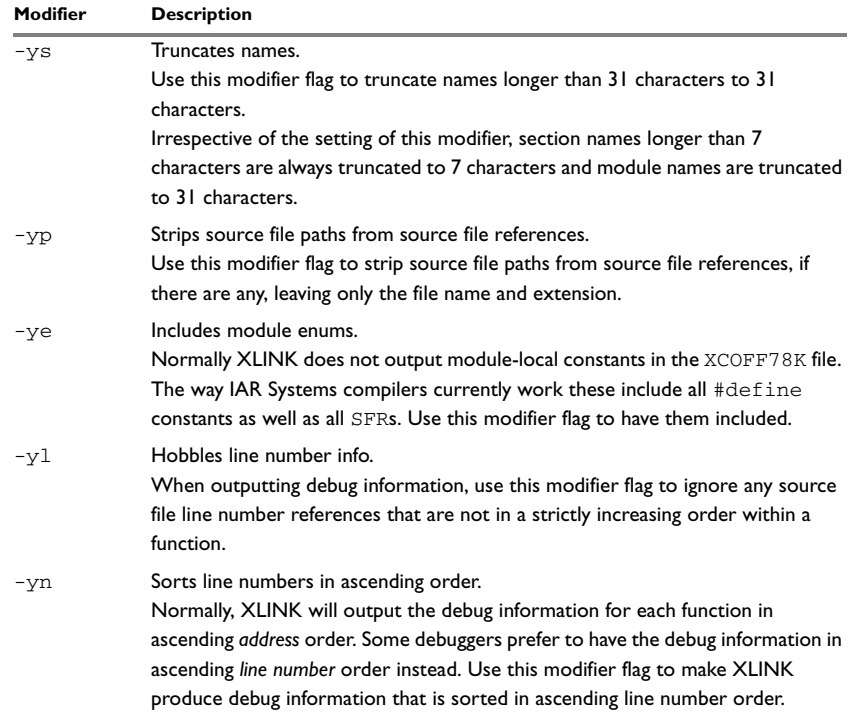

*Table 18: XCOFF78K format modifiers*

If you want to specify more than one flag, all flags must be specified after the same -y option; for example, -ysp.

The following table shows the recommended XCOFF78K format variant modifiers for some specific debuggers:

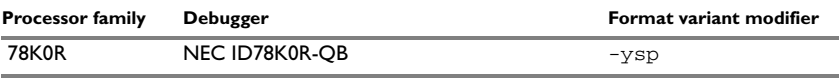

*Table 19: XCOFF78K format variant modifiers for specific debuggers*

# <span id="page-86-0"></span>**Restricting the output to a single address space**

It is possible to restrict output in the simple ROM output formats—intel-standard, intel-extended, motorola, motorola-s19, motorola-s28, motorola-s37, millenium, ti7000, rca, tektronix, extended-tekhex, hp-code, and mpds-code—to include only bytes from a single address space. You do this by prefixing a segment type in parentheses to the format variant. This segment type specifies the desired address space. This feature is particularly useful when used in combination with the multiple output files option, see *-O*[, page 58.](#page-57-0)

#### *Example*

-Ointel-extended,(CODE)=file1 -Ointel-extended,(DATA)=file2

This will result in two output files, both using the INTEL-EXTENDED output format. The first (named file1) will contain only bytes in the address space used for the CODE segment type, while the second (named file2) will contain only bytes in the address space used for the DATA segment type. If these address spaces are not the same, the content of the two files will be different.

Restricting the output to a single address space

# **XLINK environment variables**

The IAR XLINK Linker supports a number of environment variables. These can be used for creating defaults for various XLINK options so that they do not have to be specified on the command line.

Except for the XLINK\_ENVPAR environment variable, the default values can be overruled by the corresponding command line option. For example, the -FMPDS command line argument will supersede the default format selected with the XLINK\_FORMAT environment variable.

# **Summary of XLINK environment variables**

The following environment variables can be used by the IAR XLINK Linker:

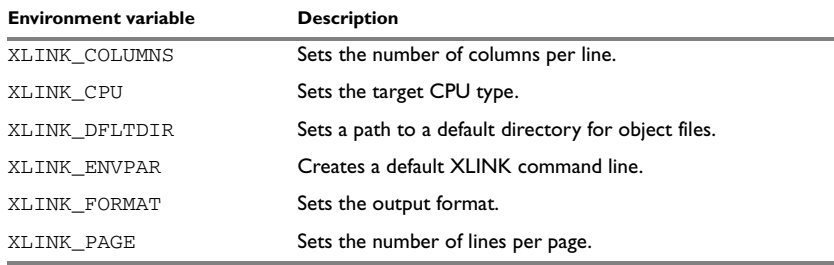

*Table 20: XLINK environment variables*

XLINK\_COLUMNS Sets the number of columns per line.

Use XLINK\_COLUMNS to set the number of columns in the list file. The default is 80 columns.

#### *Example*

To set the number of columns to 132:

set XLINK\_COLUMNS=132

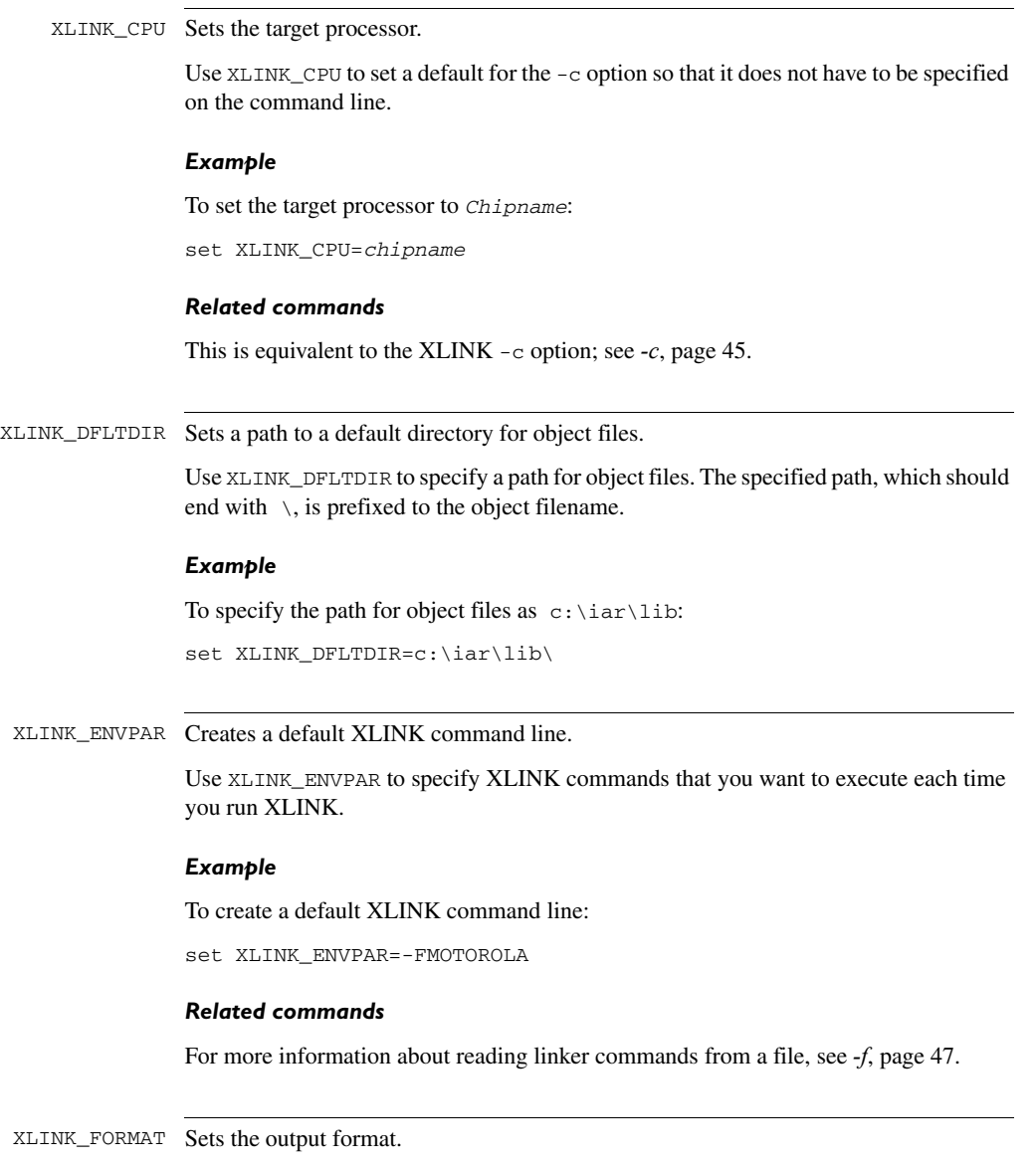

Use XLINK\_FORMAT to set the format for linker output. For a list of the available output formats, see the chapter *[XLINK output formats](#page-76-0)*.

#### *Example*

To set the output format to Motorola:

set XLINK\_FORMAT=MOTOROLA

#### *Related commands*

This is equivalent to the XLINK -F option; see *-F*[, page 46.](#page-45-0)

XLINK\_PAGE Sets the number of lines per page.

Use XLINK\_PAGE to set the number of lines per page (20–150). The default is a list file without page breaks.

### *Examples*

To set the number of lines per page to 64:

set XLINK\_PAGE=64

## *Related commands*

This is equivalent to the XLINK -p option; see *-p*[, page 61](#page-60-0).

Summary of XLINK environment variables

# **XLINK diagnostics**

This chapter describes the errors and warnings produced by the IAR XLINK Linker.

# **Introduction**

The error messages produced by the IAR XLINK Linker fall into the following categories:

- XLINK error messages
- XLINK warning messages
- XLINK fatal error messages
- XLINK internal error messages.

# **XLINK WARNING MESSAGES**

XLINK warning messages will appear when XLINK detects something that may be wrong. The code that is generated may still be correct.

# **XLINK ERROR MESSAGES**

XLINK error messages are produced when XLINK detects that something is incorrect. The linking process will be aborted unless the **Always generate output**  $(-B)$  option is specified. The code produced is almost certainly faulty.

# **XLINK FATAL ERROR MESSAGES**

XLINK fatal error messages abort the linking process. They occur when continued linking is useless, i.e. the fault is irrecoverable.

# **XLINK INTERNAL ERROR MESSAGES**

During linking, a number of internal consistency checks are performed. If any of these checks fail, XLINK will terminate after giving a short description of the problem. These errors will normally not occur, but if they do you should report them to the IAR Systems Technical Support group. Please include information enough to reproduce the problem from both source and object code. This would typically include:

- The exact internal error message text.
- The object code files, as well as the corresponding source code files, of the program that generated the internal error. If the file size total is very large, please contact IAR Systems Technical Support before sending the files.
- A list of the compiler/assembler and XLINK options that were used when the internal error occurred, including the linker configuration file. If you are using the IAR Embedded Workbench IDE, these settings are stored in the prj/pew/ewp and dtp files of your project. See the *IAR Embedded Workbench® IDE User Guide* for information about how to view and copy that information.
- Product names and version numbers of the IAR Systems development tools that were used.

# **Error messages**

If you get a message that indicates a corrupt object file, reassemble or recompile the faulty file since an interrupted assembly or compilation may produce an invalid object file.

The following table lists the IAR XLINK Linker error messages:

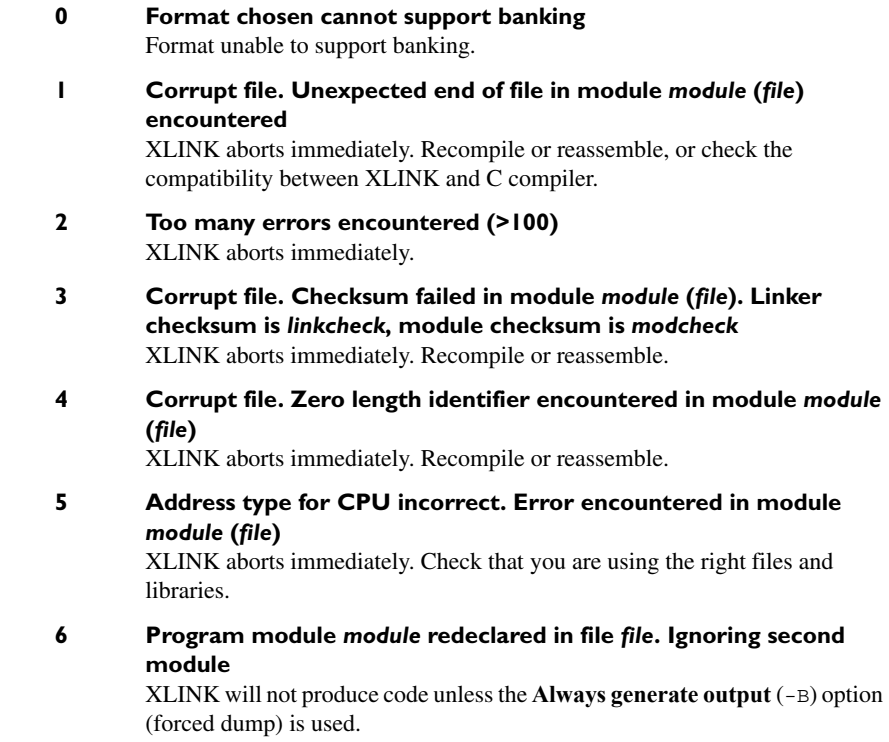

- **7 Corrupt file. Unexpected UBROF format end of file encountered in module** *module* **(***file***)** XLINK aborts immediately. Recompile or reassemble.
- **8 Corrupt file. Unknown or misplaced tag encountered in module**  *module* **(***file***). Tag** *tag* XLINK aborts immediately. Recompile or reassemble.
- **9 Corrupt file. Module** *module* **start unexpected in file** *file* XLINK aborts immediately. Recompile or reassemble.
- **10 Corrupt file. Segment no.** *segno* **declared twice in module** *module* **(***file***)** XLINK aborts immediately. Recompile or reassemble.
- **11 Corrupt file. External no.** *ext no* **declared twice in module** *module* **(***file***)** XLINK aborts immediately. Recompile or reassemble.

# **12 Unable to open file** *file*

XLINK aborts immediately. If you are using the command line, check the environment variable XLINK\_DFLTDIR.

- **13 Corrupt file. Error tag encountered in module** *module* **(***file***)** A UBROF error tag was encountered. XLINK aborts immediately. Recompile or reassemble.
- **14 Corrupt file. Local** *local* **defined twice in module** *module* **(***file***)** XLINK aborts immediately. Recompile or reassemble.
- **15 This is no error message with this number.**
- **16 Segment** *segment* **is too long for segment definition** The segment defined does not fit into the memory area reserved for it. XLINK aborts immediately.
- **17 Segment** *segment* **is defined twice in segment definition -Z***segdef* XLINK aborts immediately.

## **18 Range error,** *compiler/assembler\_message*

Some instructions do not work unless a certain condition holds after linking. XLINK has verified that the conditions do not hold when the files are linked. For information about how to interpret the error message, see *[Range errors](#page-23-0)*, [page 24.](#page-23-0)

The check can be suppressed by the -R option.

**19 Corrupt file. Undefined segment referenced in module** *module* **(***file***)** XLINK aborts immediately. Recompile or reassemble.

- **20 Corrupt file. External index out of range in module** *module* **(***file***)** The object file is corrupt. Contact IAR Systems Technical support.
- **21 Segment** *segment* **in module** *module* **does not fit bank** The segment is too long. XLINK aborts immediately.
- **22 Paragraph no. is not applicable for the wanted CPU. Tag encountered in module** *module* **(***file***)** XLINK aborts immediately. Delete the paragraph number declaration in the xcl file.
- **23 Corrupt file. T\_REL\_FI\_8 or T\_EXT\_FI\_8 is corrupt in module**  *module* **(***file***)** The tag T\_REL\_FI\_8 or T\_EXT\_FI\_8 is faulty. XLINK aborts immediately. Recompile or reassemble.

**24 The absolute segment on the address** *addressrange* **in the module**  *module* **(***file***) overlaps the segment** *segmentname* **(from module**  *module2***, address [***addressrange2***])**

> An absolute segment overlaps a relocatable segment. You must move either the absolute segment or the relocatable segment. You move an absolute segment by modifying the source code. You move relocatable segments by modifying the segment placement command.

**25 Corrupt file. Unable to find module** *module* **(***file***)**

A module is missing. XLINK aborts immediately.

#### **26 Segment** *segment* **is too long**

This error should never occur unless the program is extremely large. XLINK aborts immediately.

## **27 Entry entry in module** *module* **(***file***) redefined in module** *module* **(***file***)**

There are two or more entries with the same name. XLINK aborts immediately.

- **28 File** *file* **is too long** The program is too large. Split the file. XLINK aborts immediately.
- **29 No object file specified in command-line** There is nothing to link. XLINK aborts immediately.
- **30 Option** *option* **also requires the** *option* **option** XLINK aborts immediately.
- **31 Option** *option* **cannot be combined with the** *option* **option** XLINK aborts immediately.

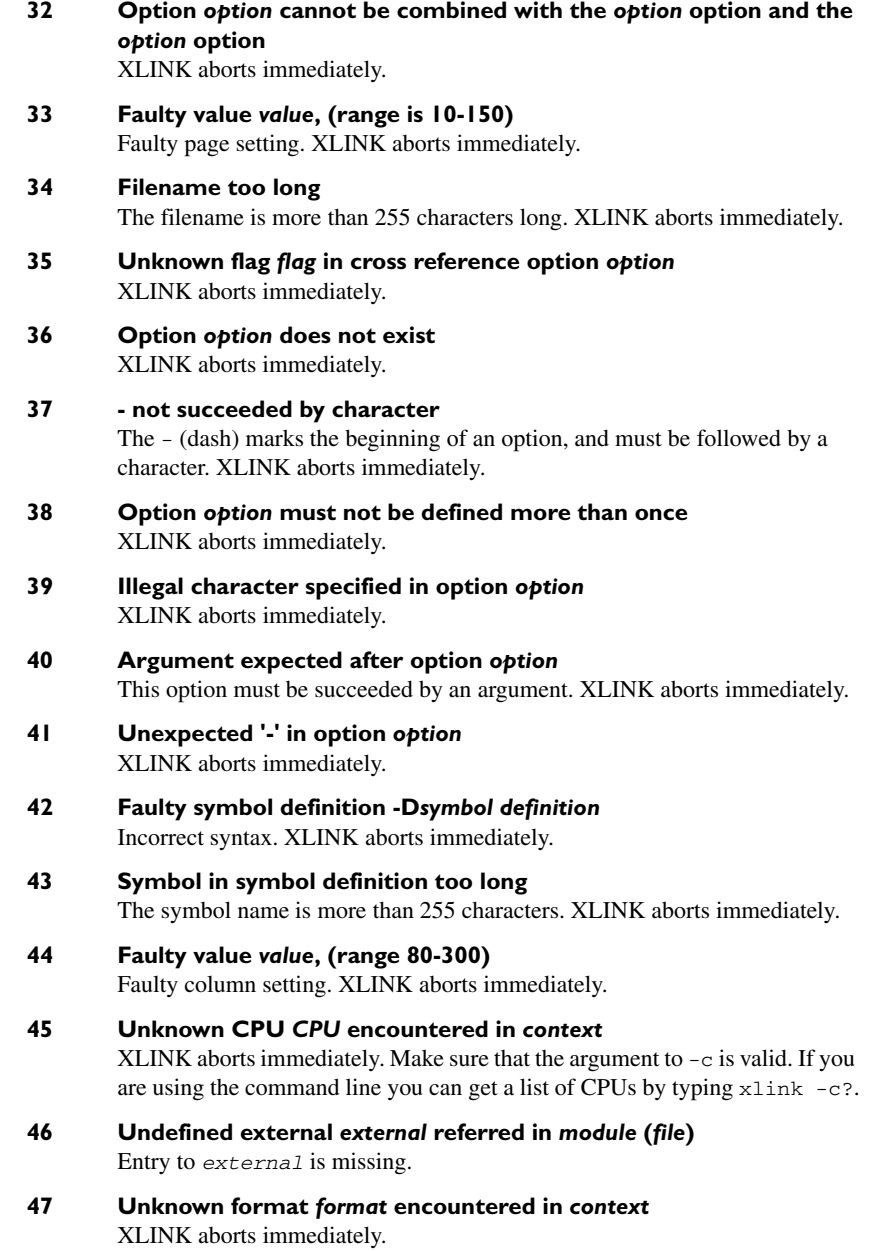

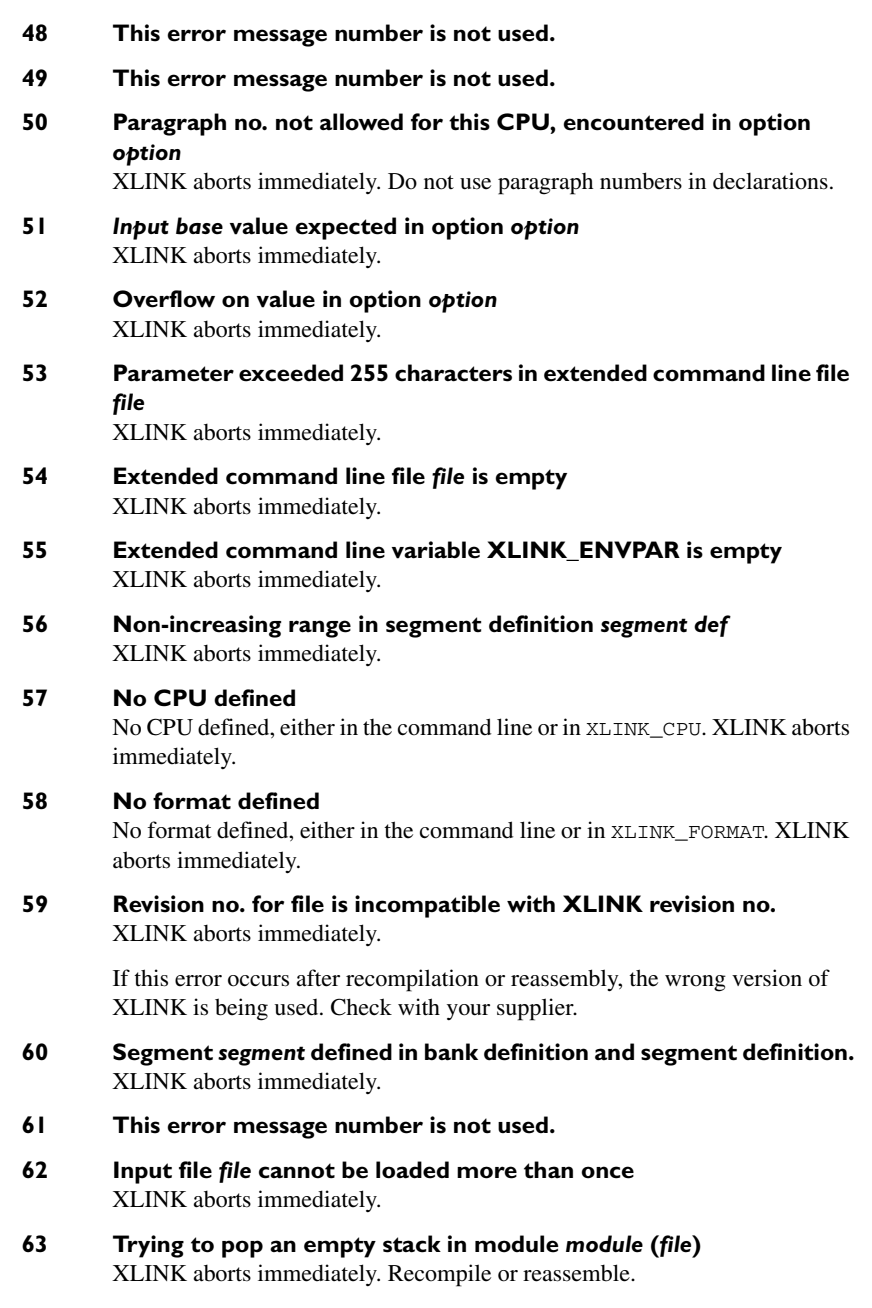

**64 Module** *module* **(***file***) has not the same debug type as the other modules** XLINK aborts immediately.

**65 Faulty replacement definition -e** *replacement* **definition**

Incorrect syntax. XLINK aborts immediately.

- **66 Function with F-index** *index* **has not been defined before indirect reference in module** *module* **(***file***)** Indirect call to an undefined in module. Probably caused by an omitted function declaration.
- **67 Function** *name* **has same F-index as** *function***-***name***, defined in module** *module* **(***file***)**

Probably a corrupt file. Recompile file.

**68 External function** *name* **in module** *module* **(***file***) has no global definition** 

> If no other errors have been encountered, this error is generated by an assembler-language call from C where the required declaration using the \$DEFFN assembler-language support directive is missing. The declaration is necessary to inform XLINK of the memory requirements of the function.

**69 Indirect or recursive function** *name* **in module** *module* **(file) has parameters or auto variables in nondefault memory**

> The recursively or indirectly called function name is using extended language memory specifiers (bit, data, idata, etc) to point to non-default memory, memory which is not allowed.

> Function parameters to indirectly called functions must be in the default memory area for the memory model in use, and for recursive functions, both local variables and parameters must be in default memory.

- **70 This error message number is not used.**
- **71 Segment** *segment* **is incorrectly defined (in a bank definition, has wrong segment type or mixed with other segment types)**

This is usually due to misuse of a predefined segment; see the explanation of *segment* in the *IAR Compiler Reference Guide*. It may be caused by changing the predefined linker configuration file.

**72 Segment** *name* **must be defined in a segment option definition (-Z, -b, or -P)**

> This is caused either by the omission of a segment in XLINK (usually a segment needed by the C system control) file or by a spelling error (segment names are case sensitive).

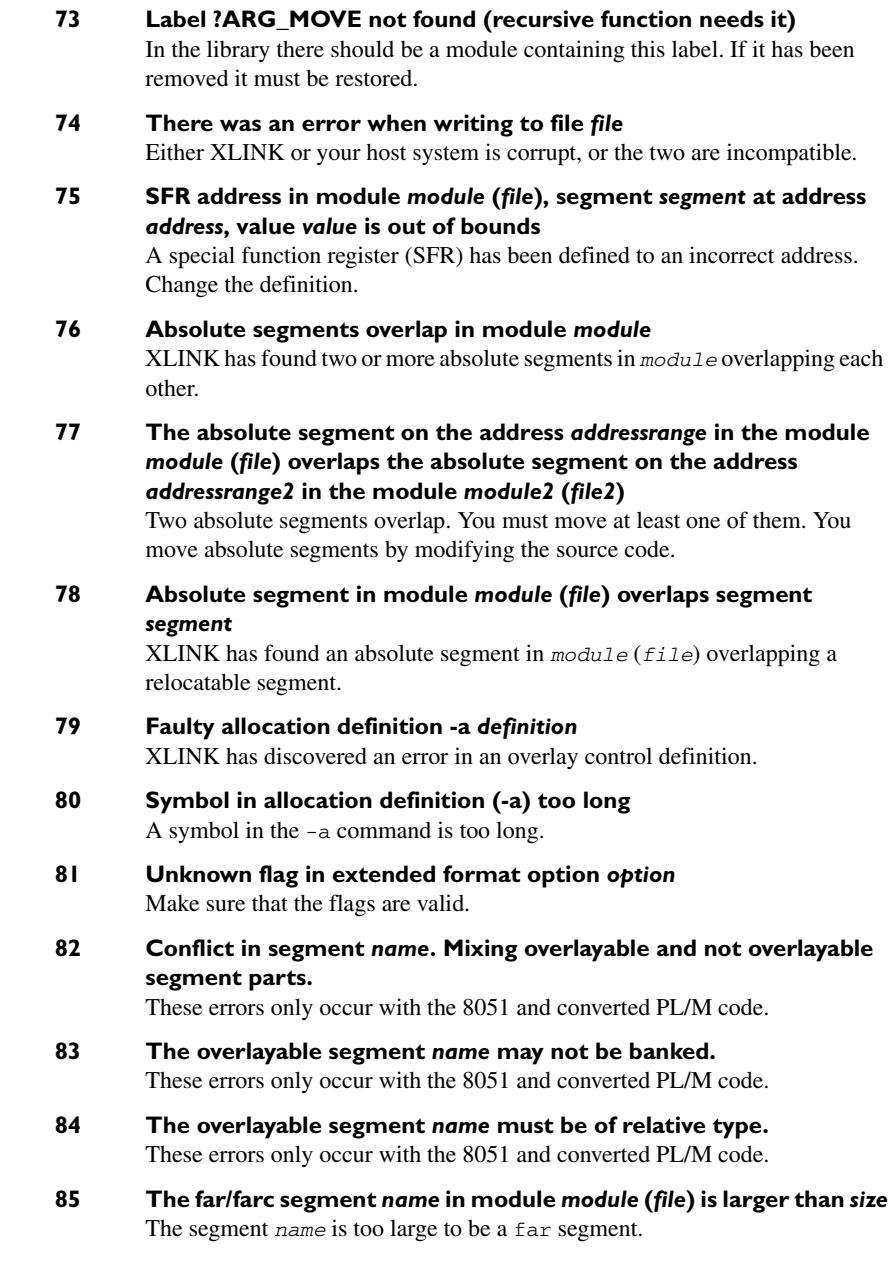

- **86 This error message number is not used.**
- **87 Function with F-index** *i* **has not been defined before tiny\_func referenced in module** *module* **(***file***)** Check that all tiny functions are defined before they are used in a module.
- **88 Wrong library used (compiler version or memory model mismatch). Problem found in** *module* **(***file***). Correct library tag is** *tag* Code from this compiler needs a matching library. A library belonging to a later or earlier version of the compiler may have been used.
- **89 Too much object code produced (more than** *number of bytes* **bytes) for this package.**

The size limit for this particular code size limited version of the product was exceeded. Change the code so that the end result is smaller, or upgrade the product. If you have a permanent license for the product, check that:

- you do not also have a code size limited version of the product installed, which is started instead
- you have rebuilt the entire project if you have upgraded from a code size limited version of the product
- no runtime libraries (including any non-IAR libraries) were built with a code size limited version of the product. If they were, they must be rebuilt.

# **90 Can only generate UBROF output from these files**

This particular demo version can only generate UBROF output. You must use a KickStart version or a full version of IAR Embedded Workbench if you want to generate output in another format.

#### **91 This XLINK version cannot link these files** These particular files from a demo version cannot be linked with this version

of XLINK. Download a more recent version of XLINK.

# **92 Cannot use this format with this CPU**

Some formats need CPU-specific information and are only supported for some CPUs.

**93 Non-existant warning number** *number***, (valid numbers are 0-***max***)** An attempt to suppress a warning that does not exist gives this error.

## **94 Unknown flag** *x* **in local symbols option -n***x* The character *x* is not a valid flag in the local symbols option.

**95 Module** *module* **(***file***) uses source file references, which are not available in UBROF 5 output**

> This feature cannot be filtered out by XLINK when producing UBROF 5 output.

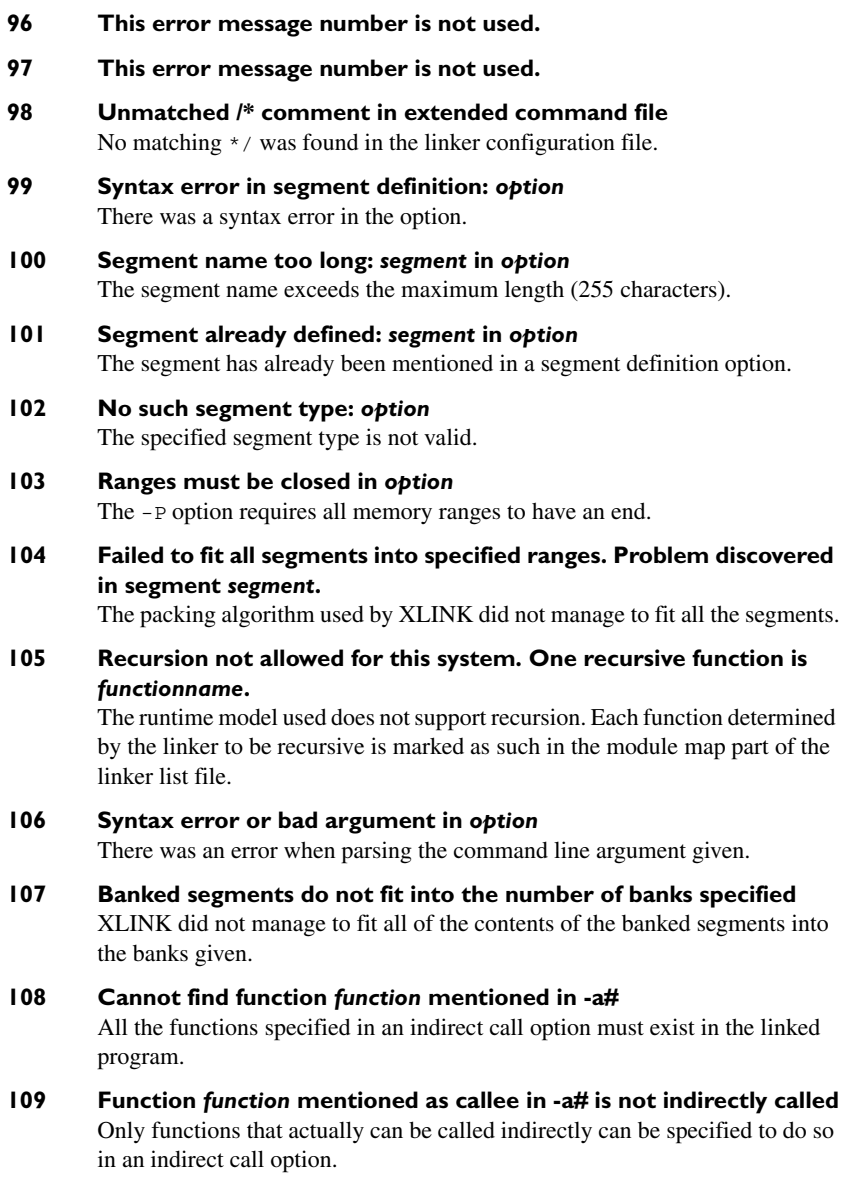

**110 Function** *function* **mentioned as caller in -a# does not make indirect calls**

Only functions that actually make indirect calls can be specified to do so in an indirect call option.

**111 The file** *file* **is not a UBROF file**

The contents of the file are not in a format that XLINK can read.

**112 The module** *module* **is for an unknown CPU (tid =** *tid***). Either the file is corrupt or you need a later version of XLINK**  The version of XLINK used has no knowledge of the CPU that the file was compiled/assembled for.

#### **113 Corrupt input file:** *symptom* **in module** *module* **(***file***)**

The input file indicated appears to be corrupt. This can occur either because the file has for some reason been corrupted after it was created, or because of a problem in the compiler/assembler used to create it. If the latter appears to be the case, please contact IAR Systems Technical Support.

## **114 This error message number is not used.**

**115 Unmatched '"' in extended command file or XLINK\_ENVPAR** When parsing an extended command file or the environment variable

XLINK\_ENVPAR, XLINK found an unmatched quote character.

For filenames with quote characters you need to put a backslash before the quote character. For example, writing

c:\iar\"A file called \"file\""

will cause XLINK to look for a file called

A file called "file"

in the c:\iar\directory.

**116 Definition of** *symbol* **in module** *module1* **is not compatible with definition of** *symbol* **in module** *module2*

The symbol *symbol* has been tentatively defined in one or both of the modules. Tentative definitions must match other definitions.

**117 Incompatible runtime modules. Module** *module1* **specifies that**  *attribute* **must be** *value1***, but module** *module2* **has the value** *value2* These modules cannot be linked together. They were compiled with settings that resulted in incompatible run-time modules.

**118 Incompatible runtime modules. Module** *module1* **specifies that**  *attribute* **must be** *value***, but module** *module2* **specifies no value for this attribute.**

> These modules cannot be linked together. They were compiled with settings that resulted in incompatible run-time modules.

- **119 Cannot handle C++ identifiers in this output format** The selected output format does not support the use of  $C_{++}$  identifiers (block-scoped names or names of C++ functions).
- **120 Overlapping address ranges for address translation.** *address type* **address** *address* **is in more than one range** The address *address* (of logical or physical type) is the source or target of more than one address translation command.

If, for example, both -M0-2FFF=1000 and -M2000-3FFF=8000 are given, this error may be given for any of the logical addresses in the range 2000-2FFF, for which to separate translation commands have been given.

**121 Segment part or absolute content at logical addresses** *start – end* **would be translated into more than one physical address range** The current implementation of address translation does not allow logical addresses from one segment part (or the corresponding range for absolute parts from assembler code) to end up in more than one physical address range.

> If, for example,  $-M0-1$ FFF=10000 and  $-M2000-2$ FFF=20000 are used, a single segment part is not allowed to straddle the boundary at address 2000.

## **122 The address** *address* **is too large to be represented in the output format** *format*

The selected output format *format* cannot represent the address *address*. For example, the output format INTEL-STANDARD can only represent addresses in the range 0-FFFF.

**123 The output format** *format* **does not support address translation (**-M**,**  -b#**, or** -b@**)**

Address translation is not supported for all output formats.

**124 Segment conflict for segment** *segment***. In module** *module1* **there is a segment part that is of type** *type1***, while in module** *module2* **there is a segment part that is of type** *type2*

> All segment parts for a given segment must be of the same type. One reason for this conflict can be that a COMMON segment is mistakenly declared RSEG (relocatable) in one module.

- **125 This error message number is not used.**
- **126 Runtime model attribute "\_\_cpu" not found. Please enter at least one line in your assembly code that contains the following statement: RTMODEL "\_\_cpu", "16C61". Replace 16C61 with your chosen CPU. The CPU must be in uppercase.** The \_\_cpu runtime model attribute is needed when producing COFF output. The compiler always supplies this attribute, so this error can only occur for programs consisting entirely of assembler modules.

At least one of the assembler modules must supply this attribute.

**127 Segment placement command "***command***" provides no address range, but the last address range(s) given is the wrong kind (bit addresses versus byte addresses).**

This error will occur if something like this is entered:

 $-Z(DATA)$ SEG=1000-1FFF  $-Z$ (BIT)BITVARS=

**Note:** The first uses byte addresses and the second needs bit addresses. To avoid this, provide address ranges for both.

- **128 Segments cannot be mentioned more than once in a copy init command: "**-Q*args***"** Each segment must be either the source or the target of a copy init command.
- **129 This error message number is not used.**
- **130 Segment placement needs an address range:** *"command"* The first segment placement command  $(-z, -P)$  must have an address range.
- **131 Far segment type illegal in packed placement command:** *"command"***. Use explicit address intervals instead. For example:** [20000-4FFFF]/10000 Using a far segment type (FARCODE, FARDATA, FARCONST) is illegal in packed placement (-P).
- **132 Module** *module* **(** *file* **) uses UBROF version 9.0. This version of UBROF was temporary and is no longer supported by XLINK** Support for UBROF 9.0.0 has been dropped from XLINK starting with XLINK 4.53A.
- **133 The output format** *format* **cannot handle multiple address spaces. Use format variants (**-y -O**) to specify which address space is wanted**

The output format used has no way to specify an address space. The format variant modifier used can be prefixed with a segment type to restrict output to the corresponding address space only. For example,  $-Fmotorola -y(CODE)$ will restrict output to bytes from the address space used for the CODE segment type.

See *[Restricting the output to a single address space](#page-86-0)*, page 87 for more information.

**134 The left and right address ranges do not cover the same number of bytes:** *range1 range2*

> The left and right address ranges of this command line option must cover exactly the same number of bytes.

**135 A module in the file** *file* **has an empty module name, which is not supported in the** *format* **output format.**

> This output format cannot handle empty module names. Avoid this error by giving the module a name when you compile the source file.

**136 The output format '***format***' does not support the use of relocation areas (**-V **option). Did you forget a format modifier flag?** This output format does not support relocatable output. Either the option  $-y$ was specified without the appropriate format modifier flag, or else the output format does not support relocatable output at all.

## **137 Duplicate relocation area:** *relocArea1 relocarea2*

A relocation area was defined twice. Each relocation area needs a unique identifier.

## **138 Module** *module* **(** *file* **) contains operations that cannot be used with relocation areas:** *error text*

Somewhere in the module an address (relocation area + offset) is used as if it were an absolute address. Since relocation areas usually are aligned, this is not always an error. Parts of the address could be acceptable to use.

Possible causes for this are:

- The module was compiled or assembled with a compiler or assembler that does not support relocatable output (consult your compiler reference guide if in doubt). Old IAR Systems compilers or assemblers perform checks in ways that can trigger this error (relocatable output will not work with old IAR Systems compilers).
- The alignment of your relocation area is too small. See *-V*[, page 67](#page-66-0), for details.
- If the module contains handwritten assembler code, it is possible that it uses some unknown expression that causes this error.

 If the module was compiled with a modern compiler, your relocation areas has a sufficient alignment, and you get this message, contact IAR Systems Technical Support.

## **139 Module** *module* **(** *file* **) uses relocations (** *relocation* **) in ways that are not supported by the** *format* **output format.**

The object file contains a relocation that cannot be represented in this output format. This can be the result of assembler code that uses an instruction format which is not supported by the relocation directives in this output format.

## **140 The range declaration used in** *range declaration* **is illegal since** *start* **>** *end***.**

A range must have a positive size; the end address cannot be lower than the start address.

**141 The SPLIT- keyword in the packed segment placement command placement command is illegal, SPLIT- is only allowed in sequential placement commands (-Z).**

> Only the -Z placement option can use the modifier SPLIT-. Either use -Z or remove the SPLIT- modifier.

## **142 Entries included in PUBWEAK/PUBLIC resolution must be in a named segment (RSEG or ASEGN). Discovered when resolving the PUBWEAK entry in module** *module* **against the PUBLIC entry in module** *module***.**

All symbols involved the PUBWEAK/PUBLIC resolution must be placed in segments using either the RSEG or the ASEGN directive. Locate the assembler source code that defines the involved symbol in an absolute segment—using the ASEG directive—and replace it with a segment definition using the ASEGN directive.

See the *IAR Assembler Reference Guide* for information about the ASEG and ASEGN directives.

## **143 There is more than one PUBWEAK definition in the segment part**  *segment part description***.**

PUBWEAK definitions must be perfectly interchangeable. Segment parts with multiple PUBWEAK definitions cannot not always be interchanged with other definitions of the same symbols.

**144 The conditional reference at offset** *offset* **in segment** *segment* **could not use its definition of last resort, the entry in segment** *segment***.** In order for XLINK to be able to optimize the use of relay functions, each module must supply relay functions that can be used by every call site in that module. This error occurs when that precondition is not met. The distance between the reference and the definition might be too large, or the definition

might be unsuitable because it is in the wrong processor mode, or for some other reason.

If this occurs for a module produced by a compiler (as opposed to in assembler code), this is an indication of a problem in either the compiler or the linker. To test if the problem is in the linker, try linking with the option **Relay Function Optimization** disabled  $(-q)$ .

- **145 The banked segment** *segment* **contains segment parts that have properties that are unsafe when placed with -b (banked segment placement). Use -P (packed segment placement) instead.** The segment contains at least one segment part with a property that XLINK might be unable to handle when the segment is placed using the placement option -b. Use the placement option -P instead.
- **146 Type conflict for external/entry "***entry1***", in module** *module1* **against external/entry** *entry2* **in module** *module2* **— if objects or functions are declared more than once, they shall have compatible declarations. (MISRA C rule 26)**
- **147 External "***external***" is declared in "***file1***" and in "***file2***" external objects should not be declared in more than one file " ". (MISRA C rule 27)**
- **148 The names "***name1***" and "***name2***" differ only in characters beyond position 31 — identifiers (internal and external) shall not rely on significance of more than 31 characters. (MISRA C rule 11)**
- **149 The symbol "***symbol***" in module** *module* **(***file***) is public but is only needed by code in the same module — all declarations at file scope should be static where possible. (MISRA C rule 23)**
- **150 The stack depth for the call tree with root** *root* **is too large,** *number* **bytes.**

The call tree uses more than the allowed number of stack bytes. You must either increase the maximum allowed call depth, or decrease the depth of the call tree.

## **151 Internal consistency check failure, "***error description***".** An internal consistency check failed. This is an internal error, but you can force XLINK to generate output using the  $-B$  option.

# **152 The input file '***file***' could not be found.**

The input file could not be found. Check the include path.
**153 The input file '***file***' has several forced properties which are mutually exclusive.**

> The input file has both the conditional and forced load properties. Locate the mutually exclusive -A and -C options and remove the filename from one of them.

**154 The increment argument to -K for the segment** *SEGMENTNAME* **resulted in an invalid (negative or above 0xFFFFFFFF) address.** The duplication command for SEGMENTNAME results in at least one duplicated segment that has an address below 0 or above 0xFFFFFFFF. You must either modify the -K command (the difference or the number of duplications) or move the segment to another address, to prevent this from happening.

### **155 The program uses static overlay, this is not allowed in the basemap format.**

Your application contains 1 or more bytes stored in a static overlay frame. Static overlay is currently not supported in the basemap output format.

**156 Negative addresses are not allowed. The range declaration used in**  *range description* **is illegal as** *range start* **is negative. Check the range specification for superfluous parentheses, (START–END) is an expression, not a range, START–END is a range.**

The range declaration has a negative start value. This is not allowed.Check the range specification for superfluous parentheses and check that the value of START and END are valid and that START<=END.

**157 Debug information must be disabled for the '***cpu***' processor in the '***format***' output format. Use the appropriate -y option to suppress the generation of debug information.**

Output for the device you have selected is still experimental in this format. No debug information can currently be generated and the generation must therefore be disabled.

- **158 The directory name** *directory* **is not valid.** The specified name is not a valid directory name on this system.
	-
- **159 The file name** *file* **is not valid.** The specified name is not a valid filename on this system.
- **160 No valid license found for this product.** *Information from the license management system.*

No valid license was found for at least one module that needed a license. You either do not have the required license or XLINK was unable to contact the license server.

**161 The checksum command defined in** *checksum command* **specifies an initial value that does not fit in the size of the checksum.** The initial value specified is too large for the size of the checksum. Use a smaller initial value or increase the size of the checksum.

### **162 Alignment specification (|align[|]) is not allowed for segment names here:** *use of segment name*

Alignment specification on segments are only allowed in a sequential segment placement command (-Z).

### **163 The command line symbol "***symbol***" in** *command line option* **is not defined.**

The indicated command line option contains a symbol with an undefined value. Define the symbol (-Dsymbol=value) or use a symbol that is defined.

### **164 The option** *command line option* **contains neither a number nor a command line symbol.**

The indicated command line option contains characters that are neither part of a number (0–9 and A–F) nor valid in a symbol name, in a place where a number or a symbol was expected.

## **165 A segment definition in** *segment placement command* **uses an alignment argument that is larger than the currently supported maximum (31).**

XLINK currently only supports alignments up to and including  $2^{31}$ . Remember that the alignment argument in the segment placement command is the number of bits in the address that are forced to zero, not the byte alignment. 2 results in a 4-byte aligned address, 3 in an 8-byte aligned address, and so on. See *[Specifying the alignment of a segment](#page-73-0)*, page 74.

### **166 In the chosen byte order for the** *processor* **processor, you must specify the code fill option (-hc) or the range fill option (-H without any -h option).**

For this particular processor, in this particular byte order, the **Code fill** option must be specified (because of the special requirements of bi-endian code).

### **167 Generation of bi-endian output files is not supported for the '***output format***' output format.**

This output format does not currently support generation of bi-endian files. You must choose another format, or use the processor in either big-endian or little-endian mode.

**168 Alignment error, segment part** *segment part number* **("***symbol***") in the module '***module***' (***file***) that generated the bi-endian content on address** *address* **does not have the required alignment.** Bi-endian code must be generated in such a way that every word is either code

or non-code. In the segment part specified above, this requirement is not met. If the object file was generated by the compiler, this is probably a compiler problem. If the object file was generated by the assembler, the code probably needs to be aligned and/or padded.

**169 Processor specific code fill (-hc) requires all ranges to be closed. The placement command "***segment placement command***" contains an open range.**

All ranges must be closed when you use this option. Use either START-END or START:+SIZE to specify a closed range.

**170 The segment "***segment"* **that is used in a checksum command has not been defined.**

> The specified segment does not exist. Define it using the option  $-z$  or use a different segment in the checksum command.

**171 The segment "***segment***" that is used in a checksum command is a packed segment.**

Segment names used in a checksum command must be sequentially placed. Place the segment using the option  $-z$  or use an explicit address range (like 0x200–0x37F) in the checksum command.

**172 Output for the** *processor* **processor in this byte order will use bi-endian code segments. This requires the code segments to be aligned (both start and size) to** *alignment* **bytes. The following segments do not have the required alignment:** *list of segments* Bi-endian code that is not properly aligned will not work. Align the listed segments (see *[Specifying the alignment of a segment](#page-73-0)*, page 74) or make sure that the code is aligned in the compiler/assembler.

### **173 Unable to locate the dll** *dll*

XLINK was unable to find the DLL. Make sure that the DLL is present in the expected location and that the path to the location is made available through use of the  $-I$  option (or use an absolute path).

### **174 The dll** *dll* **reports a problem. It will not be able to descramble the file** *file*

The DLL encountered a problem while attempting to descramble the file. Some possible explanations are:

- Problems with the file, it might be corrupt.
- Problems with the DLL itself, it might be corrupt.
- Problems with the license checking system in the DLL (if any).
- **175 Banked segment placement (-b, used in the placement command placement command) is no longer supported. Use packed segment placement (-P) instead.**

Banked segment placement (the option -b) is not supported in this version of the linker. Instead, you must use an older version (5.0.x or earlier) or use the option -P.

**176 Relay Function Optimization is no longer supported from XLINK 5.1.0. You have to use an older version of XLINK to link this program. The module 'module' (file) contains at least one MULTWEAK symbol.**

> Relay Function Optimization (the option  $-q$ ) is not supported in this version of the linker. Instead, you must use an older version of the linker (5.0.x or earlier) or make sure that no required module uses MULTWEAK symbols.

### **177 No definition for** *function* **provides all needed features: [***list of features***] Use the -e option if you want to select the function manually.**

No supplied object file contains a version of the function that provides all of the required features. You can:

- supply an object file that provides a version of the function that does provide the features
- make sure that your application requires fewer features
- use the option –e to manually specify the function you want.
- **178 This error message number is not used.**
- **179 The -h option "***fill\_option***" has an address range that overlaps previous segment fill options.**

You can only specify one filler string per address. Change the fill ranges so that no address is included in more than one fill range.

**180 Bad filler string in "***fill\_option***". A filler string must contain an even number of hex digits, and cannot be empty.**

> Every character in a filler string must be a hexadecimal digit  $(0-F)$ . Every such character specifies four bits. Filler bytes in XLINK are byte-oriented, so two such characters are needed for every filler byte.

**181 The checksum range** *address\_range* **has a size that is not a multiple of the specified unit length (***unit\_length***).** The checksum command uses a flag  $(L \text{ or } W)$  to specify units longer than 8 bits (1 byte). The size of the specified address range is not a multiple of that unit length, so the checksum cannot be computed. Update the range specification to match the unit length or remove the  $\mathbb L$  or  $\mathbb W$  flag.

**182 The checksummed segments** *segments* **have a size (***size***) that is not a multiple of the specified checksum unit length (***unit\_length***). Use the aligned size option of the -Z segment placement option to extend the size to the desired multiple. For example: -Z(CODE)***segments***|2|**

The checksum command uses a flag  $(L$  or  $W)$  to specify units longer than 8 bits (1 byte). The size of the specified address range is not a multiple of that unit length, so the checksum cannot be computed. The placement modifier  $|$ align $|$  on segments placed with  $-z$  can be used for aligning the start and the size of such segments (see *-Z*[, page 71](#page-70-0), note in particular how alignment is specified).

# **Warning messages**

The following section lists the IAR XLINK Linker warning messages:

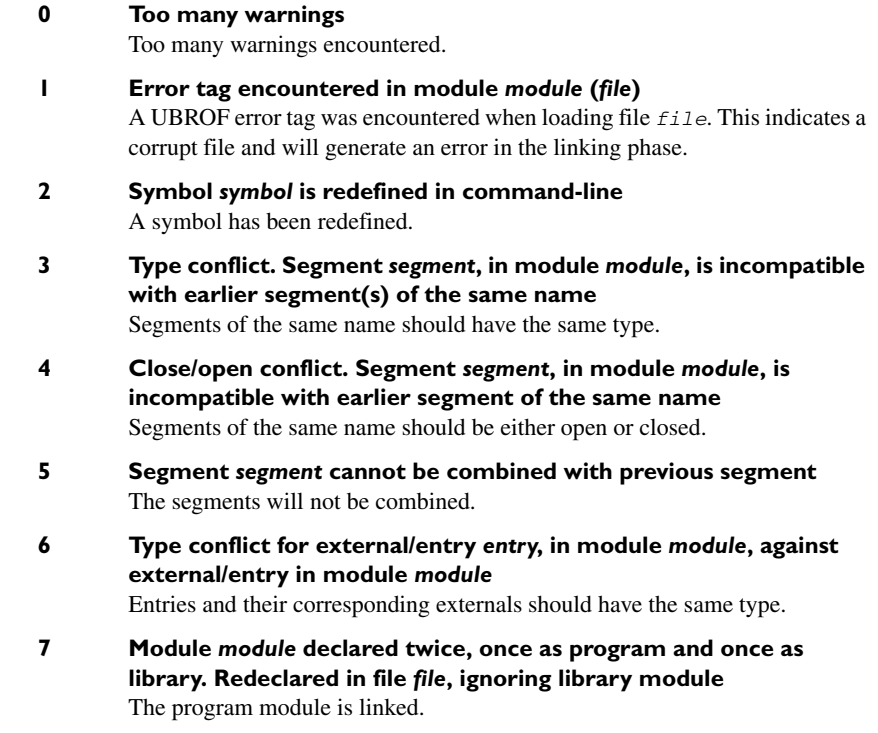

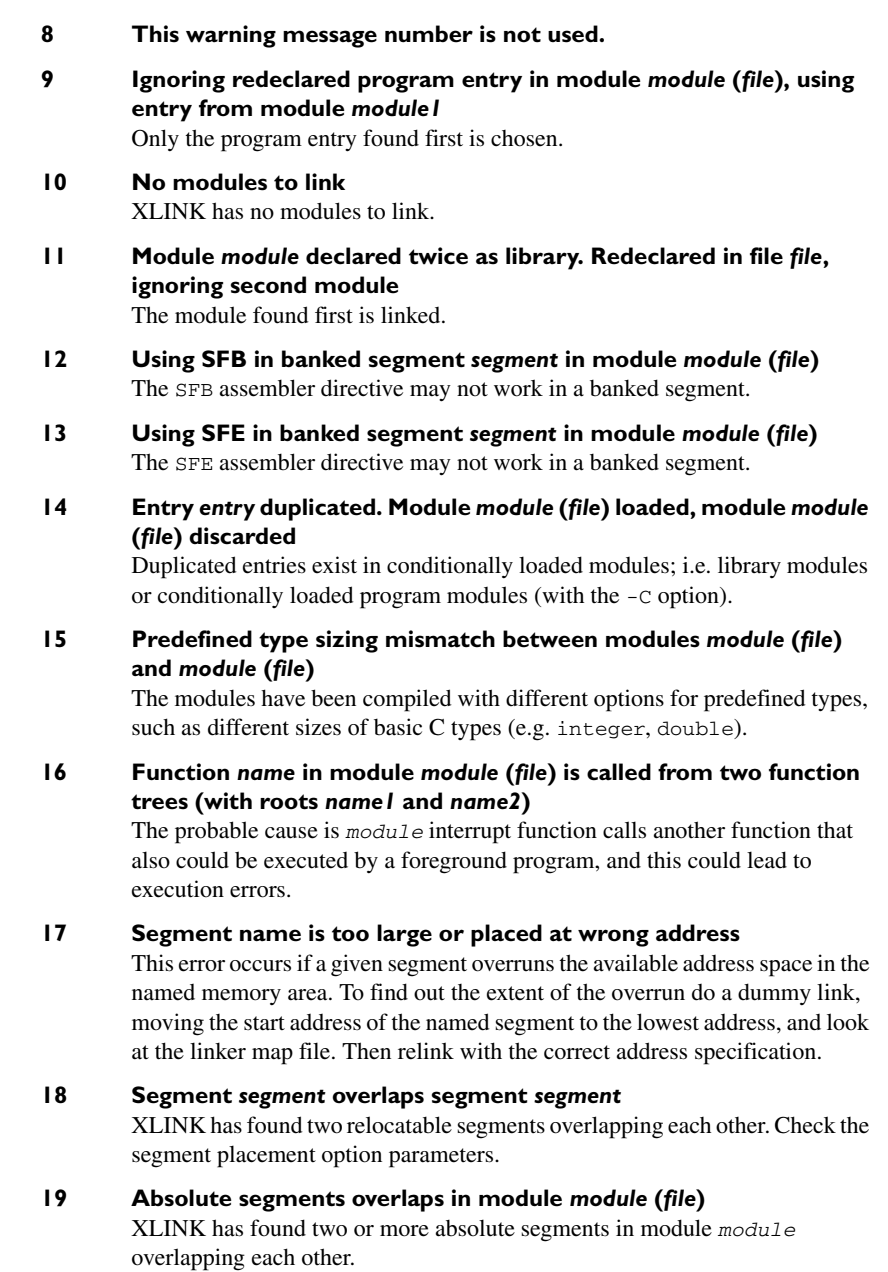

**20 The absolute segment on the address** *addressrange* **in the module**  *module* **(***file***) overlaps the segment** *segmentname* **(from module**  *module2***, address [***addressrange2***])**

An absolute segment overlaps a relocatable segment. You must move either the absolute segment or the relocatable segment. You move an absolute segment by modifying the source code. You move relocatable segments by modifying the segment placement command.

**21 The absolute segment on the address** *addressrange* **in the module**  *module* **(***file***) overlaps the absolute segment on the address**  *addressrange2* **in the module** *module2* **(***file2***)** Two absolute segments overlap. You must move at least one of them. You

move absolute segments by modifying the source code.

## **22 Interrupt function** *name* **in module** *module* **(***file***) is called from other functions**

Interrupt functions may not be called.

### *23 limitation-specific warning*

Due to some limitation in the used output format, or in the debug information available, XLINK cannot produce correct debug output for this application. This only affects the debug information; the generated code remains the same as in an output format where the debug information can be expressed. Only one warning for each specific limitation is given.

### **24** *num* **counts of** *warning* **total**

For each warning of type 23 emitted, a summary is provided at the end.

**25 Using -Y# discards and distorts debug information. Use with care. If possible find an updated debugger that can read modern UBROF** Using the UBROF format modifier  $-\bar{Y}$ # is not recommended.

### **26 No reset vector found**

Failed in determining the LOCATION setting for XCOFF output format for the 78400 processor, because no reset vector was found.

### **27 No code at the start address**

Failed in determining the LOCATION setting for XCOFF output format for the 78400 processor, because no code was found at the address specified in the reset vector.

### **28 Parts of segment** *name* **are initialized, parts not**

Segments should not be partially initialized and partially uninitialized, if the result of the linking is meant to be promable.

**29 Parts of segment** *name* **are initialized, even though it is of type** *type*  **(and thus not promable)**

DATA memory should not be initialized if the result of the linking is meant to be promable.

- **30 Module** *name* **is compiled with tools for** *cpu1* **expected** *cpu2* You are building an executable for CPU *cpu2*, but module *name* is compiled for CPU *cpu1*.
- **31 Modules have been compiled with possibly incompatible settings:**  *more information*

According to the contents of the modules, they are not compatible.

**32 Format option set more than once. Using format** *format* The format option can only be given once. XLINK uses the format *format*.

### **33 Using -r overrides format option. Using UBROF** The  $-r$  option specifies UBROF format and C-SPY® library modules. It overrides any  $-F$  (format) option.

**34 The 20 bit segmented variant of the INTEL EXTENDED format cannot represent the addresses specified. Consider using -Y1 (32 bit linear addressing).**

> The program uses addresses higher than 0xFFFFF, and the segmented variant of the chosen format cannot handle this. The linear-addressing variant can handle full 32-bit addresses.

## **35 There is more than one definition for the struct/union type with tag**  *tag*

Two or more different structure/union types with the same tag exist in the program. If this is not intentional, it is likely that the declarations differ slightly. It is very likely that there will also be one or more warnings about type conflicts (warning 6). If this is intentional, consider turning this warning off.

- **36 There are indirectly called functions doing indirect calls. This can make the static overlay system unreliable** XLINK does not know what functions can call what functions in this case, which means that it cannot make sure static overlays are safe.
- **37 More than one interrupt function makes indirect calls. This can make the static overlay system unreliable. Using -ai will avoid this** If a function is called from an interrupt while it is already running, its params and locals will be overwritten.

**38 There are indirect calls both from interrupts and from the main program. This can make the static overlay system unreliable. Using -ai will avoid this**

> If a function is called from an interrupt while it is already running, its params and locals will be overwritten.

**39 The function** *function* **in module** *module* **(***file***) does not appear to be called. No static overlay area will be allocated for its params and locals** 

> As far as XLINK can tell, there are no callers for the function, so no space is needed for its params and locals. To make XLINK allocate space anyway, use -a(*function*).

**40 The module** *module* **contains obsolete type information that will not be checked by the linker**  This kind of type information is no longer used.

- **41 The function** *function* **in module** *module* **(***file***) makes indirect calls but is not mentioned in the left part of any -a# declaration**  If any -a# indirect call options are given they must, taken together, specify the complete picture.
- **42 This warning message number is not used.**
- **43 The function** *function* **in module** *module* **(***file***) is indirectly called but is not mentioned in the right part of any -a# declaration**  If any -a# indirect call options are given they must, taken together, specify the complete picture.
- **44 C library routine localtime failed. Timestamps will be wrong**  XLINK is unable to determine the correct time. This primarily affects the dates in the list file. This problem has been observed on one host platform if the date is after the year 2038.
- **45 Memory attribute info mismatch between modules** *module1* **(***file1***) and** *module2* **(***file2***)**

The UBROF 7 memory attribute information in the given modules is not the same.

**46 External function** *function* **in module** *module* **(***file***) has no global definition**

This warning replaces error 68.

**47 Range error in module** *module* **(***file***), segment** *segment* **at address**  *address***. Value** *value***, in tag** *tag***, is out of bounds** *bounds* This replaces error 18 when -Rw is specified.

### **48 Corrupt input file:** *symptom* **in module** *module* **(***file***)**

The input file indicated appears to be corrupt. This warning is used in preference to error 113 when the problem is not serious, and is unlikely to cause trouble.

# **49 Using SFB/SFE in module** *module* **(***file***) for segment** *segment***, which has no included segment parts**

SFB/SFE (assembler directives for getting the start or end of a segment) has been used on a segment for which no segment parts were included.

### **50 There was a problem when trying to embed the source file** *source* **in the object file**

This warning is given if the file *source* could not be found or if there was an error reading from it. XLINK searches for source files in the same places as it searches for object files, so including the directory where the source file is located in the XLINK **Include** ( $-\text{I}$ ) option could solve the problem.

**51 Some source reference debug info was lost when translating to UBROF 5 (example: statements in** *function* **in module** *module***)** UBROF 6 file references can handle source code in more than one source file for a module. This is not possible in UBROF 5 embedded source, so any references to files not included have been removed.

## **52 More than one definition for the byte at address** *address* **in common segment** *segment*

The most probable cause is that more than one module defines the same interrupt vector.

# **53 Some untranslated addresses overlap translation ranges. Example: Address** *addr1* **(untranslated) conflicts with logical address** *addr2* **(translated to** *addr1***)**

This can be caused by something like this:

 $-Z$ (CODE) SEG $1=1000-1$ FFF  $-Z$ (CODE)SEG $2=2000-2$ FFF -M(CODE)1000=2000

This will place SEG1 at logical address 1000 and SEG2 at logical address 2000. However, the translation of logical address 1000 to physical address 2000 and the absence of any translation for logical address 1000 will mean that in the output file, both SEG1 and SEG2 will appear at physical address 1000.

- **54 This warning message has not been implemented yet.**
- **55 No source level debug information will be generated for modules using the UBROF object format version 8 or earlier. One such module is** *module* **(** *file* **)**

When generating UBROF 9 output, essential debug information is not present in input files using UBROF 8 or earlier. For these files all debug information will be suppressed in the output file.

### **56 A long filename may cause MPLAB to fail to display the source file: '***pathname***'**

When outputting COFF output for the PIC and PIC18 processors on a Windows host, the output file contains a reference to a source file that needs long filenames in order to work. MPLAB cannot handle long filenames.

### **57 The file** *filename* **is empty and will be ignored.**

The file is completely empty (0 bytes). It is not a valid UBROF file, but some IAR Systems assemblers generate completely empty files instead of a valid UBROF file with no content.

This file will be ignored. If the file was not generated by an IAR Systems assembler, you should find out why it is empty.

### **58 The name** *name* **was too long (more than** *number* **characters) and has been truncated to fit the chosen output format. This warning is only issued once.**

Normally, this will not affect debugging to any great extent, but if two or more long names are truncated to the same 255-character string, the code can become harder to debug.

The most common case where long names occur is when C++ names are flattened into simple strings, which occurs when translating into UBROF version 7 or earlier, or into other debug formats with limited symbol name length.

### **59 Too many COFF format line number records (***number***) needed. All in excess of 65535 will not be accessible.**

There are too many line number records in one COFF section. This can make the application much harder to debug if the original number of records greatly exceeds 65535.

One way to avoid this is to put code in more than one segment, because one COFF section is output for each segment.

This problem is most likely to occur in the MPLAB debugger for the PIC processor family, because it needs one line number record for each instruction in the code.

- **60 The entry point label "***label***" was not found in any input file. The image will not have an entry point.** The chosen entry point label could not be found in any input file. Choose an entry point that exists in the program or make sure that the file that contains the entry point is included in the input files.
- **61 The '***format***' output format is not supported for this cpu.** Support for the chosen output format is experimental for this cpu.
- **62 The struct "***struct***" is too large for the '***format***' format, debug information will only be available for the first** *maximum size* **bytes.** The program contains a class, struct, or union that is too large to represent in the chosen debug format. Debug information will be generated for as many bytes as the format can represent.
- **63 No debug information will be generated for the function "***function* **in the module "***module***" as no debug information could be found.** This likely because of a rename entry operation in the IAR XLIB Librarian.
- **64 The address space used in the command** *segment placement command* **is incompatible with the address space of the ranges**  *ranges* **that were inherited from previous placements. Address ranges can only be inherited from compatible address spaces.** Addresses should not be inherited from previous placement commands, if those previous commands placed segments in an incompatible address space. This technique was used in some older IAR tools to make sure that segments placed in overlapping address spaces did not overlap each other. Use the -U option instead to prevent this.

**65 There are both MULTWEAK and PUBWEAK definitions for the symbol named** *name***. This does not work in the general case. PUBWEAK definitions occur in the module(s)** *modules***. MULTWEAK definitions occur in the module(s)** *modules***.** MULTWEAK definitions were introduced to be used by ARM/Thumb Relay Function Optimization in the ARM® IAR C/C++ Compiler v3.41. PUBWEAK definitions were used for the same purpose in earlier versions of the ARM IAR C/C++ Compiler. In order to avoid this problem, ensure that all modules are built for use with the same Relay Function model.

**66 There is a gap between the addresses** *address1* **and** *address2***. This gap of** *gap\_size* **bytes will be padded with zeroes. Raw-binary might not be the format you want for this particular image.** There is a huge "hole" in the image. This might result in an unnecessarily large file. A format that uses address records (like Intel-extended, Motorola or simple-code) might be a better choice for this particular image.

**67 Using "-r" causes XLINK to select modules that are adapted for use with the C-SPY Debugger. This affects all output files, including those generated by -O.**

> The linker command line option  $-r$  has two effects. It causes XLINK to select modules from the IAR standard library designed to work with the IAR C-SPY® Debugger and it makes XLINK use the IAR UBROF object format for its main output file. The first of these effects also changes the contents of any extra output files produced by the use of the -O command line option.

> If you need extra output files not meant for use with the IAR C-SPY Debugger, you need to run XLINK separately, without the -r command line option.

**68 The option to ignore overlaps in SFR areas has been specified but the** *'processor'* **processor does not have an SFR area. The option has no effect for this processor.**

> The processor you are using does not have a dedicated SFR area (an address range in an address space that can only contain SFRs). You cannot use the -zs option to suppress segment overlap errors when using this processor.

## **69 Address translation (-M, -b# or -b@) has no effect on the output format '***format***'. The output file will be generated but no address translation will be performed.**

Address translation is not supported for the indicated output format. Output files in that output format will be generated without address translation. However, if there are also output files in a format for which address translation is supported, those files will use translated addresses.

### **70 The segment "***segment***" on address** *address* **overlaps previous content in the raw-binary output file. The previous content will be overwritten.**

Your application contains at least one overlap between segments with content. Locate and correct those overlaps.

- **71 This warning message number is not used.**
- **72 The** *format* **output format does not support line numbers above**  *number***. All line numbers above this limit will be set to** *number***. Source information for such functions will not be available. This will affect the following functions:** *list of function names***,** *their segment part numbers***,** *the module and file where they were defined* The chosen output format cannot represent line numbers as high as the ones in the specified files. To debug the specified functions on C level, you must take one of these actions:
	- Use a different output format

 $\bullet$  Edit the source code file(s) so that no function that you wish to debug resides on a higher line number than the limit (move the function or split the file into two or more smaller files)

Even if you take neither action, assembly level debugging and variable information is still available.

### **73 Total number of warnings for unsupported line numbers:** *number of warnings*

This warning is connected to warning 72. It is, for example, useful if you suppress warning 72 (because you do not want to list all functions on line numbers that are too high every time you link), but you still want to know if the number of warnings change.

**74 The checksum polynomial** *polynomial* **is unsuitable for use with the bytewise initial value** *#initial value* **as the polynomial can not always generate a bitwise equivalent for the bytewise initial value. Use a bitwise initial value or use a polynomial with the least significant bit set.**

> The specified polynomial does not have its least significant bit set. When the least significant bit is not set, it is not always possible to convert a bytewise initial value to a bitwise initial value. This has no real effect on the checksum that XLINK generates, but it can matter if the verification step uses bitwise initial values. Because some bytewise initial values lack a corresponding bitwise initial value for this polynomial, it might be impossible to get the checksums to match.

### **75 The program does not contain any content. If this is not the intent use the content control linker options (-g and -s) or make content \_\_root to ensure that it is included.**

The link process resulted in a completely empty application. The linker removes all content that there are no references to, and in this case there were no references to your application.

References can be specified on the command line by using the  $-\alpha$  option (for any symbol) or -s (for the start symbol of the application).

You can also specify that a certain function or variable should always be present in the application by making it  $\_\text{root}$  (in C/C++, IAR extensions must be enabled).

An application usually contains something that is always included, for example an interrupt table made root or referenced using -g or -s, which in turns refers to the startup code, which in turn refers to main, which in turn refers to the rest of the application.

**76 The checksum command** *checksum\_command* **contains more than one specification of checksum unit size. You should use a single W or L flag.**

The specified checksum command cannot have both a  $W$  and an  $L$  flag.

Warning messages

# **Part 2: The IAR Library Tools**

This part of the IAR Linker and Library Tools Reference Guide contains the following chapters:

- [Introduction to the IAR Systems library tools](#page-126-0)
- [The IAR XAR Library Builder](#page-130-0)
- [XAR diagnostics](#page-132-0)
- [IAR XLIB Librarian options](#page-134-0)
- [XLIB diagnostics.](#page-150-0)

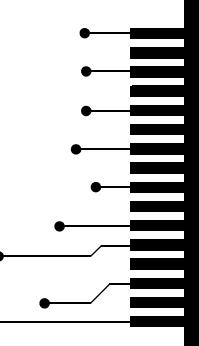

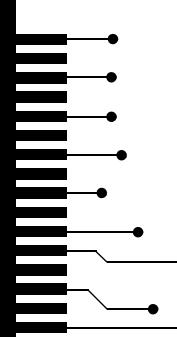

# <span id="page-126-0"></span>**Introduction to the IAR Systems library tools**

This chapter describes XAR Library Builder and IAR XLIB Librarian—the IAR Systems library tools that enable you to manipulate the relocatable object files produced by the IAR Systems assembler and compiler.

Both tools use the UBROF standard object format (Universal Binary Relocatable Object Format).

# **Libraries**

A library is a single file that contains a number of relocatable object modules, each of which can be loaded independently from other modules in the file as it is needed.

Often, modules in a library file have the LIBRARY attribute, which means that they will only be loaded by the linker if they are actually needed in the program. This is referred to as *demand loading* of modules.

On the other hand, a module with the PROGRAM attribute is *always* loaded when the file in which it is contained is processed by the linker.

A library file is no different from any other relocatable object file produced by the assembler or compiler, it can include modules of both the LIBRARY and the PROGRAM type.

# **IAR XAR Library Builder and IAR XLIB Librarian**

There are two library tools included with your IAR Systems product. The first of them, IAR XAR Library Builder can only do one thing: combine a set of UBROF object files into a library file. IAR XLIB Librarian, on the other hand, can do a number of things in addition to building libraries: modify the size and contents of existing libraries, list information about individual library modules, and more.

**Note:** XAR does not distinguish between UBROF versions for different processors. It is up to you to make sure that you are not building a library consisting of files from different CPUs.

Also note that XAR allows you to specify the same object file twice or even more times. Make sure to avoid this, as the result would be a library file with multiply defined contents.

# **CHOOSING WHICH TOOL TO USE**

Whether you should use XAR or XLIB depends on what you want to achieve, and on the complexity of your project. If all you need to do is to combine a number of source object files into a library file, XAR is enough for your purposes, and simpler to use than XLIB. However, if you need to modify a library or the modules it consists of, you must use XLIB.

# **Using libraries with C/C++ programs**

All C/C++ programs make use of libraries, and the IAR Systems compilers are supplied with a number of standard library files.

Most C or C++ programmers will use one or both of the IAR Systems library tools at some point, for one of the following reasons:

- To replace or modify a module in one of the standard libraries. For example, XLIB can be used for replacing the distribution versions of the CSTARTUP and/or putchar modules with ones that you have customized.
- $\bullet$  To add C, C++, or assembler modules to the standard library file so they will always be available whenever a C/C++ program is linked. You use XLIB for this.
- To create custom library files that can be linked into their programs, as needed, along with the IAR DLIB library. You can use both XAR and XLIB for this.

# **Using libraries with assembler programs**

If you are only using assembler you do not *need* to use libraries. However, libraries provide the following advantages, especially when writing medium- and large-sized assembler applications:

- They allow you to combine utility modules used in more than one project into a simple library file. This simplifies the linking process by eliminating the need to include a list of input files for all the modules you need. Only the library module(s) needed for the program will be included in the output file.
- They simplify program maintenance by allowing multiple modules to be placed in a single assembler source file. Each of the modules can be loaded independently as a library module.
- They reduce the number of object files that make up an application, maintenance, and documentation.

You can create your assembler language library files using one of two basic methods:

- A library file can be created by assembling a single assembler source file which contains multiple library-type modules. The resulting library file can then be modified using XLIB.
- A library file can be produced by using XAR or XLIB to merge any number of existing modules together to form a user-created library.

The NAME and MODULE assembler directives are used for declaring modules as being of PROGRAM or LIBRARY type, respectively.

For additional information, see the *IAR Assembler Reference Guide*.

Using libraries with assembler programs

# <span id="page-130-0"></span>**The IAR XAR Library Builder**

This chapter describes how to use the IAR XAR Library Builder.

# **Using XAR**

XAR is run from the command line, using the command xar.

### **BASIC SYNTAX**

If you run the IAR XAR Library Builder without giving any command line options, the default syntax is:

xar *libraryfile objectfile1 ... objectfileN*

### **Parameters**

The parameters are:

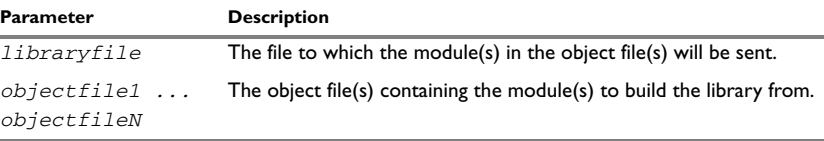

*Table 21: XAR parameters*

### *Example*

The following example creates a library file called mylibrary.r19 from the source object files module1.r19, module2.r19, and module3.r19:

xar mylibrary.r19 module1.r19 module2.r19 module3.r19

# **Summary of XAR options**

The following table shows a summary of the XAR options:

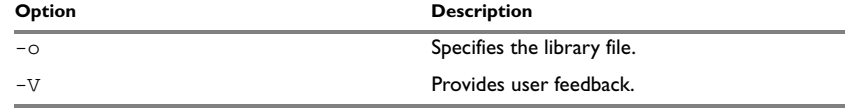

*Table 22: XAR options summary*

# **Descriptions of XAR options**

The following sections give detailed reference information for each XAR option.

### -o -o *libraryfile*

By default, XAR assumes the first argument after the xar command to be the name of the destination library file. Use the -o option if you want to specify the library file you are creating elsewhere on the command line instead.

#### *Example*

The following example creates a library file called mylibrary.r19 from the source modules module1.r19, module2.r19, and module3.r19:

```
xar module1.r19 module2.r19 module3.r19 -o mylibrary.r19
```
 $V - V$ 

When this command is used, XAR reports which operations it performs, in addition to giving diagnostic messages. This is the default setting when running XAR from the IAR Embedded Workbench® IDE.

# <span id="page-132-0"></span>**XAR diagnostics**

This chapter lists the messages produced by the IAR XAR Library Builder.

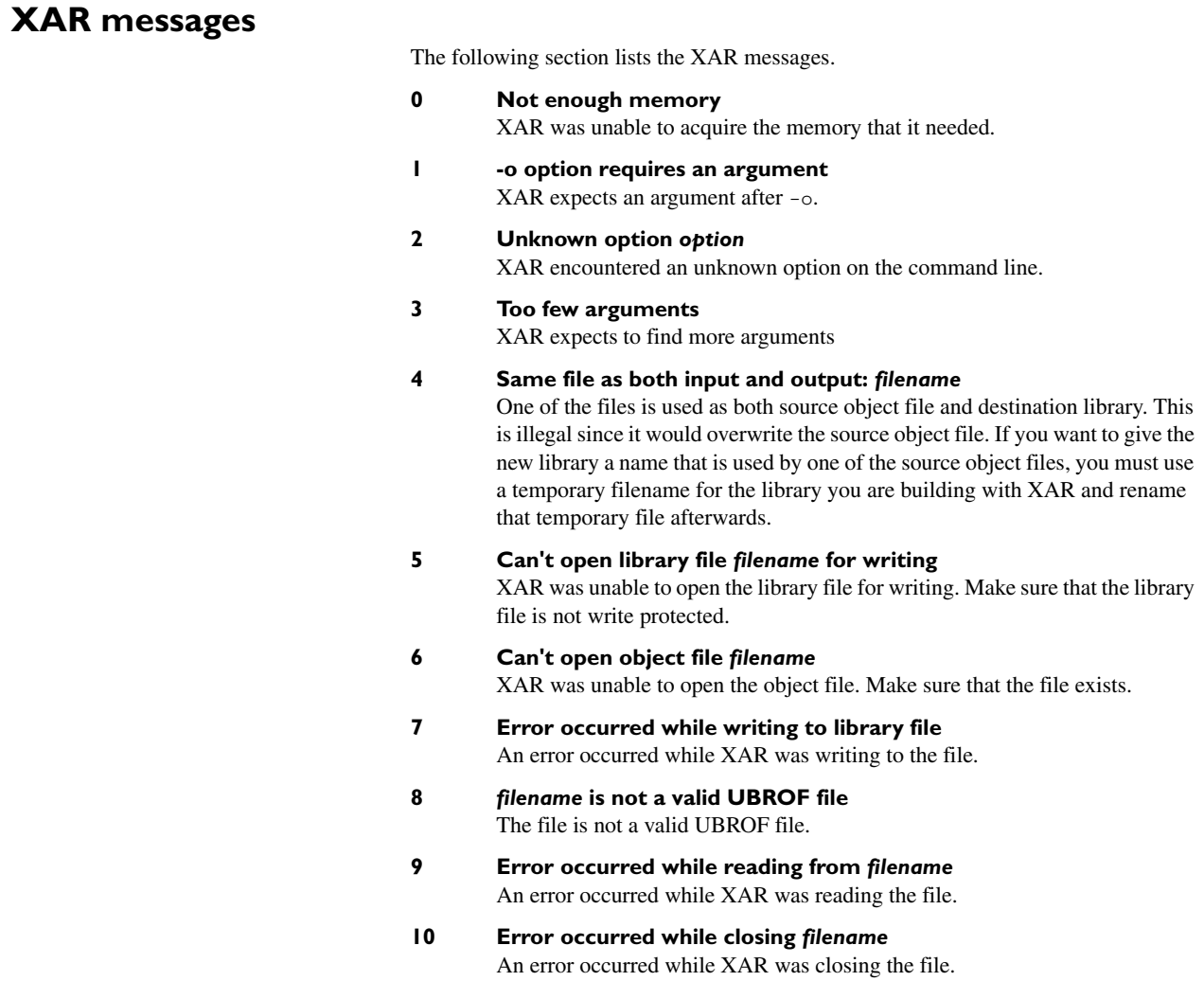

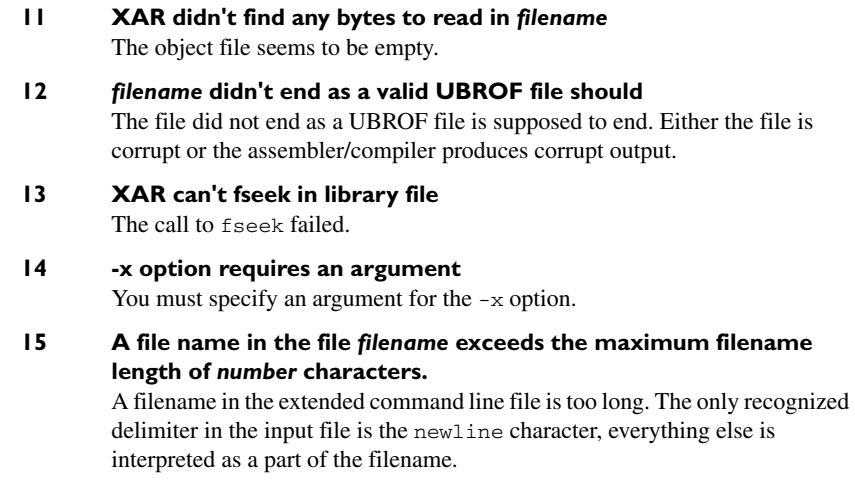

# <span id="page-134-0"></span>**IAR XLIB Librarian options**

This chapter summarizes the IAR XLIB Librarian options, classified according to their function, and gives a detailed syntactic and functional description of each XLIB option.

# **Using XLIB options**

XLIB can be run from the command line or from a batch file.

### **GIVING XLIB OPTIONS FROM THE COMMAND LINE**

The -c command line option allows you to run XLIB options from the command line. Each argument specified after the -c option is treated as one XLIB option.

For example, specifying:

xlib -c "LIST-MOD math.r*nn*" "LIST-MOD mod.r*nn* m.txt"

is equivalent to entering the following options in XLIB:

```
*LIST-MOD math.rnn
*LIST-MOD mod.rnn m.txt
*QUIT
```
**Note:** Each command line argument must be enclosed in double quotes if it includes spaces.

The individual words of an identifier can be abbreviated to the limit of ambiguity. For example, LIST-MODULES can be abbreviated to L-M.

When running XLIB you can press Enter at any time to prompt for information, or display a list of the possible options.

### **XLIB BATCH FILES**

Running XLIB with a single command-line parameter specifying a file, causes XLIB to read options from that file instead of from the console.

# **PARAMETERS**

The following parameters are common to many of the XLIB options.

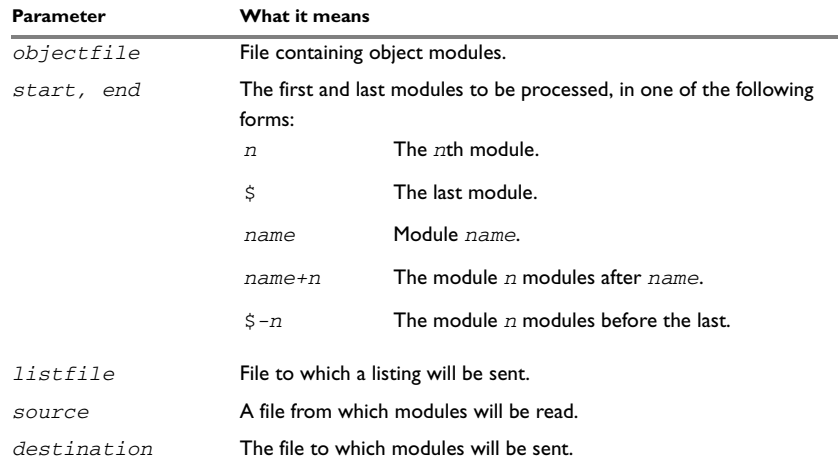

*Table 23: XLIB parameters*

### **MODULE EXPRESSIONS**

In most of the XLIB options you can or must specify a source module (like *oldname* in RENAME-MODULE), or a range of modules (*startmodule, endmodule*).

Internally in all XLIB operations, modules are numbered from 1 in ascending order. Modules may be referred to by the actual name of the module, by the name plus or minus a relative expression, or by an absolute number. The latter is very useful when a module name is very long, unknown, or contains unusual characters such as space or comma.

The following table shows the available variations on module expressions:

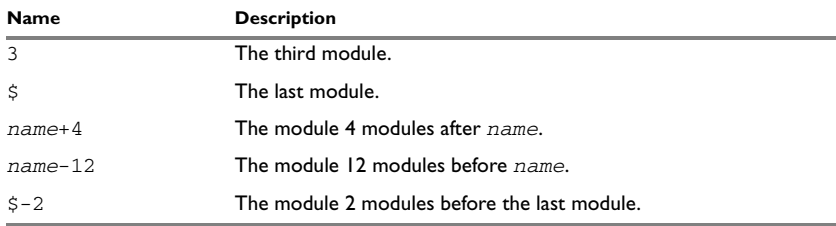

*Table 24: XLIB module expressions*

The option LIST-MOD FILE,,  $\zeta$ -2 will thus list the three last modules in FILE on the terminal.

٠

## <span id="page-136-0"></span>**LIST FORMAT**

The LIST options give a list of symbols, where each symbol has one of the following prefixes:

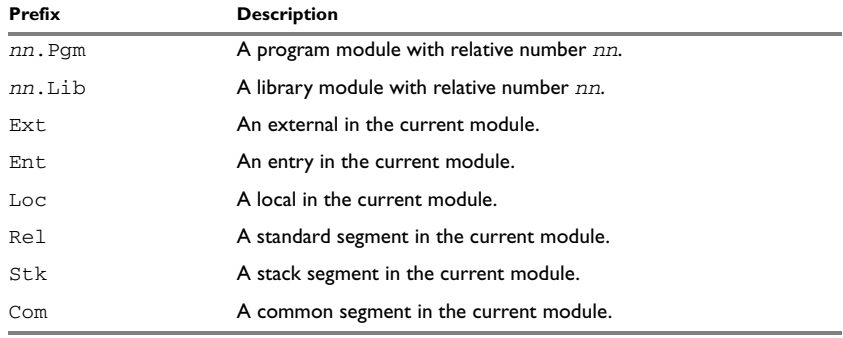

*Table 25: XLIB list option symbols*

# **USING ENVIRONMENT VARIABLES**

The IAR XLIB Librarian supports a number of environment variables. These can be used for creating defaults for various XLIB options so that they do not have to be specified on the command line.

The following environment variables can be used by XLIB:

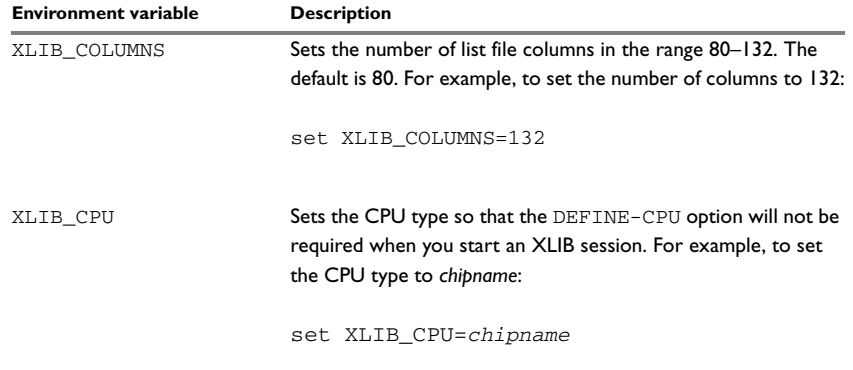

*Table 26: XLIB environment variables*

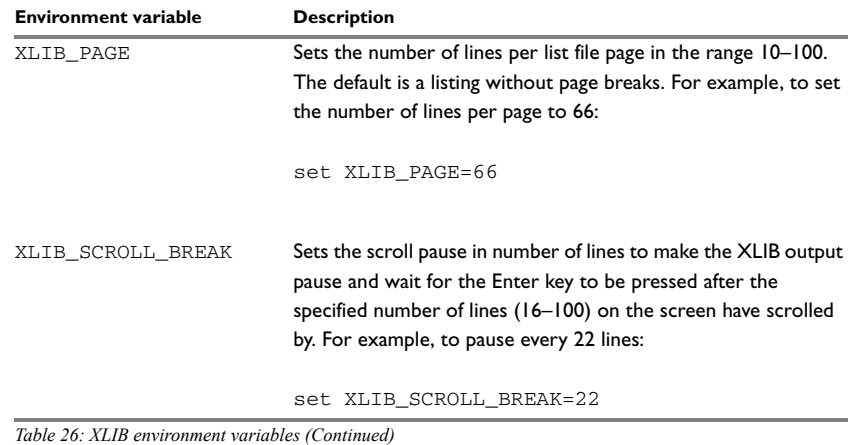

# **Summary of XLIB options for all UBROF versions**

The following table shows a summary of the XLIB options:

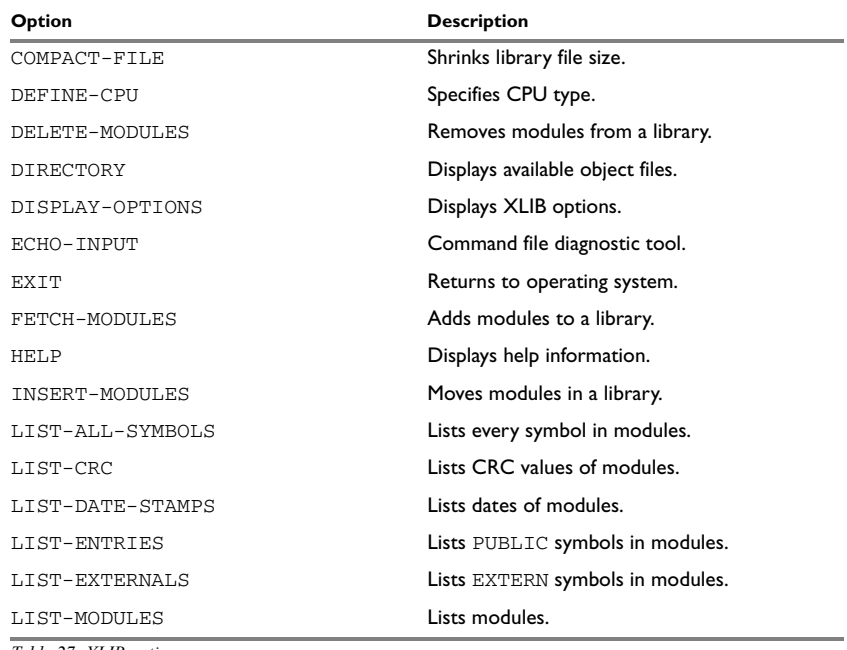

*Table 27: XLIB options summary*

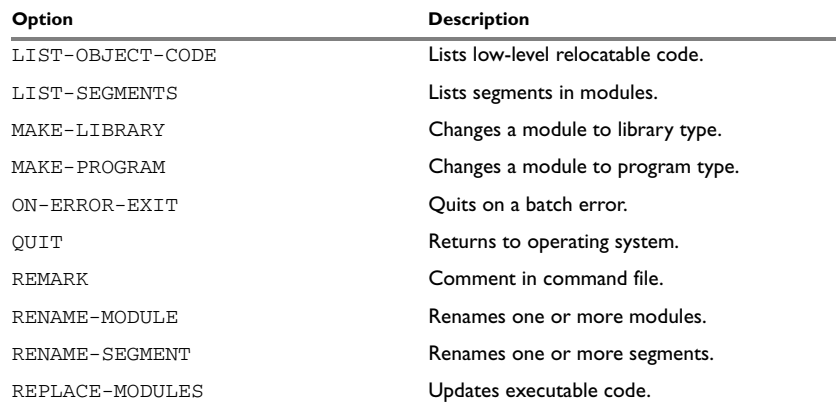

*Table 27: XLIB options summary (Continued)*

**Note:** There are some XLIB options that do not work with the output from modern IAR Systems C/C++ compilers or assemblers. See *[Summary of XLIB options for older](#page-147-0)  [UBROF versions](#page-147-0)*, page 148.

# **Descriptions of XLIB options for all UBROF versions**

The following section gives detailed reference information for each option.

### COMPACT-FILE COMPACT-FILE *objectfile*

Use COMPACT-FILE to reduce the size of the library file by concatenating short, absolute records into longer records of variable length. This will decrease the size of a library file by about 5%, in order to give library files which take up less time during the loader/linker process.

### *Example*

The following option compacts the file maxmin.r*nn*:

COMPACT-FILE maxmin

### This displays:

20 byte(s) deleted

DEFINE-CPU DEFINE-CPU *cpu* Use this option to specify the CPU type *cpu*. This option must be issued before any operations on object files can be done. *Examples* The following option defines the CPU as *chipname*: DEF-CPU *chipname* DELETE-MODULES DELETE-MODULES *objectfile start end* Use DELETE-MODULES to remove the specified modules from a library. *Examples* The following option deletes module 2 from the file math.rnn: DEL-MOD math 2 2 DIRECTORY DIRECTORY [*specifier*] Use DIRECTORY to display on the terminal all available object files of the type that applies to the target processor. If no *specifier* is given, the current directory is listed. *Examples* The following option lists object files in the current directory: DIR It displays: general 770 math 502 maxmin 375

DISPLAY-OPTIONS DISPLAY-OPTIONS [*listfile*]

Displays XLIB options.

Use DISPLAY-OPTIONS to list in the *listfile* the names of all the CPUs which are recognized by this version of the IAR XLIB Librarian. After that a list of all UBROF tags is output.

#### *Examples*

To list the options to the file opts.lst:

DISPLAY-OPTIONS opts

ECHO-INPUT ECHO-INPUT

ECHO-INPUT is a command file diagnostic tool which you may find useful when debugging command files in batch mode as it makes all command input visible on the terminal. In the interactive mode it has no effect.

#### *Examples*

In a batch file ECHO-INPUT echoes all subsequent XLIB options.

EXIT EXIT

Use EXIT to exit from XLIB after an interactive session and return to the operating system.

#### *Examples*

To exit from XLIB:

EXIT

EXTENSION EXTENSION *extension*

Use EXTENSION to set the default file extension.

FETCH-MODULES FETCH-MODULES *source destination* [*start*] [*end*]

Use FETCH-MODULES to add the specified modules to the *destination* library file. If *destination* already exists, it must be empty or contain valid object modules; otherwise it will be created.

### *Examples*

The following option copies the module mean from math.r*nn* to general.r*nn*:

FETCH-MOD math general mean

HELP HELP [*option*] [*listfile*]

#### *Parameters*

*option* Option for which help is displayed.

Use this option to display help information.

If the HELP option is given with no parameters, a list of the available options will be displayed on the terminal. If a parameter is specified, all options which match the parameter will be displayed with a brief explanation of their syntax and function. A \* matches all options. HELP output can be directed to any file.

#### *Examples*

For example, the option:

HELP LIST-MOD

displays:

```
LIST-MODULES <Object file> [<List file>] [<Start module>] [<End 
module>]
     List the module names from [<Start module>] to 
    [<End module>].
```
INSERT-MODULES INSERT-MODULES *objectfile start end* {BEFORE | AFTER} *dest*

Use INSERT-MODULES to insert the specified modules in a library, before or after the *dest*.

#### *Examples*

The following option moves the module mean before the module min in the file math.r*nn*:

INSERT-MOD math mean mean BEFORE min

LIST-ALL-SYMBOLS LIST-ALL-SYMBOLS *objectfile* [*listfile*] [*start*] [*end*]

Use LIST-ALL-SYMBOLS to list all symbols (module names, segments, externals, entries, and locals) for the specified modules in the *objectfile*. The symbols are listed to the *listfile*.

Each symbol is identified with a prefix; see *[List format](#page-136-0)*, page 137.

### *Examples*

The following option lists all the symbols in math.rnn:

LIST-ALL-SYMBOLS math

This displays:

```
 1. Lib max
     Rel CODE
      Ent max
      Loc A
      Loc B
     Loc C
      Loc ncarry
 2. Lib mean
      Rel DATA
      Rel CODE
      Ext max
      Loc A
      Loc B
      Loc C
      Loc main
      Loc start
 3. Lib min
      Rel CODE
      Ent min
      Loc carry
```
LIST-CRC LIST-CRC *objectfile* [*listfile*] [*start*] [*end*]

Use LIST-CRC to list the module names and their associated CRC values of the specified modules.

Each symbol is identified with a prefix; see *[List format](#page-136-0)*, page 137.

#### *Examples*

The following option lists the CRCs for all modules in math.rnn:

LIST-CRC math

This displays:

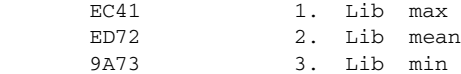

LIST-DATE-STAMPS LIST-DATE-STAMPS *objectfile* [*listfile*] [*start*] [*end*]

Use LIST-DATE-STAMPS to list the module names and their associated generation dates for the specified modules.

Each symbol is identified with a prefix; see *[List format](#page-136-0)*, page 137.

#### *Examples*

The following option lists the date stamps for all the modules in math.rnn:

LIST-DATE-STAMPS math

This displays:

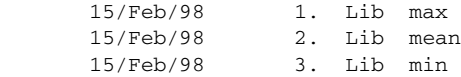

LIST-ENTRIES LIST-ENTRIES *objectfile* [*listfile*] [*start*] [*end*]

Use LIST-ENTRIES to list the names and associated entries (PUBLIC symbols) for the specified modules.

Each symbol is identified with a prefix; see *[List format](#page-136-0)*, page 137.

### *Examples*

The following option lists the entries for all the modules in math.rnn:

LIST-ENTRIES math

This displays:

```
 1. Lib max
     Ent max
 2. Lib mean
 3. Lib min
      Ent min
```
LIST-EXTERNALS LIST-EXTERNALS *objectfile* [*listfile*] [*start*] [*end*]

Use LIST-EXTERNALS to list the module names and associated externals (EXTERN symbols) for the specified modules.

Each symbol is identified with a prefix; see *[List format](#page-136-0)*, page 137.
#### *Examples*

The following option lists the externals for all the modules in math.rnn:

```
LIST-EXT math
```
This displays:

 1. Lib max 2. Lib mean Ext max 3. Lib min

LIST-MODULES LIST-MODULES *objectfile* [*listfile*] [*start*] [*end*]

<span id="page-144-1"></span>Use LIST-MODULES to list the module names for the specified modules.

Each symbol is identified with a prefix; see *[List format](#page-136-0)*, page 137.

#### *Examples*

The following option lists all the modules in math.rnn:

LIST-MOD math

It produces the following output:

 1. Lib max 2. Lib min 3. Lib mean

LIST-OBJECT-CODE LIST-OBJECT-CODE *objectfile* [*listfile*]

<span id="page-144-0"></span>Lists low-level relocatable code.

Use LIST-OBJECT-CODE to list the contents of the object file on the list file in ASCII format.

Each symbol is identified with a prefix; see *[List format](#page-136-0)*, page 137.

#### *Examples*

The following option lists the object code of math.r*nn* to object.lst:

LIST-OBJECT-CODE math object

LIST-SEGMENTS LIST-SEGMENTS *objectfile* [*listfile*] [*start*] [*end*]

<span id="page-145-1"></span>Use LIST-SEGMENTS to list the module names and associated segments for the specified modules.

Each symbol is identified with a prefix; see *[List format](#page-136-0)*, page 137.

#### *Examples*

The following option lists the segments in the module mean in the file math.r*nn*:

LIST-SEG math, mean mean

Notice the use of two commas to skip the *listfile* parameter.

This produces the following output:

 2. Lib mean Rel DATA Repl CODE

MAKE-LIBRARY MAKE-LIBRARY *objectfile* [*start*] [*end*]

<span id="page-145-0"></span>Changes a module to library type.

Use MAKE-LIBRARY to change the module header attributes to conditionally loaded for the specified modules.

#### *Examples*

The following option converts all the modules in main.rnn to library modules:

<span id="page-145-2"></span>MAKE-LIB main

MAKE-PROGRAM MAKE-PROGRAM *objectfile* [*start*] [*end*]

Changes a module to program type.

Use MAKE-PROGRAM to change the module header attributes to unconditionally loaded for the specified modules.

#### *Examples*

The following option converts module start in main.r*nn* into a program module:

MAKE-PROG main start

ON-ERROR-EXIT ON-ERROR-EXIT

<span id="page-146-2"></span>Use ON-ERROR-EXIT to make the librarian abort if an error is found. It is suited for use in batch mode.

#### *Examples*

The following batch file aborts if the FETCH-MODULES option fails:

ON-ERROR-EXIT FETCH-MODULES math new

<span id="page-146-3"></span>QUIT QUIT

Use QUIT to exit and return to the operating system.

#### *Examples*

To quit from XLIB:

<span id="page-146-0"></span>QUIT

REMARK REMARK *text*

Use REMARK to include a comment in an XLIB command file.

#### *Examples*

The following example illustrates the use of a comment in an XLIB command file:

REM Now compact file COMPACT-FILE math

RENAME-MODULE RENAME-MODULE *objectfile old new*

<span id="page-146-1"></span>Use RENAME-MODULE to rename a module. Notice that if there is more than one module with the name *old*, only the first one encountered is changed.

#### *Examples*

The following example renames the module average to mean in the file math.r*nn*:

RENAME-MOD math average mean

<span id="page-147-1"></span>RENAME-SEGMENT RENAME-SEGMENT *objectfile old new* [*start*] [*end*] Use RENAME-SEGMENT to rename all occurrences of a segment from the name *old* to *new* in the specified modules. *Examples* The following example renames all CODE segments to ROM in the file math.r*nn*: RENAME-SEG math CODE ROM REPLACE-MODULES REPLACE-MODULES *source destination* Use REPLACE-MODULES to update executable code by replacing modules with the same name from *source* to *destination*. All replacements are logged on the terminal. The main application for this option is to update large runtime libraries etc. *Examples* The following example replaces modules in math.rnn with modules from newmath.r*nn*:

<span id="page-147-0"></span>REPLACE-MOD newmath math

This displays:

<span id="page-147-2"></span>Replacing module 'max' Replacing module 'mean' Replacing module 'min'

#### **Summary of XLIB options for older UBROF versions**

There are some XLIB options that do not work with output from IAR Systems C/C++ compilers or assemblers that output object files in UBROF 8 format and later. This means that these options cannot be used together with compiler/assembler versions delivered with IAR Embedded Workbench version 3.0 and later, and a few products that were released just before version 3.0. The following table shows a summary of these XLIB options:

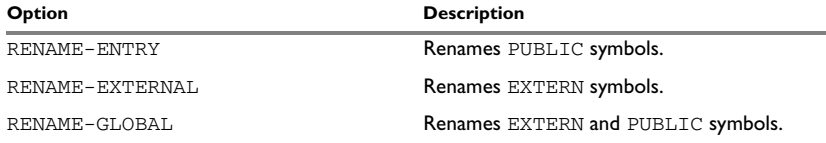

*Table 28: Summary of XLIB options for older compilers*

#### **Descriptions of XLIB options for older UBROF versions**

<span id="page-148-2"></span>The following section gives detailed reference information for each option.

<span id="page-148-1"></span><span id="page-148-0"></span>RENAME-ENTRY RENAME-ENTRY *objectfile old new* [*start*] [*end*] Use RENAME-ENTRY to rename all occurrences of a PUBLIC symbol from *old* to *new*  in the specified modules. *Examples* The following option renames the entry for modules 2 to 4 in math.rnn from mean to average: RENAME-ENTRY math mean average 2 4 **Note:** This option does not work with the output from modern IAR Systems C/C++ compilers or assemblers that produce UBROF 8 or later. RENAME-EXTERNAL RENAME-EXTERN *objectfile old new* [*start*] [*end*] Use RENAME-EXTERN to rename all occurrences of an external symbol from *old* to *new*  in the specified modules. *Examples* The following option renames all external symbols in math.r*nn* from error to err: RENAME-EXT math error err **Note:** This option does not work with the output from modern IAR Systems C/C++ compilers or assemblers that produce UBROF 8 or later. RENAME-GLOBAL RENAME-GLOBAL *objectfile old new* [*start*] [*end*] Use RENAME-GLOBAL to rename all occurrences of an external or public symbol from *old* to *new* in the specified modules. *Examples* The following option renames all occurrences of mean to average in math.r*nn*: RENAME-GLOBAL math mean average **Note:** This option does not work with the output from modern IAR Systems C/C++ compilers or assemblers that produce UBROF 8 or later.

Descriptions of XLIB options for older UBROF versions

## **XLIB diagnostics**

<span id="page-150-0"></span>This chapter lists the messages produced by the IAR XLIB Librarian.

#### **XLIB messages**

The following section lists the XLIB messages. Options flagged as erroneous never alter object files.

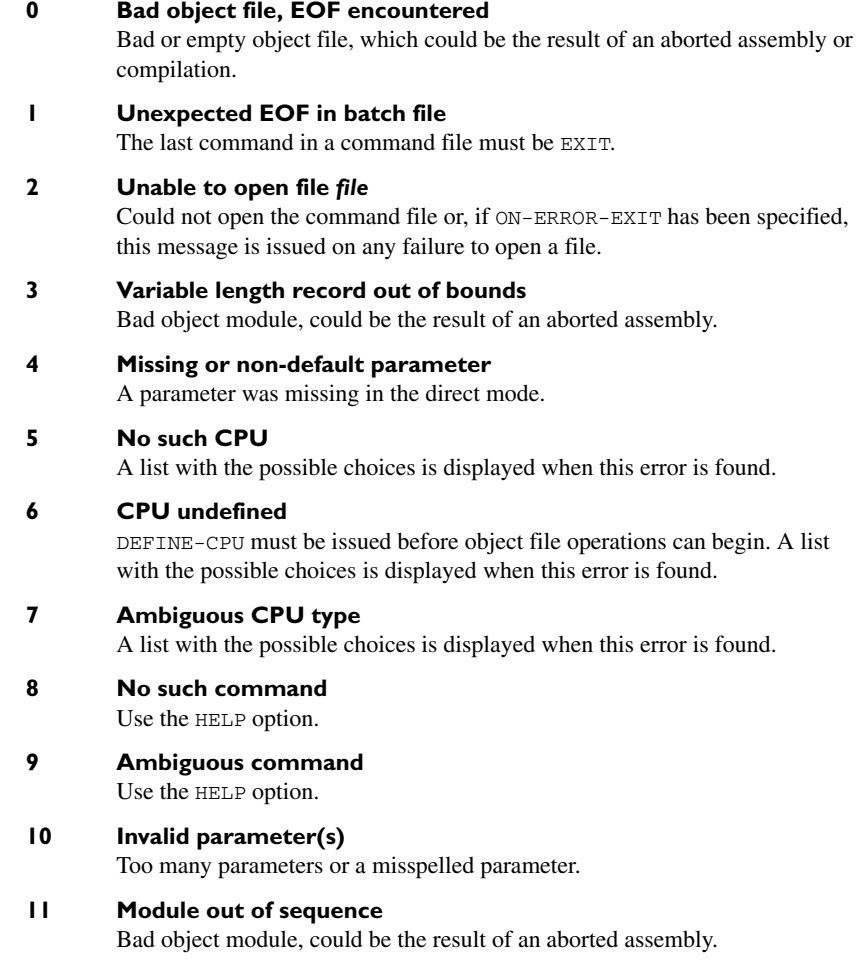

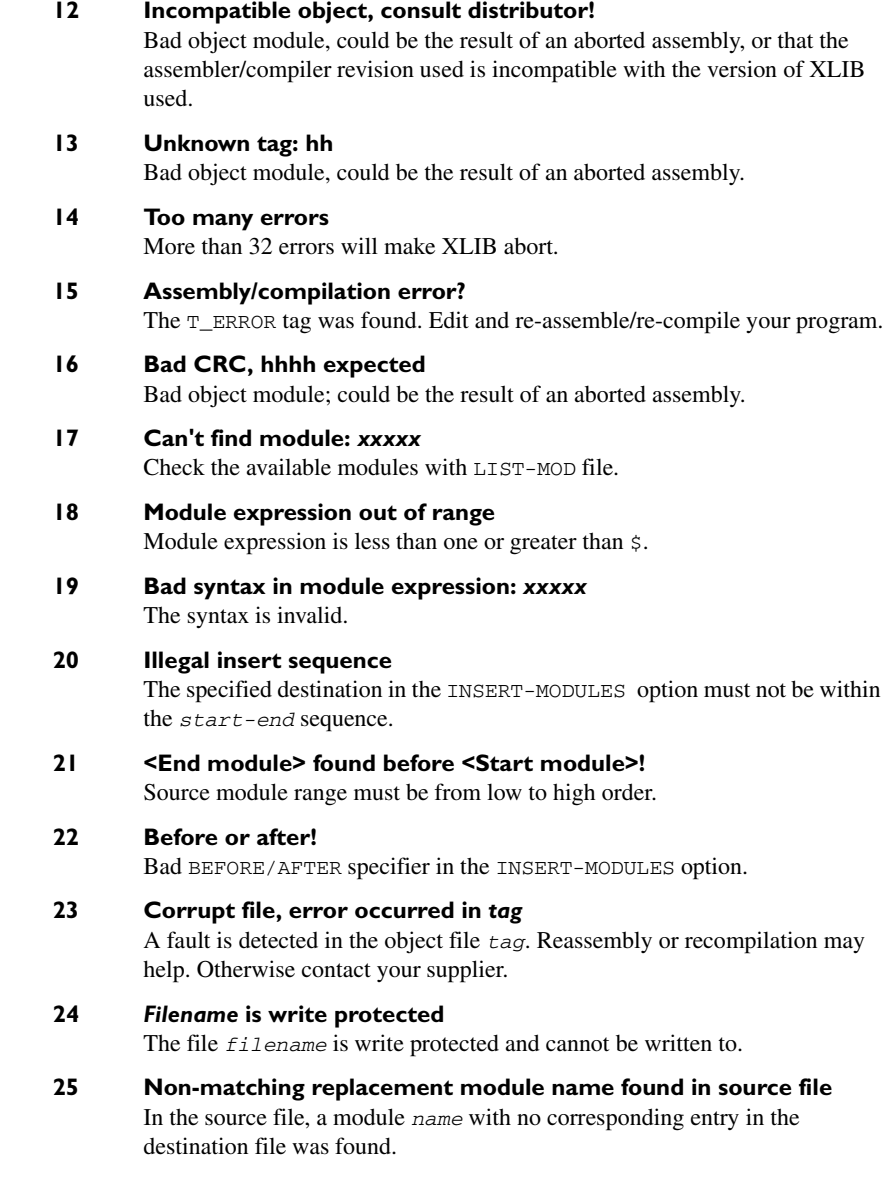

### **A**

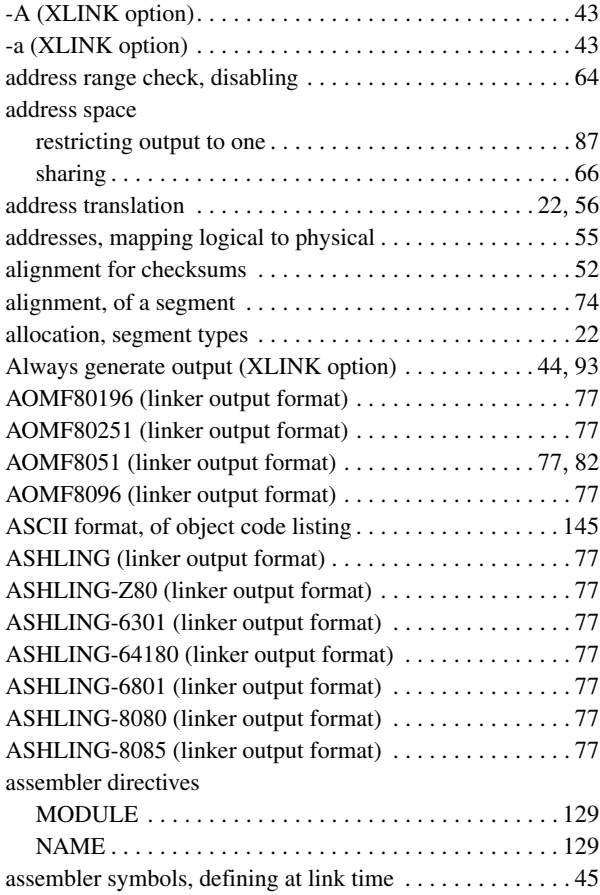

### **B**

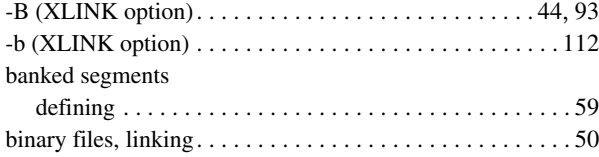

assumptions (programming experience) . . . . . . . . . . . . . . . . [9](#page-8-0)

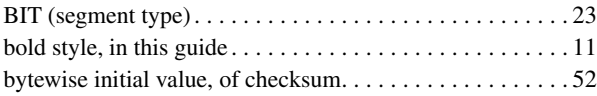

### **C**

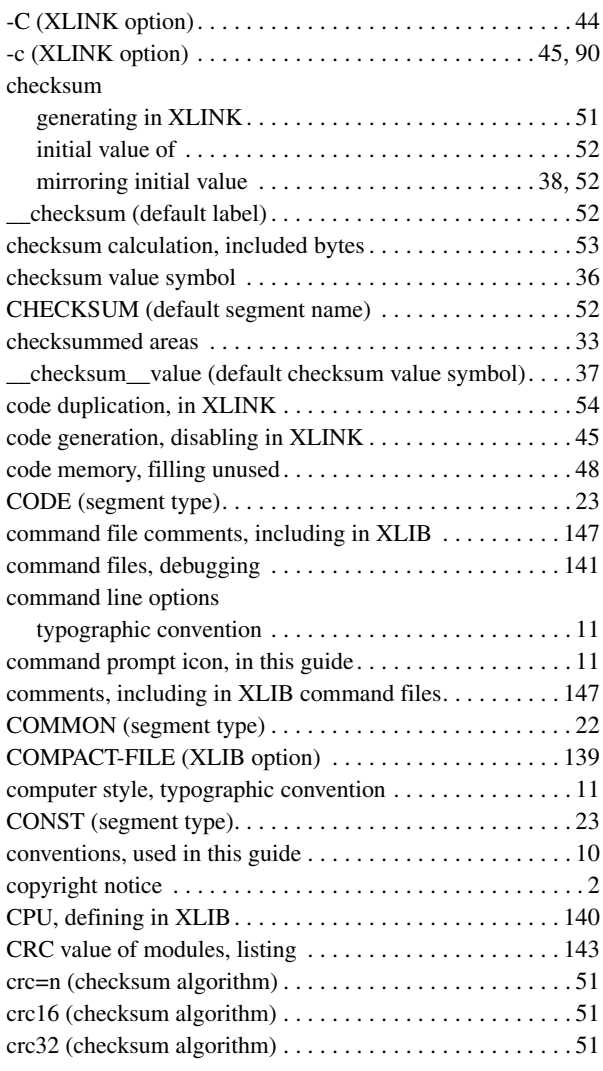

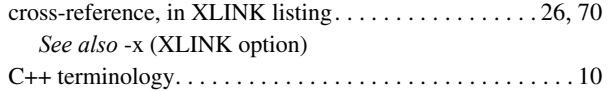

## **D**

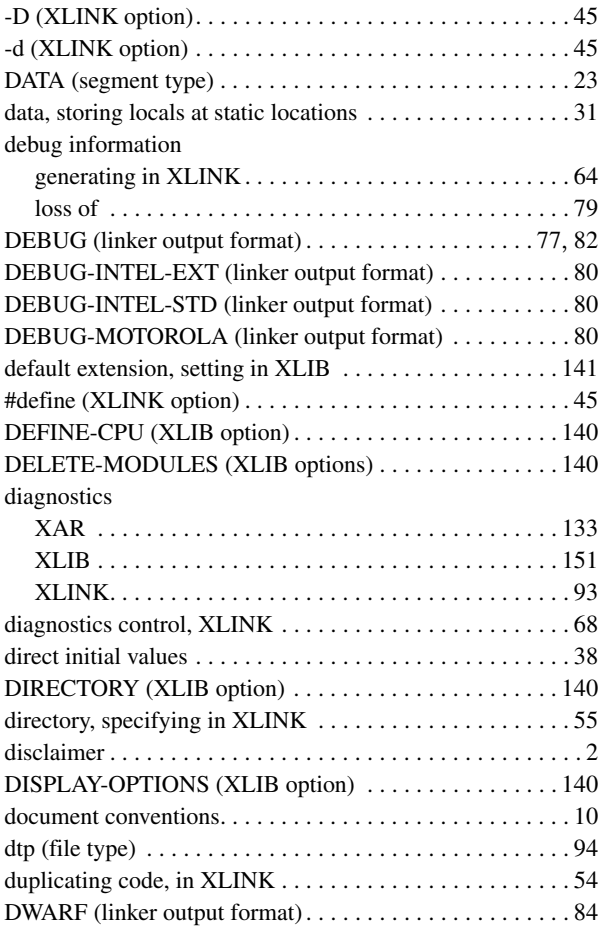

### **E**

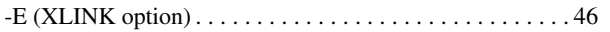

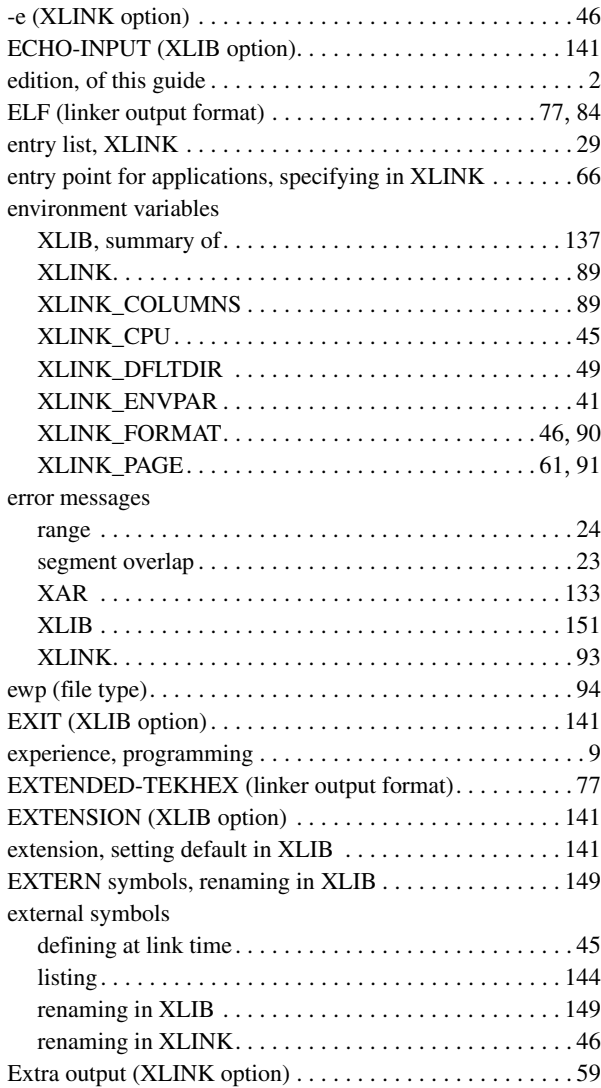

### **F**

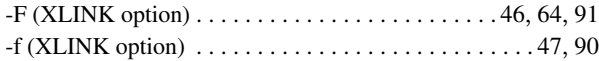

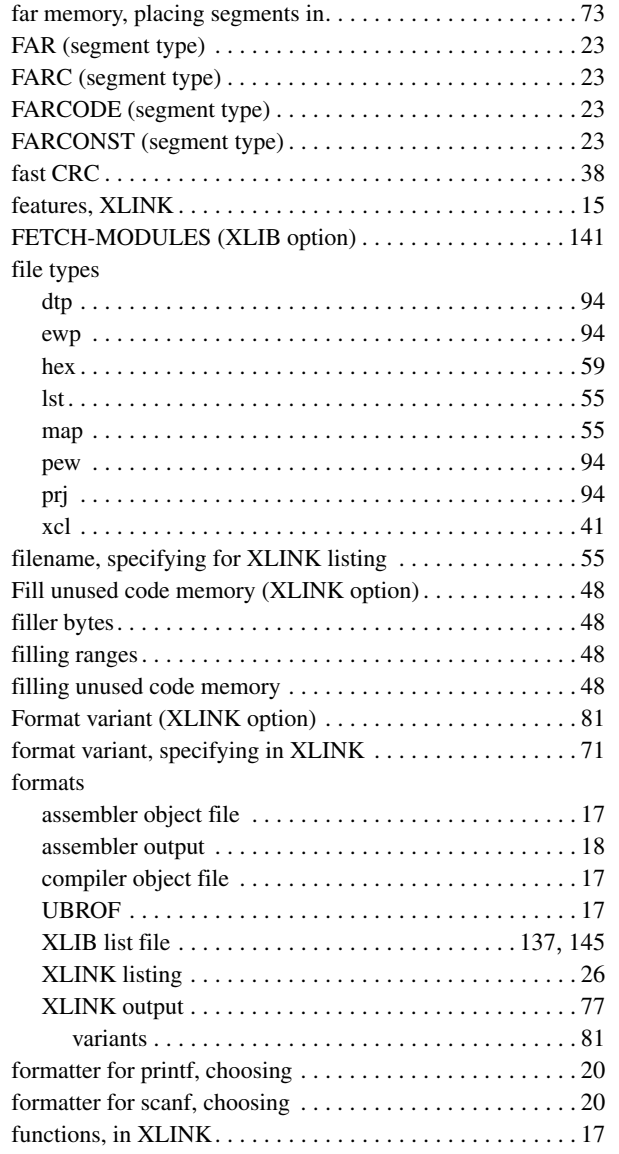

## **G**

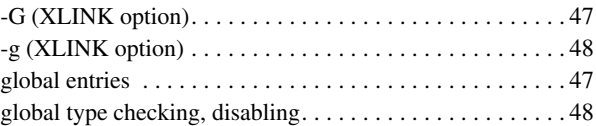

### **H**

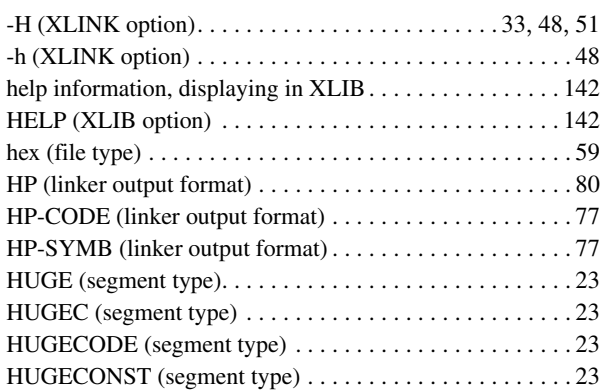

### **I**

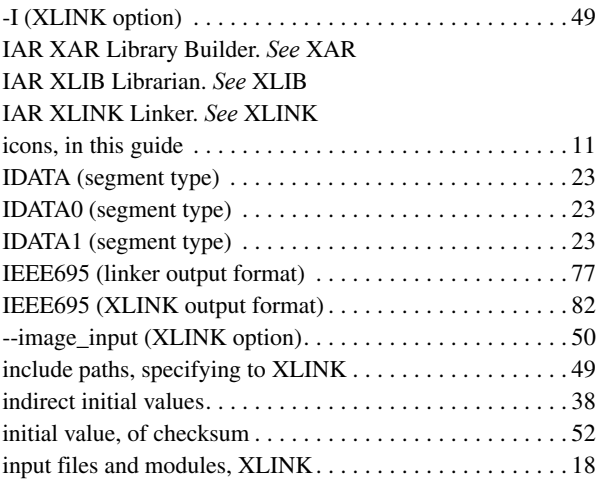

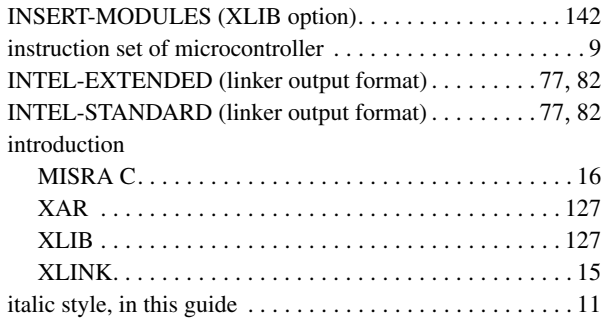

# **J**

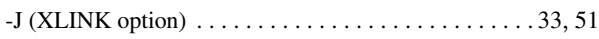

## **K**

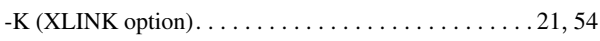

## **L**

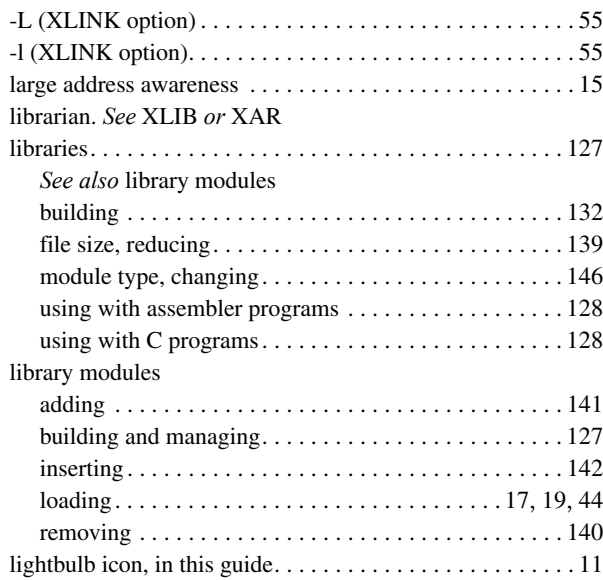

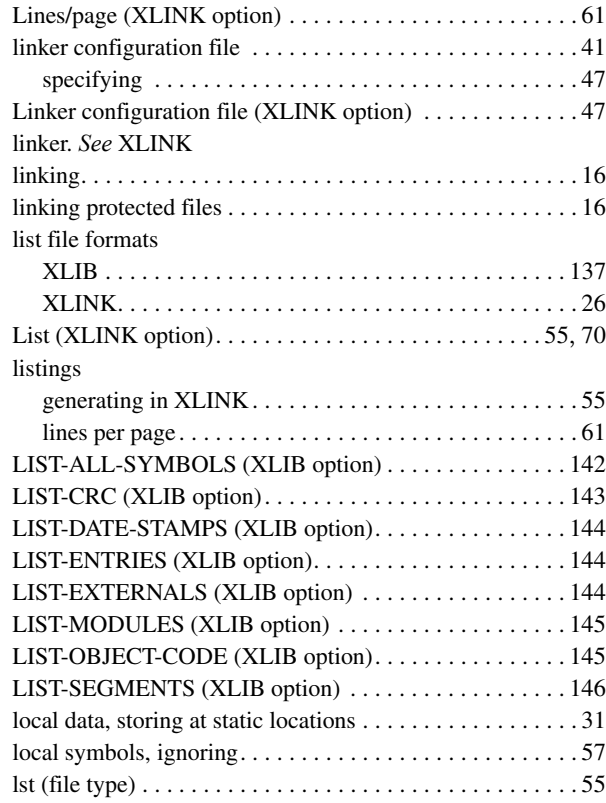

## **M**

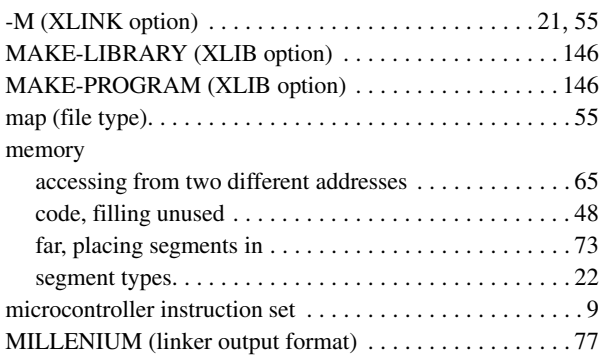

 $\bullet$ 

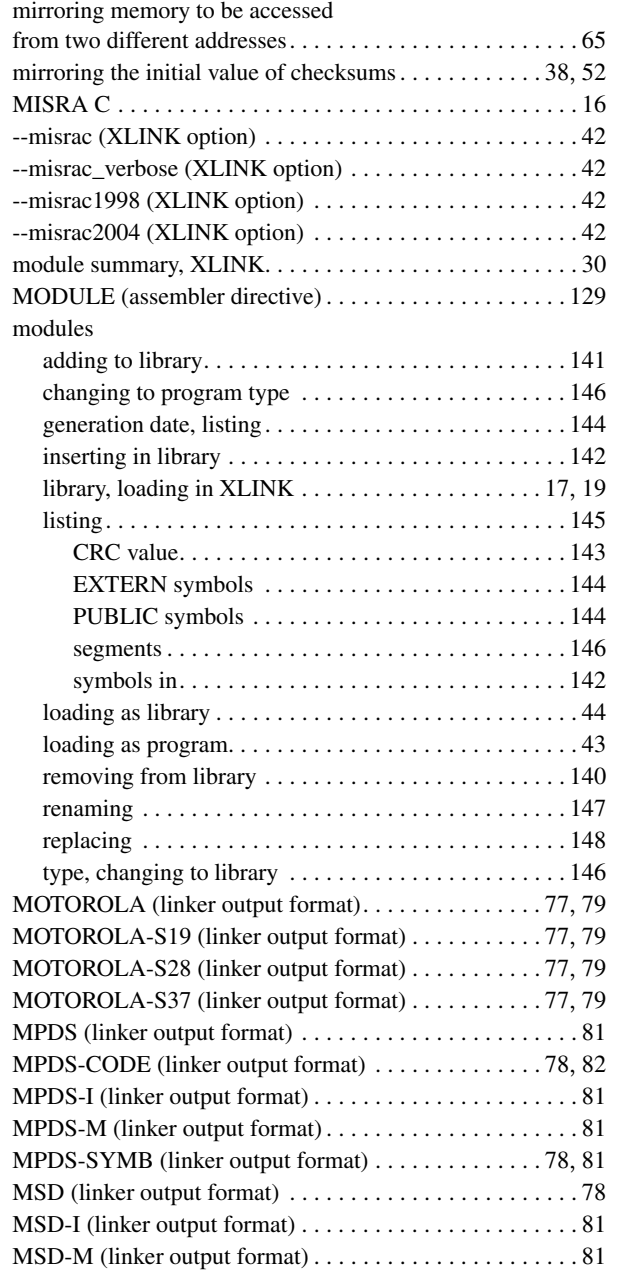

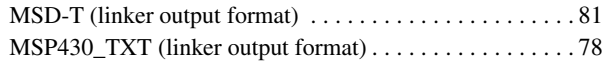

### **N**

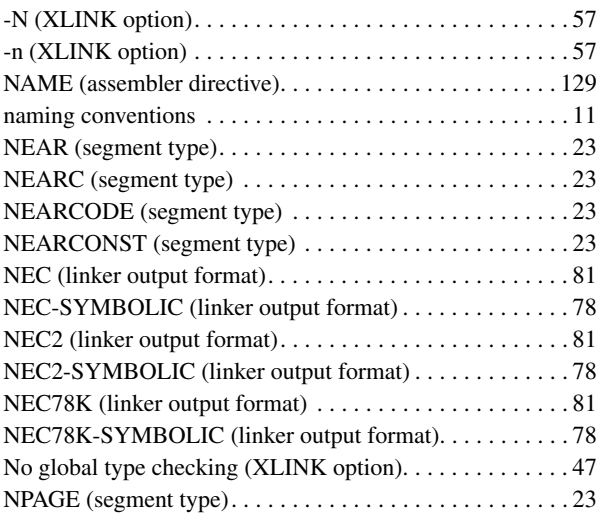

## **O**

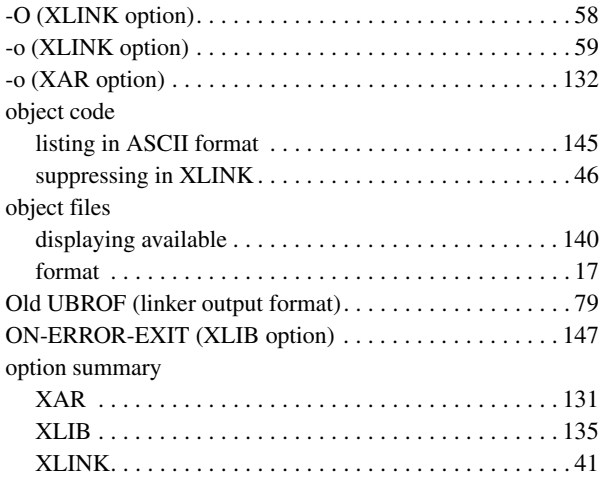

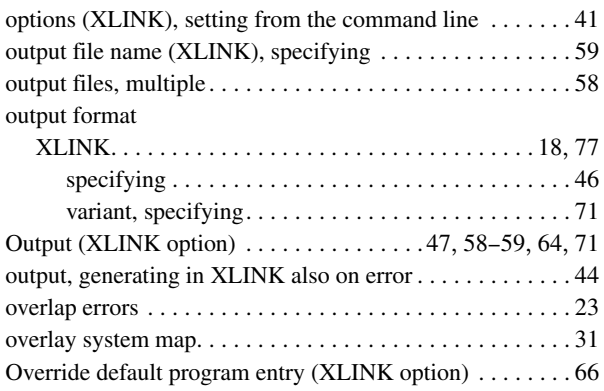

### **P**

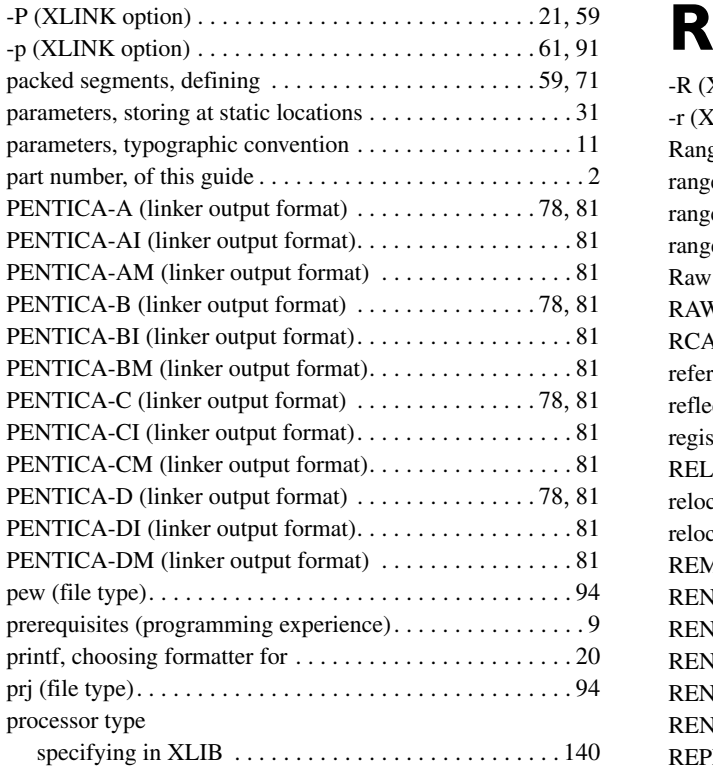

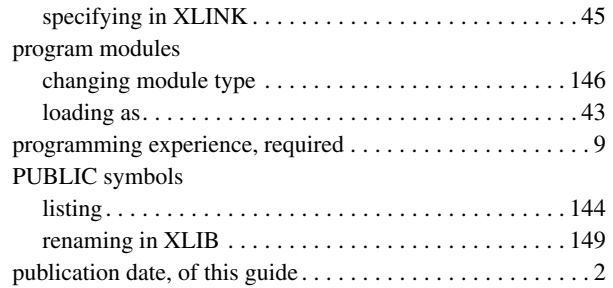

### **Q**

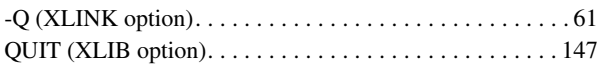

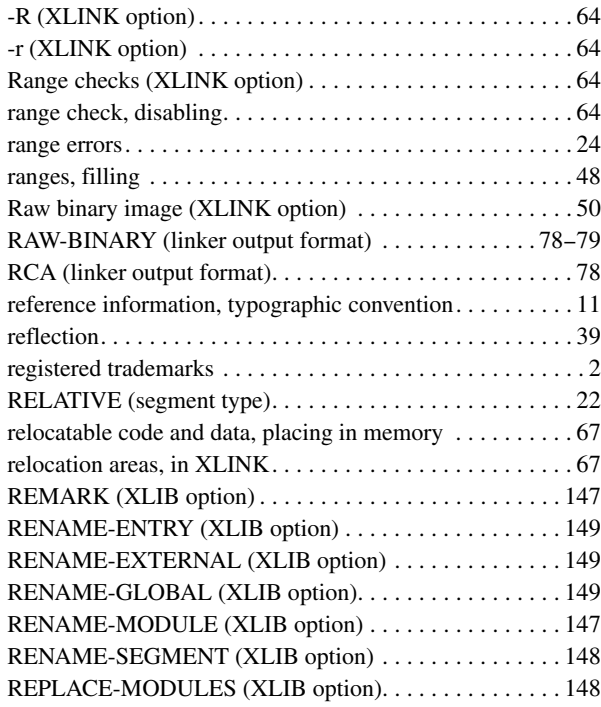

 $\bullet$ 

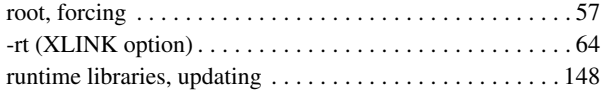

## **S**

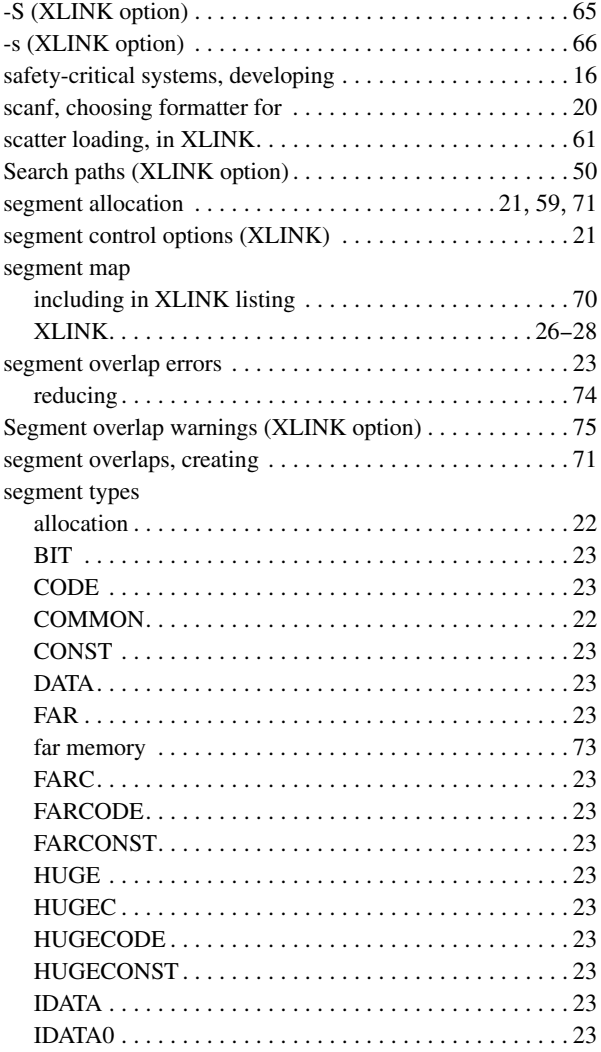

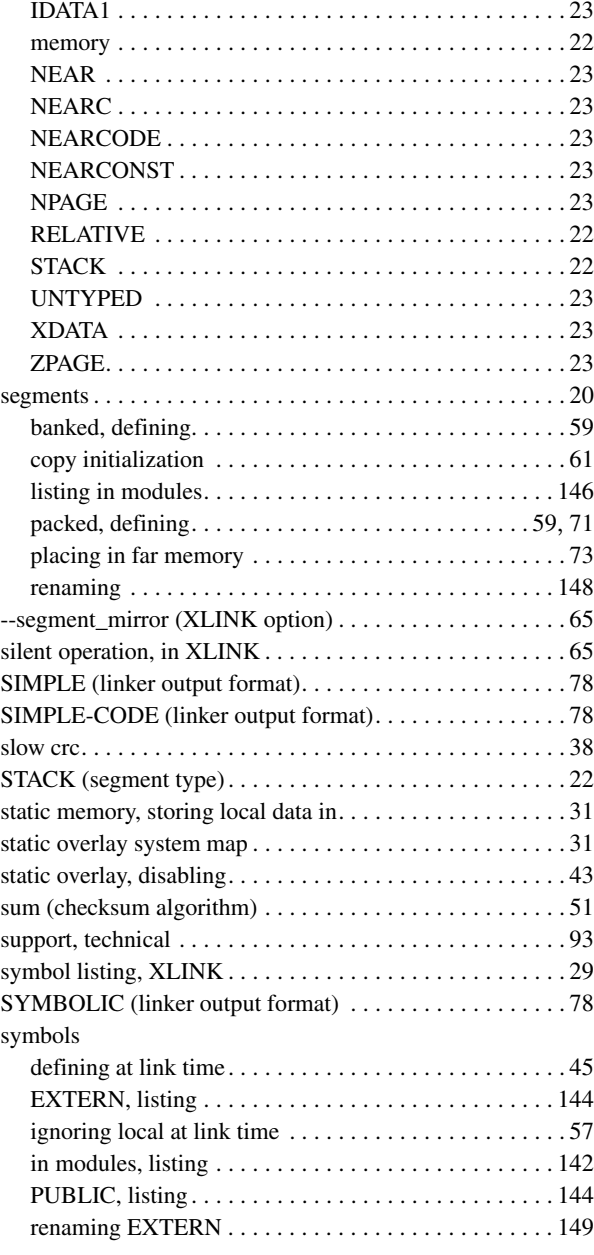

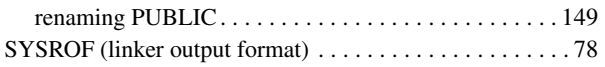

## **T**

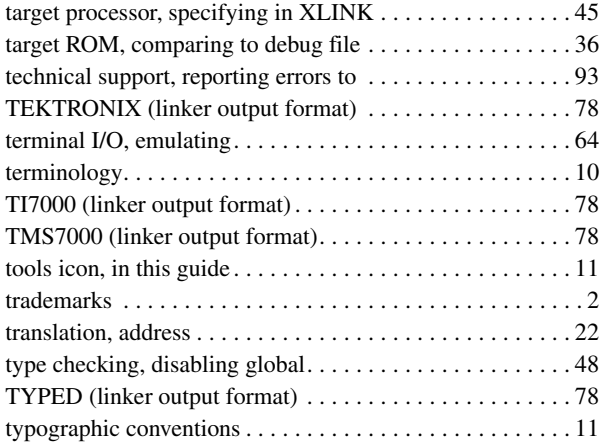

## **U**

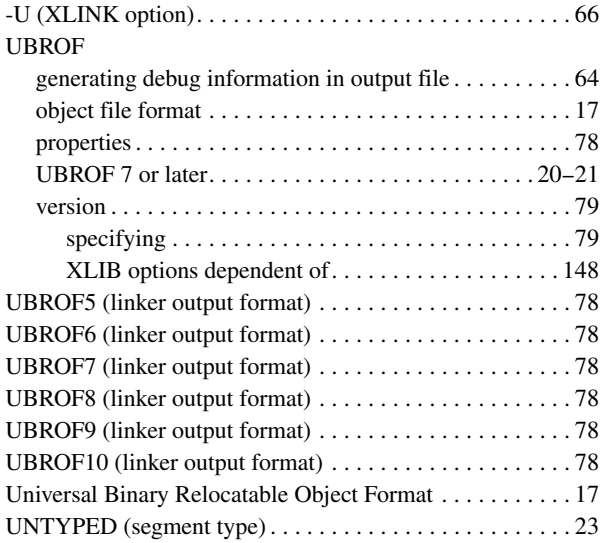

### **V**

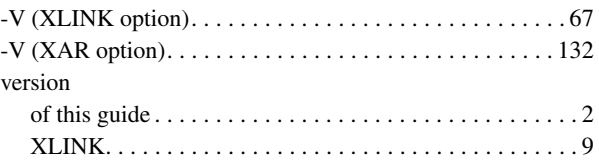

### **W**

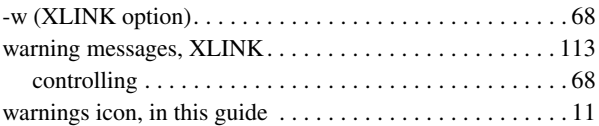

## **X**

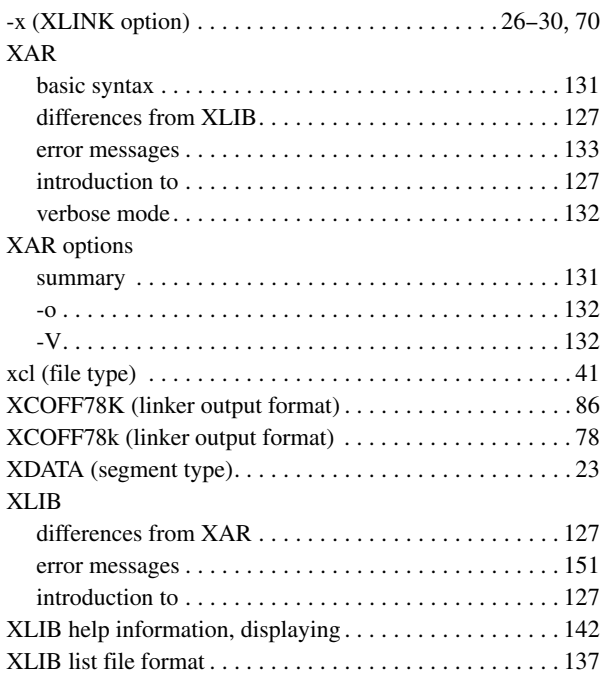

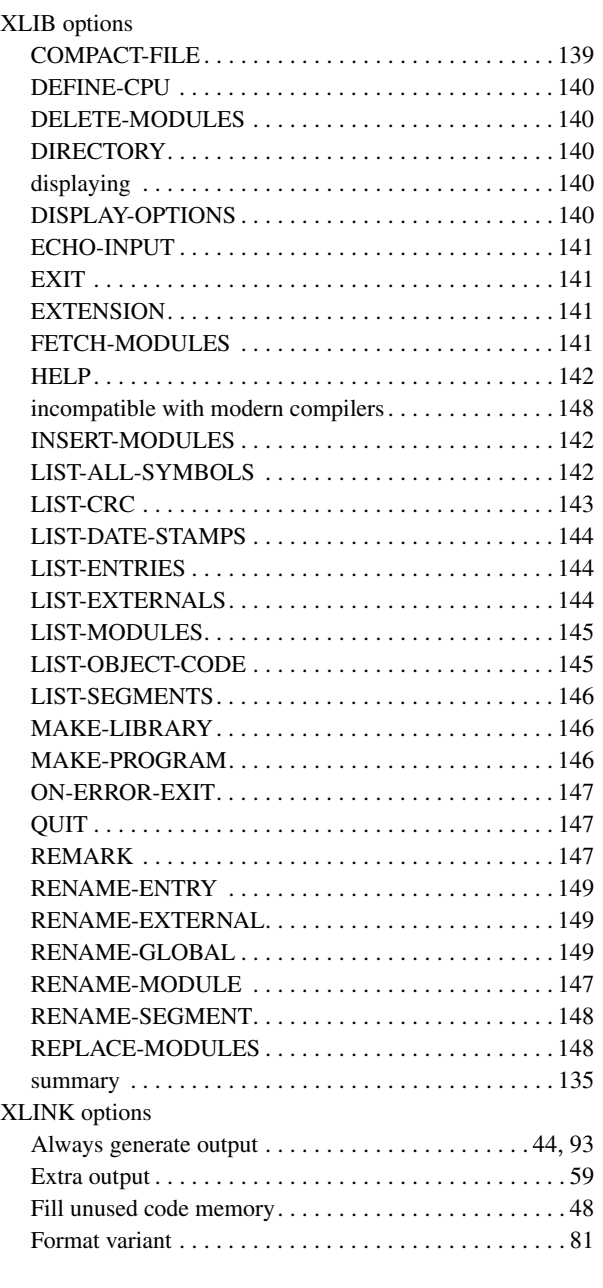

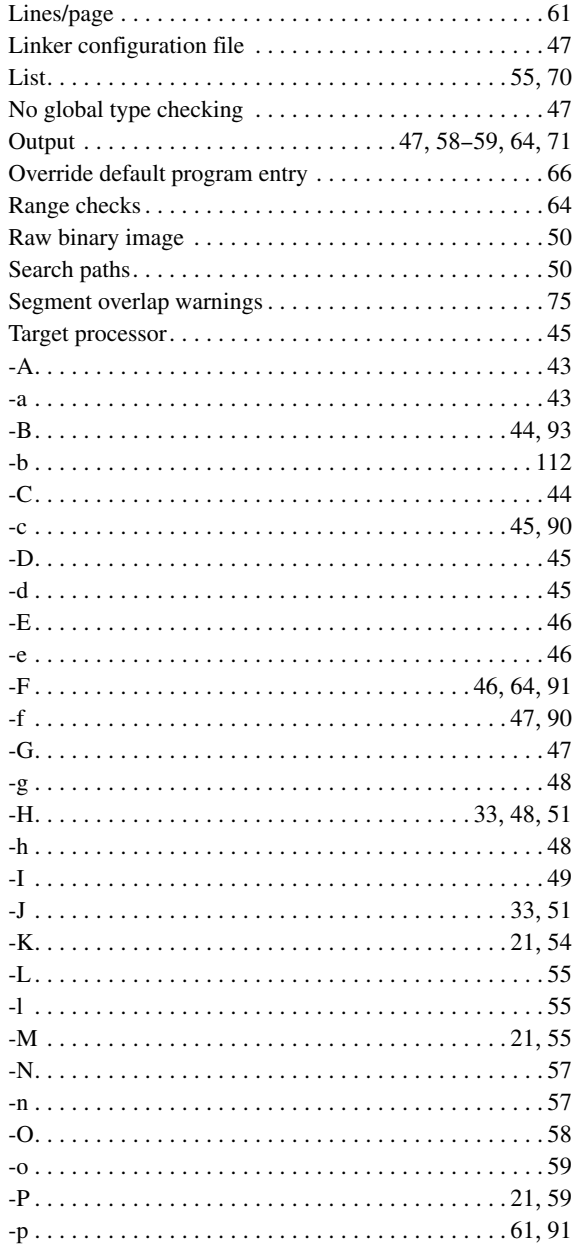

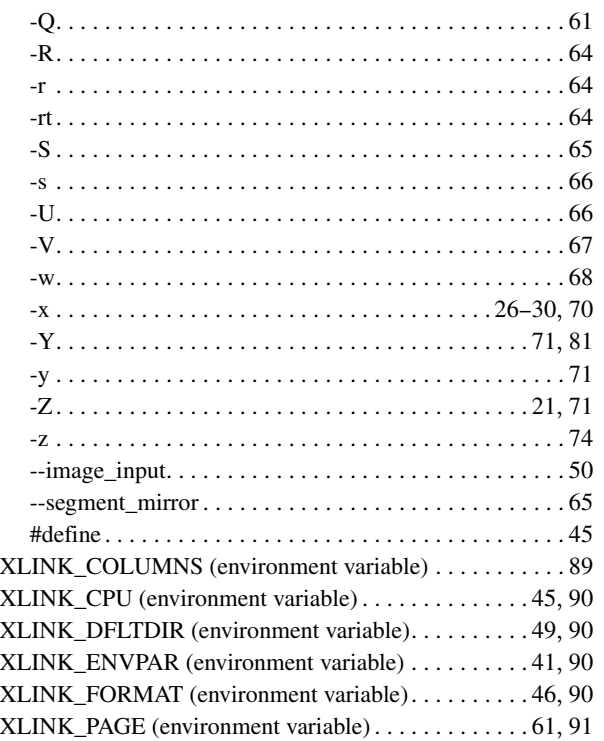

## **Y**

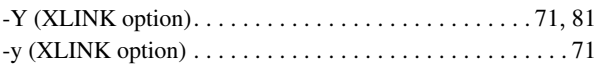

## **Z**

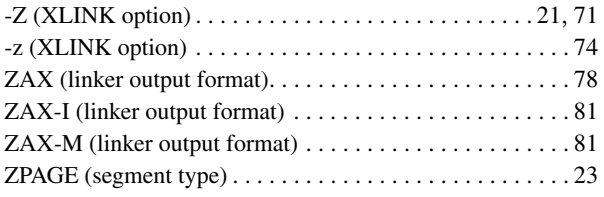

## **Symbols**

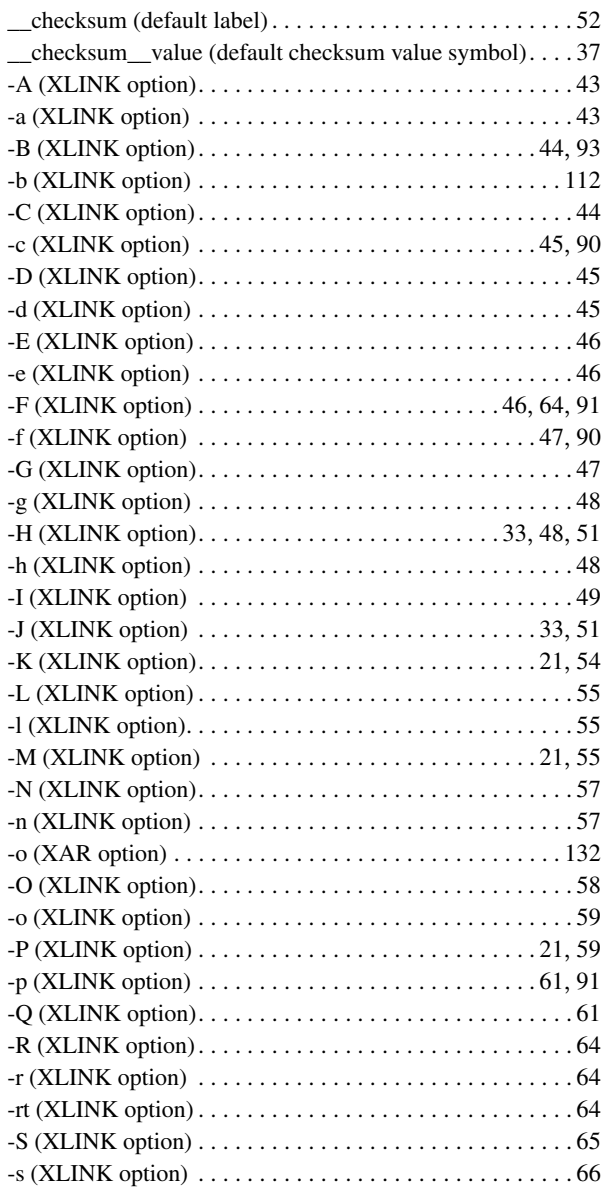

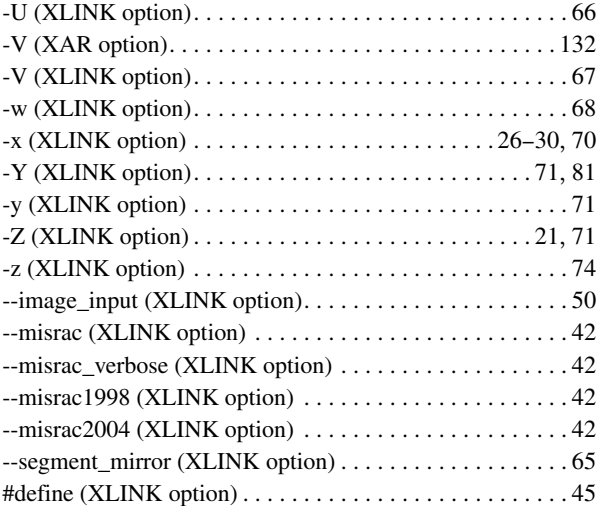